# **Liquidación Sector Pecuario**

# **Web Service LspService**

**Versión 1.2**

22/02/2017

Manual para el Desarrollador

#### $\Box$  $\Box$  $\Box$

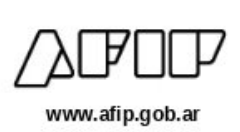

# Índice

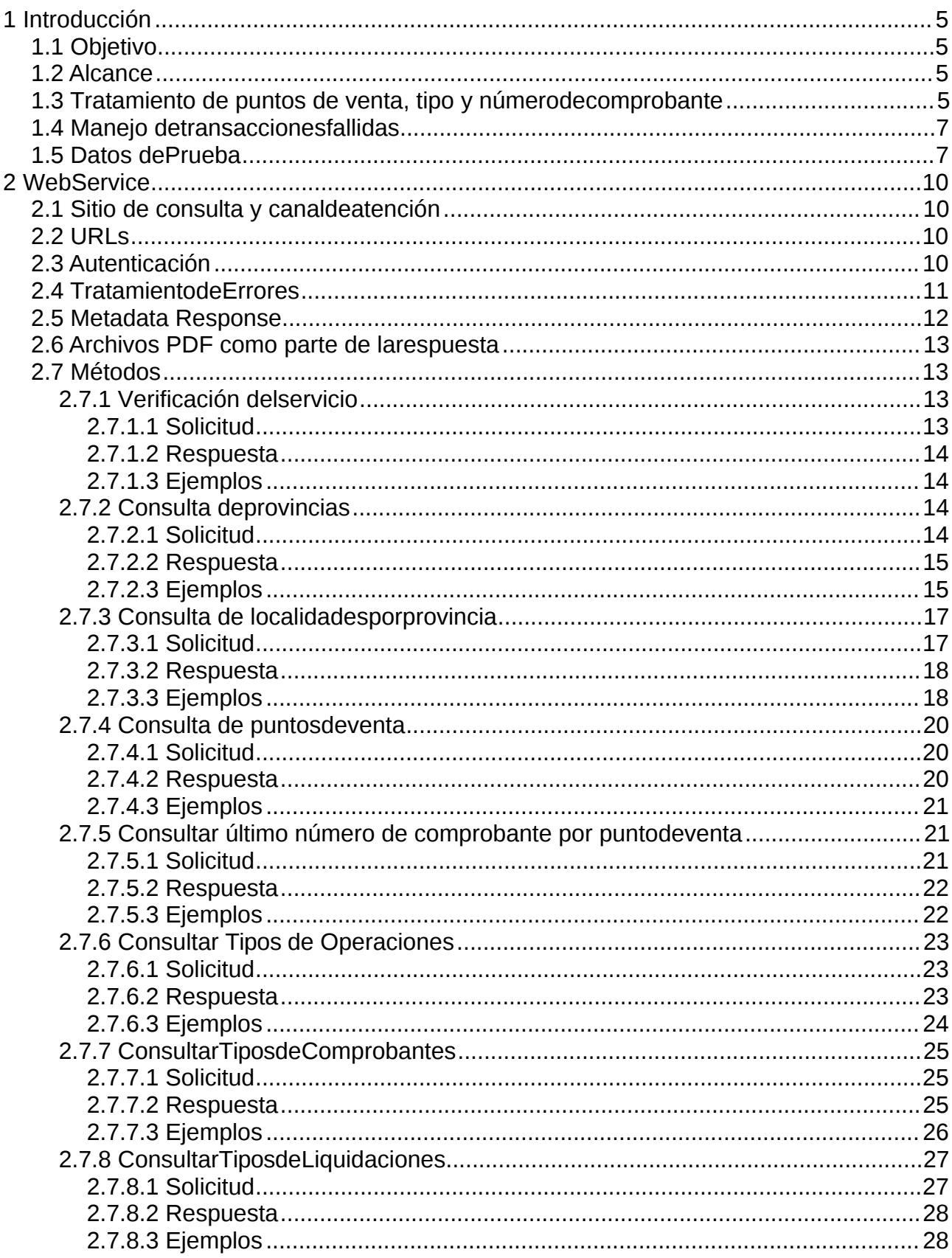

 $\overline{c}$ 

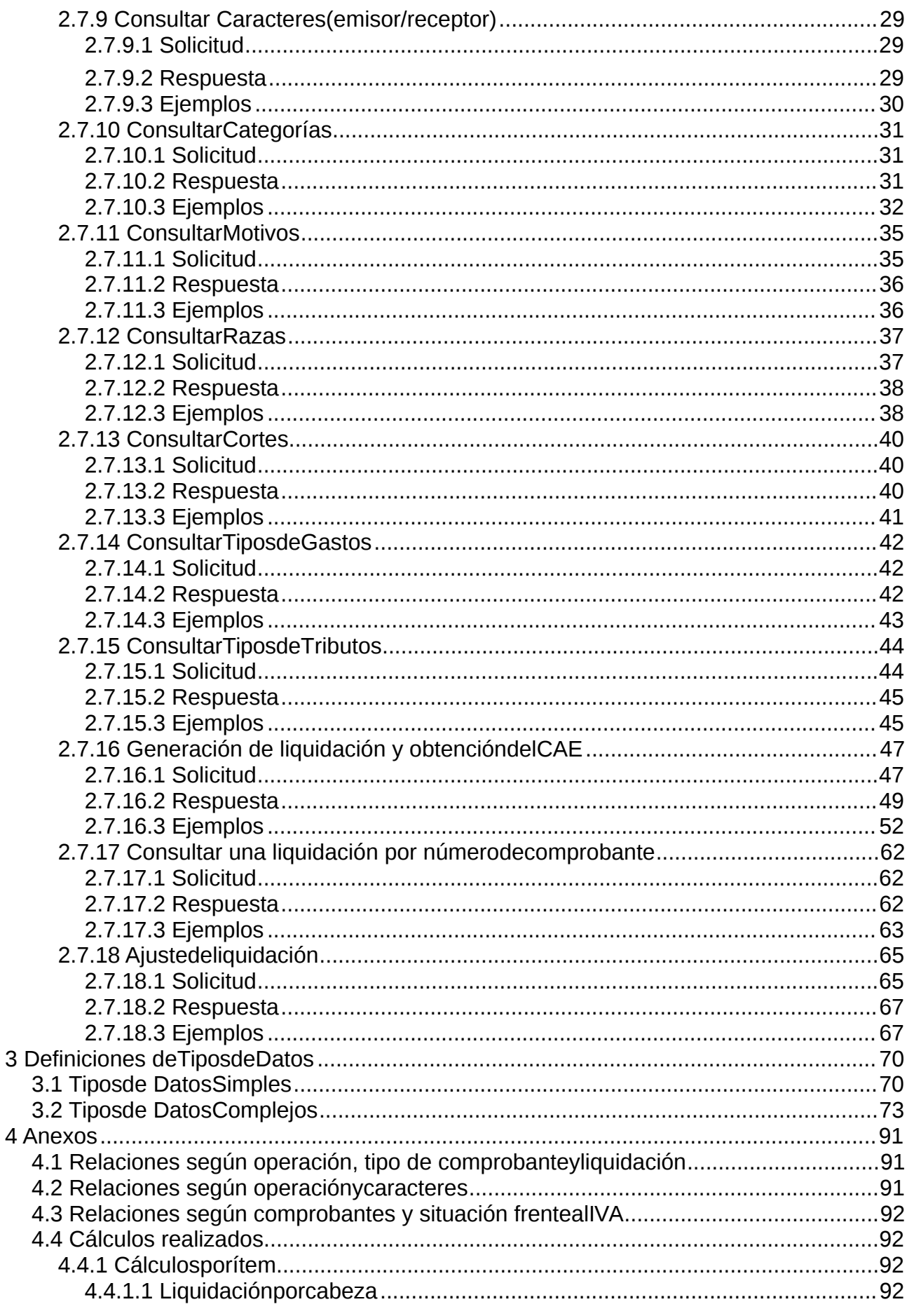

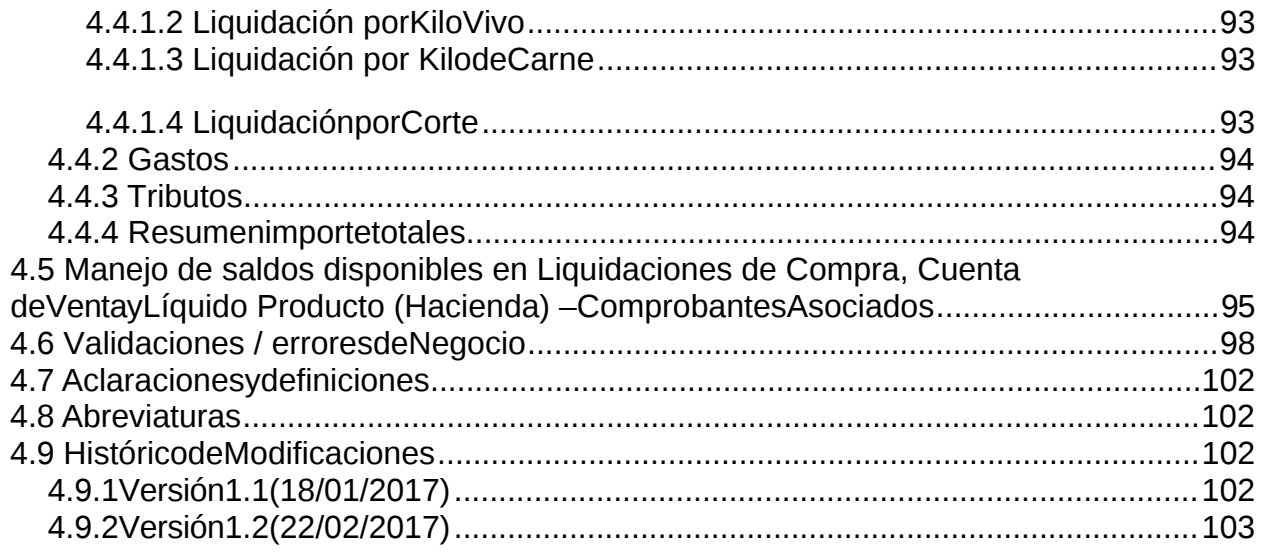

# Índice de Tablas

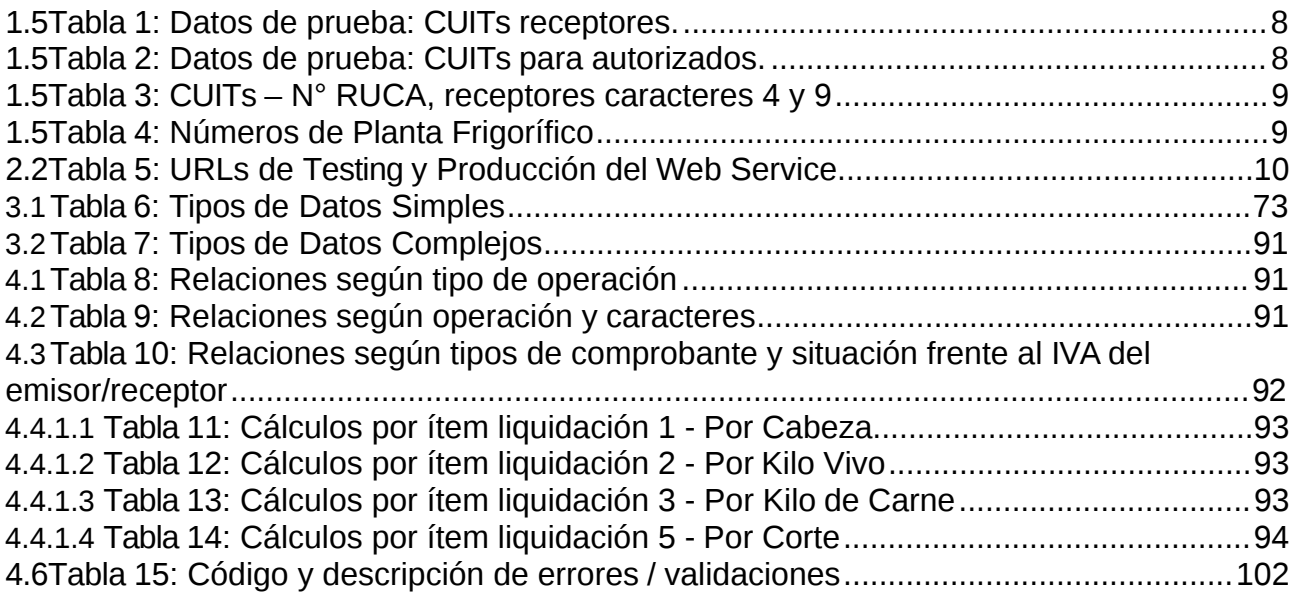

# <span id="page-4-0"></span>**1 Introducción**

# <span id="page-4-1"></span>**1.1 Objetivo**

El objetivo del presente documento es brindar la información necesaria para desarrollar un cliente del WS (Web Services – Servicios Web) Liquidación Sector Pecuario.

# <span id="page-4-2"></span>**1.2 Alcance**

Comprende desde la definición del WSDL hasta las validaciones de negocio que realizará cada servicio.

En resumen, se pueden llevar a cabo las siguientes operaciones:

- Generación de una liquidación y obtención del CAE (Código de Autorización Electrónico).
- Consultas:
	- Liquidaciones por número de comprobante.
	- Puntos de Venta y último número de comprobante por punto de venta.
	- Listado de provincias y localidades por provincia.
	- Tipos de comprobantes y liquidaciones.
	- Operaciones permitidas, carácter emisor/receptor, categorías, motivos, razas, cortes, gastos y tributos.
	- Gastos y tributos.

# <span id="page-4-3"></span>**1.3 Tratamiento de puntos de venta, tipo y número de comprobante**

Los puntos de venta a utilizar para este servicio, deben estar habilitados y asociados a los siguientes sistemas:

- **Inscriptos en IVA**:
	- Régimen General: RECE para aplicativo y Web Services.
	- Codificación Productos: Codificación de producto Web Services.
- **Exentos**:
	- Régimen General: Factura Electrónica Exento en IVA Web Services.
- **Monotributo**:
	- Régimen General: Factura Electrónica Monotributo Web Services.

Los campos punto de venta <puntoVenta>, tipo de comprobante <tipoComprobante> y número de comprobante <nroComprobante> identifica de forma única a una solicitud de CAE autorizada.

El punto de venta permite que cada cliente del webservice, identifique los puestos por los que emitirá solicitudes de autorización. Estos pueden ser o no correlativos. El número de comprobante es un número secuencial ascendente en uno por CUIT, punto de venta y tipo de comprobante.

Tanto el punto de venta como el número de comprobante deben ser informados y administrados por el cliente del webservices. Asimismo se recomienda llevar registro del punto de venta, tipo y número de comprobante utilizado en cada requerimiento.

Cuando se envía la primera liquidación a autorizar para un punto de venta, por ej. el número 2, y un tipo de comprobante por ej. el 180, el número de comprobante deberá ser igual a 1. Si el requerimiento resulta autorizado, es decir que se otorga CAE, cuando se envíe el próximo requerimiento se deberá enviar el valor 2 para número de comprobante y así sucesivamente... 3, 4, 5, 6, etc, siempre que se mantenga el mismo punto de venta y tipo de comprobante.

En el caso que se requiera enviar una primera solicitud desde el mismo punto de venta número 2 pero con un tipo de comprobante, por ej. el número 183, el número de comprobante deberá ser igual a 1.

En el caso que se envíe la solicitud con número de comprobante 2 y esta fuese rechazada, el número de comprobante a utilizar para el mismo punto de venta y tipo de comprobante en la próxima solicitud de autorización deberá ser el mismo (es decir el número 2) dado que la solicitud no fue autorizada.

El punto de venta, junto al tipo y número de comprobante se pueden utilizar para recuperar los datos de una liquidación mediante el método [consultarLiquidacionPorNroComprobante](#page-61-0).

Además, para recuperar el último número de comprobante utilizado para una liquidación o ajuste según el punto de venta y tipo de comprobante, se puede utilizar el método [consultarUltimoNroComprobantePorPtoVta.](#page-20-3) El próximo número de comprobante a utilizar debe ser el valor retornado por el método + 1.

En todos los casos, si se informa una combinación incorrecta de los campos <puntoVenta>, <tipoComprobante> y <nroComprobante>, el servicio responderá con el mensaje de error [1009](#page-98-0) (N° de comprobante incorrecto para el tipo de comprobante y punto de venta ingresados).

# <span id="page-6-0"></span>**1.4 Manejo de transacciones fallidas**

Si no se obtiene respuesta luego de la invocación de un método, puede haber ocurrido un error de comunicación (corte de conexión, timeout, etc.) De ser así puede ocurrir que la solicitud no llegue a los servidores de AFIP o que llegue y se emita una respuesta pero la misma no llegue al cliente.

Si se invoca el método de generación de liquidación y no se obtiene respuesta, se deberá consultar cual fue la última liquidación informada y aprobada. La última liquidación se determina por medio del último número de comprobante registrado en las bases para un determinado punto de venta y tipo de comprobante.

# <span id="page-6-1"></span>**1.5 Datos de Prueba**

Con el objeto de facilitar las pruebas a realizar por los contribuyentes, se han creado las siguientes CUITs genéricas, a los fines que puedan ser utilizadas exclusivamente en el rol de Receptores.

Asímismo, las validaciones correspondientes a los roles emisores, no serán efectuadas en el ambiente de testing/homologación. Por dicho motivo, en las respuestas al método generar liquidaciones, en el ítem situacionIVA del emisor, siempre se indicará independientemente de la condición real frente al IVA lo siguiente:

- Comprobantes tipo A y B: RI
- Comprobantes Tipo C: MO

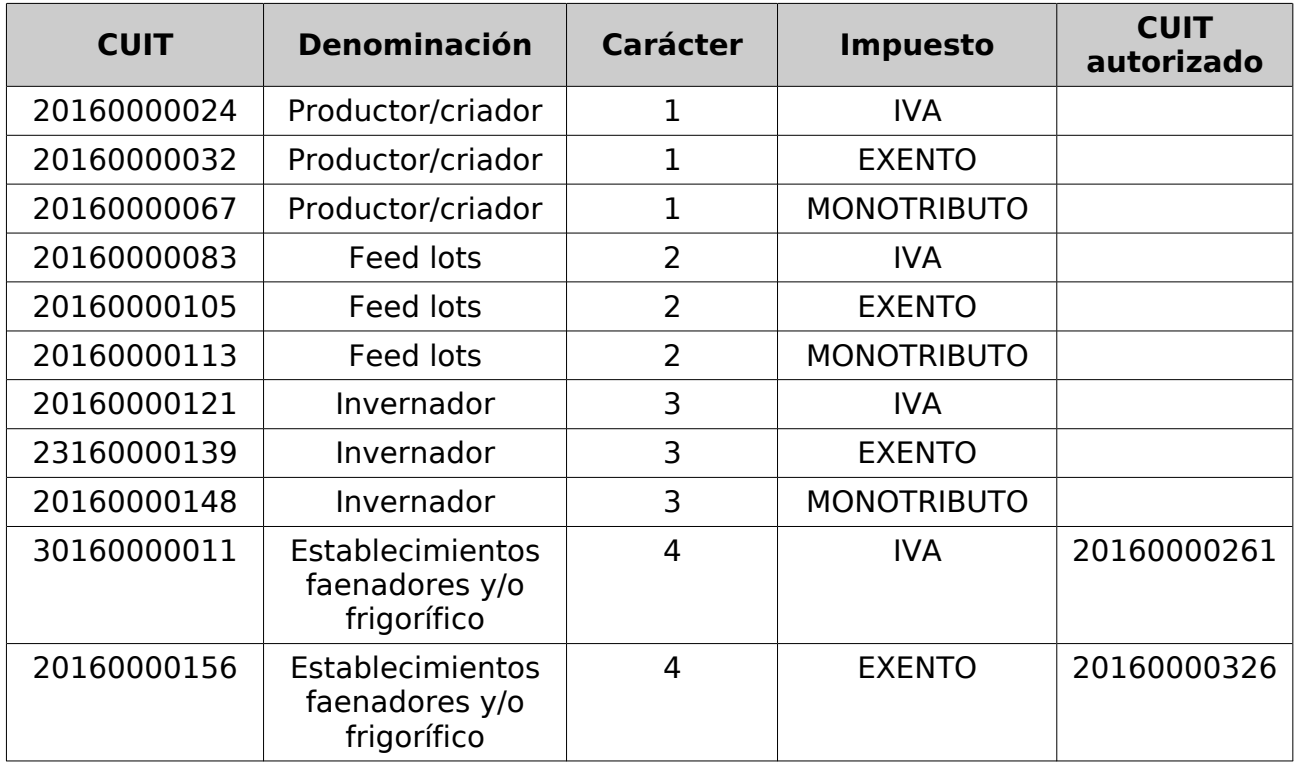

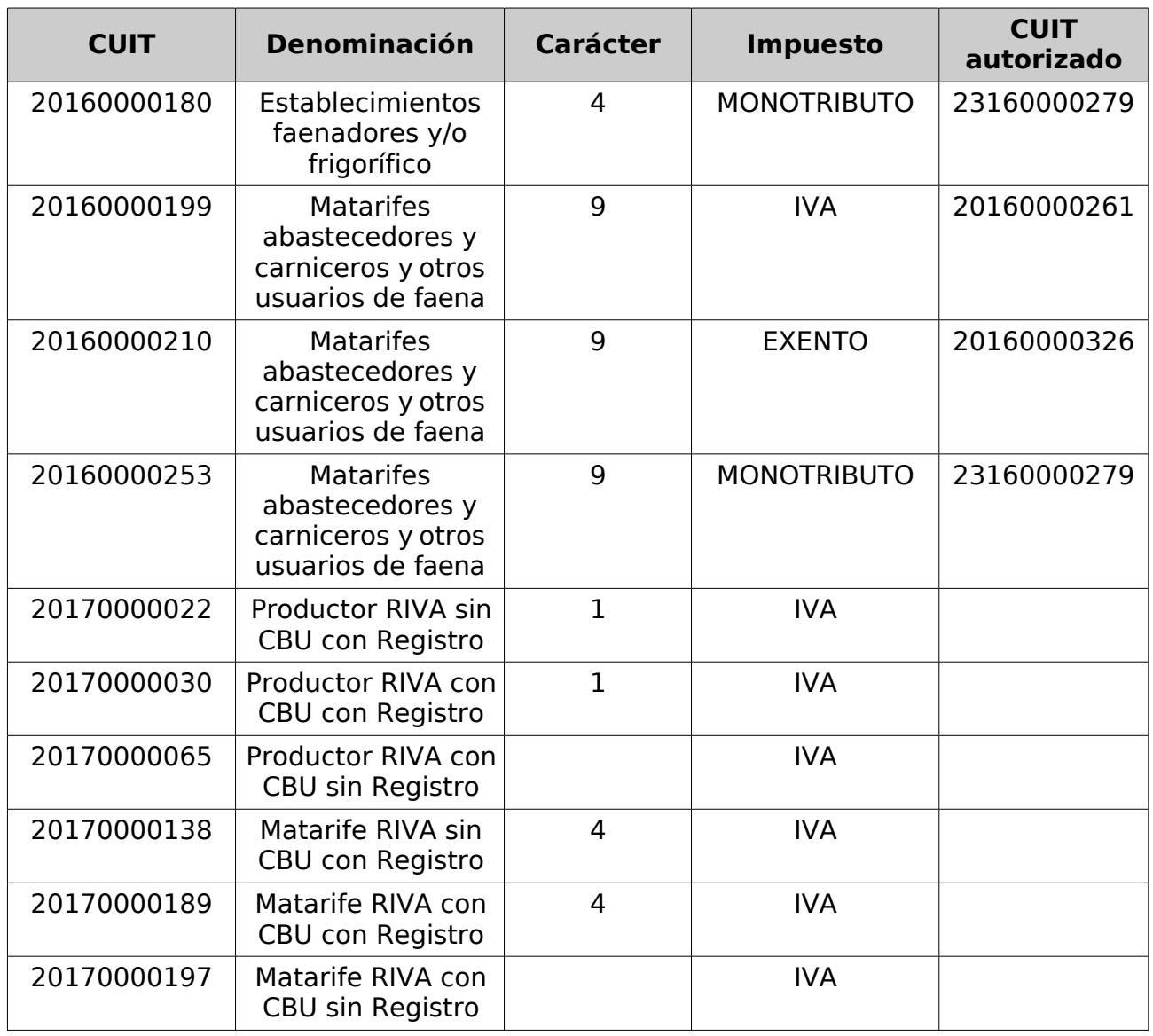

*Tabla 1: Datos de prueba: CUITs receptores.*

Las CUITs autorizadas para los caracteres 4 y 9 son:

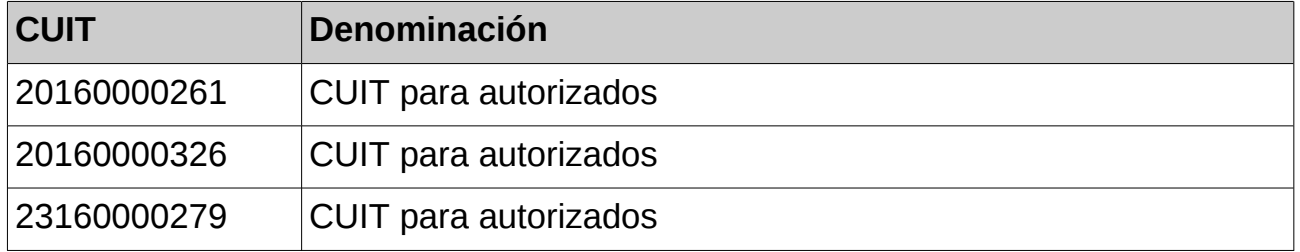

*Tabla 2: Datos de prueba: CUITs para autorizados.*

Para las cuits receptoras identificadas con los caracteres 4 y 9 la asignación de nros RUCA/Codigo Operador es la siguiente:

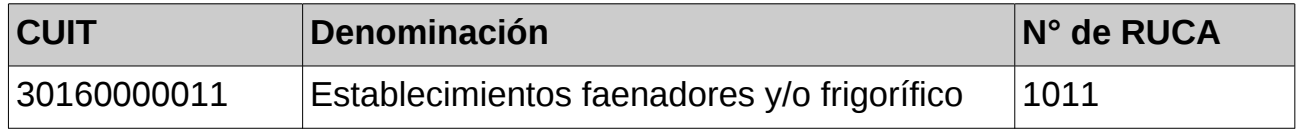

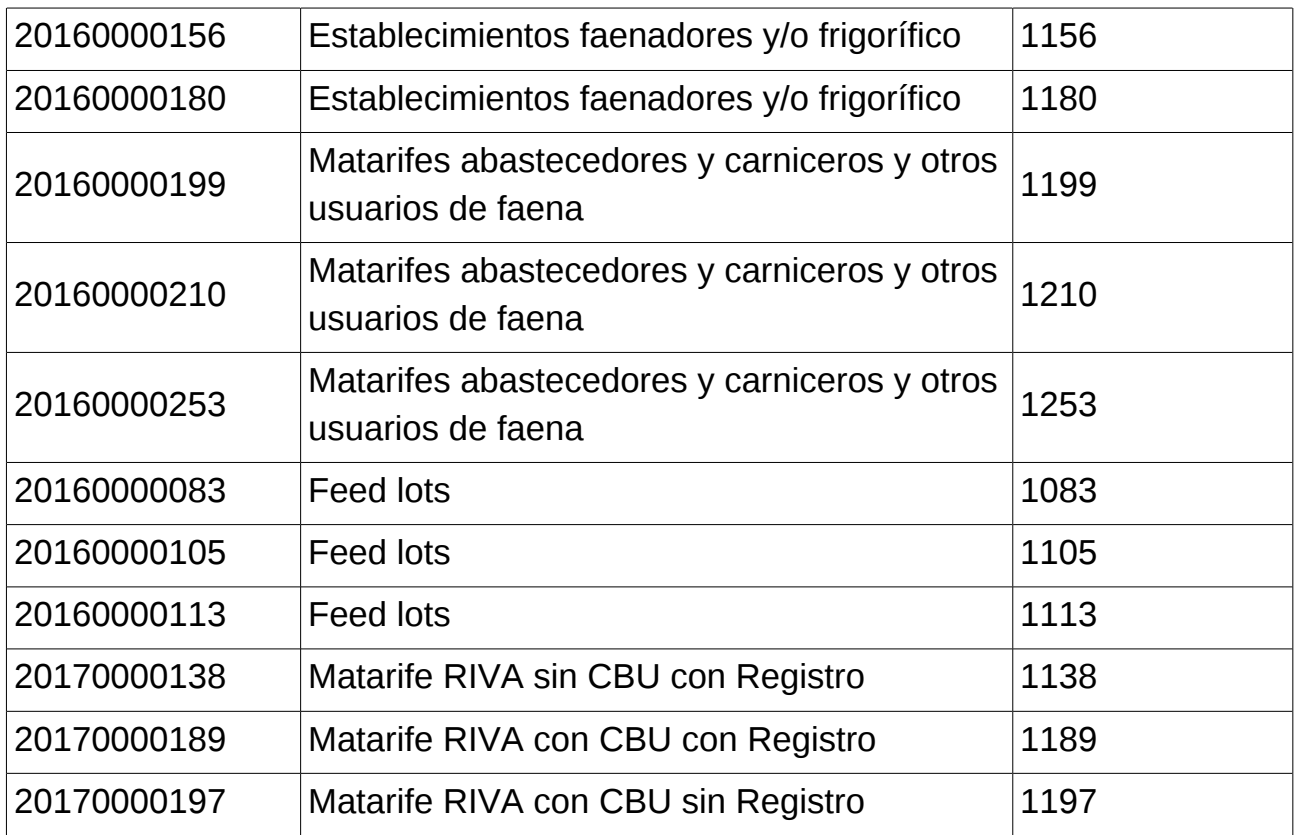

Tabla 3: CUITs – N° RUCA, receptores caracteres 4 y 9.

Para envío de datos del campo frigorífico:

| Cuit con Nro de Planta Frigorífico | Nro de Planta Frigorífico |
|------------------------------------|---------------------------|
| 30160000011                        |                           |
| 20160000156                        |                           |
| 20160000199                        |                           |

*Tabla 4: Números de Planta Frigorífico*

Con respecto a los puntos de venta, en homologación se podrán utilizar cualquier nro de punto de venta, ya que no será validado la existencia de los mismos. Por dicho motivo, la ejecución del método consultarPuntosVenta no devolverá datos en su respuesta:

```
<S:Envelope xmlns:S="http://schemas.xmlsoap.org/soap/envelope/">
   <S:Body><ns2:ConsultarPuntosVentaResp xmlns:ns2="http://serviciosjava.afip.gob.ar/wslsp/">
         <respuesta>
             <metadata>
                <servidor>vivaldi</servidor>
                <fechaHora>2016-11-22T09:39:44</fechaHora>
             </metadata>
         </respuesta>
      </ns2:ConsultarPuntosVentaResp>
```
# <span id="page-9-0"></span>**2 Web Service**

# <span id="page-9-1"></span>**2.1 Sitio de consulta y canal de atención**

Para consultas acerca de la arquitectura de Web Services, autenticación y autorización dirigirse a <http://www.afip.gob.ar/ws/>.

Las consultas sobre aspectos técnicos del WS deberán ser remitidas a la cuenta [sri@afip.gob.ar](mailto:sri@afip.gob.ar). Para su mejor tratamiento, se solicita detallar en el asunto la denominación del WS y ambiente de que se trate (Producción y Homologación), como así también adjuntar *request* y *response*.

Para consultas propias del negocio o normativas, contactarse mediante el sitio [www.afip.gob.ar/consultas](http://www.afip.gob.ar/consultas).

# <span id="page-9-2"></span>**2.2 URLs**

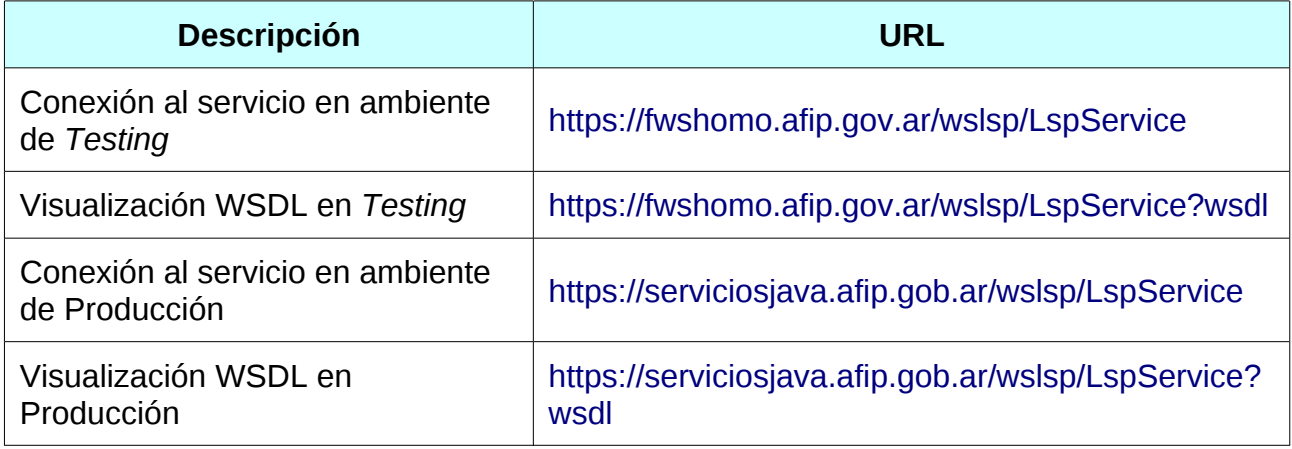

*Tabla 5: URLs de Testing y Producción del Web Service*

# <span id="page-9-3"></span>**2.3 Autenticación**

Para la utilización de los métodos<sup>[1](#page-9-4)</sup> del WS se debe enviar, en cada solicitud, la información obtenida del WSAA (Web Service de Autenticación y Autorización), mediante el siguiente esquema:

```
<soapenv:Envelope xmlns:soapenv="http://schemas.xmlsoap.org/soap/envelope/"
xmlns:wsl="http://serviciosjava.afip.gob.ar/wslsp/">
  <soapenv:Header/>
  <soapenv:Body>
   ...
        \alpha<token>?</token>
```
<span id="page-9-4"></span>1A exepción del método *dummy* que se describe en secciones posteriores.

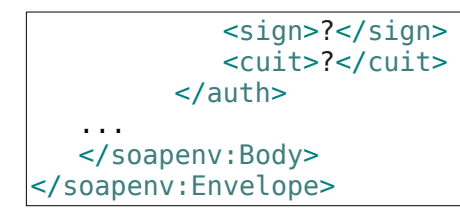

El campo <auth> es del tipo complejo [Auth.](#page-72-1)

**Nota:** el token debe solicitarse para el servicio **wslsp**.

# <span id="page-10-0"></span>**2.4 Tratamiento de Errores**

Los errores son informados en la respuesta o *response* cuando se detectan fallas de distinta índole; sean producidos por el cliente en el armado de la solicitud o bien errores del lado del servidor en el procesamiento de los datos.

Los mismos (a excepción de los errores excluyentes) se definen en el *response* con una estructura de tipo <código> y <descripción>:

```
<S:Envelope xmlns:S="http://schemas.xmlsoap.org/soap/envelope/">
   <S:Body>
      <ns2:TipoResp xmlns:ns2="http://serviciosjava.afip.gob.ar/wslsp/">
         <respuesta>
            ...
            <errores>
               <error>
                  <codigo>código error 1</codigo>
                  <descripcion>descripción error 1</descripcion>
               </error>
               <error>
                  <codigo>código error 2</codigo>
                  <descripcion>descripción error 2</descripcion>
               </error>
               ...
               <error>
                  <codigo>código error n</codigo>
                  <descripcion>descripción error n</descripcion>
               </error>
            </errores>
         ...
         </respuesta>
      </ns2:TipoResp>
   </S:Body>
</S:Envelope>
```
Se pueden distinguir los siguientes tipos de errores:

• de **Formato**: Son aquellos en el armado de la solicitud o *request*; esquema incompleto, error de tipo de dato (por ej. enviar una cadena de caracteres en un campo numérico) y orden incorrecto en los elementos de la solicitud. Algunos ejemplos de estos errores son:

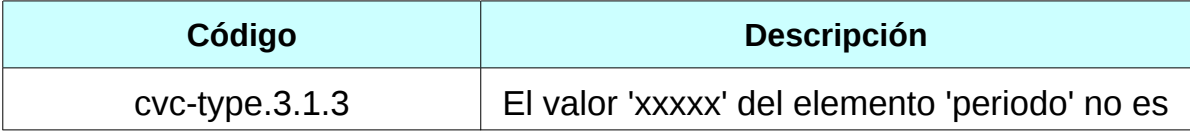

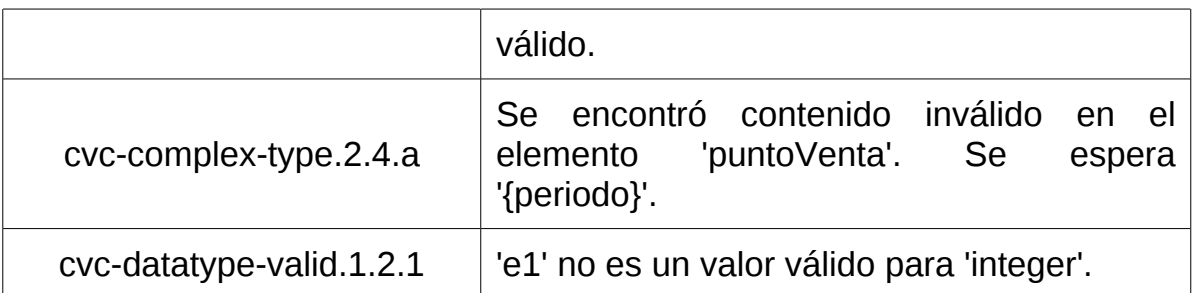

• **Internos**: Originados por problemas de infraestructura en el lado del servidor. Los posibles errores de este tipo son:

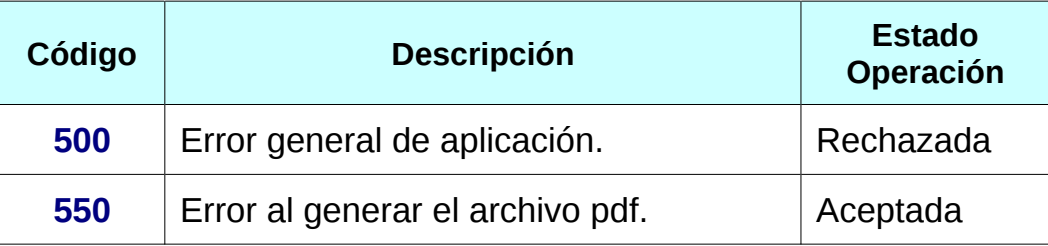

- <span id="page-11-1"></span>• de **Negocio**: Originados por validaciones lógicas del negocio. Consulte el Anexo [Validaciones de Negocio](#page-90-1) para las definiciones de estos errores.
- **Excepcionales**: Los errores excepcionales poseen una estructura de diferente siendo englobados en la etiqueta <S:Fault>:

```
<S:Envelope xmlns:S="http://schemas.xmlsoap.org/soap/envelope/">
   <S:Body>
      <S:Fault xmlns:ns4="http://www.w3.org/2003/05/soap-envelope">
         <faultcode>S:Client</faultcode>
         <faultstring>No se puede crear el mensaje SOAP debido a la
excepción: error de lectura XML: com.ctc.wstx.exc.WstxEOFException: EOF
inesperado; se esperaba un tag de cierre para el elemento
<soapenv:Envelope> en [fila,columna {origen-desconocido}]:[2,3]
         </faultstring>
      </S:Fault>
   </S:Body>
</S:Envelope>
```
Algunos errores son excluyentes, es decir, invalidan la solicitud y se produce un rechazo de la operación que se intenta realizar. Otros errores son admitidos y no cancelan la operación.

# <span id="page-11-0"></span>**2.5 Metadata Response**

Cada respuesta contiene información adicional para identificar el equipo y fecha y hora del proceso de la solicitud (ver [Metadata\)](#page-72-2).

```
<S:Envelope xmlns:S="http://schemas.xmlsoap.org/soap/envelope/">
   <S:Body>
      <ns2:TipoResp xmlns:ns2="http://serviciosjava.afip.gob.ar/wslsp/">
         <respuesta>
```

```
...
            <metadata>
              <servidor>?</servidor>
               <fechaHora>?</fechaHora>
           </metadata>
         </respuesta>
     </ns2:TipoResp>
  </S:Body>
</S:Envelope>
```
# <span id="page-12-0"></span>**2.6 Archivos PDF como parte de la respuesta**

Algunos métodos retornan el detalle de la liquidación en formato pdf, el mismo archivo que se imprime por la aplicación web. La Información se retorna en una etiqueta <pdf> con datos binarios<sup>[2](#page-12-4)</sup>.

```
LspPortType port = new LspServiceLocator().getLspEndPoint();
ConsultarLiquidacionPorNroComprobanteRequest req = new
ConsultarLiquidacionPorNroComprobanteRequest();
req.setAuth(new Auth("token", "sign", cuit));
ConsultarLiquidacionPorNroComprobanteSolicitud sol = new
ConsultarLiquidacionPorNroComprobanteSolicitud();
sol.setPuntoVenta(1000);
sol.setTipoComprobante(189);
sol.setNroComprobante (1000);
req.setSolicitud(sol);
LiquidacionDetalleRespuesta resp =
port.consultarLiquidacionPorCae( req).getRespuesta();
byte[] pdf = liq.getPdf();
FileOutputStream out = new FileOutputStream("/dir/lspLiquidacion.pdf");
out.write(pdf);
out.close();
```
Los errores, por motivos de infraestructura, producidos en la generación de archivos pdf son informados mediante el error [550.](#page-11-1) Al menos que se indique lo contrario, estos errores no afectan la aceptación de la operación realizada. Como consecuencia, se generará la respuesta esperada pero sin el campo <pdf></pdf>

y además, en el campo <errores></errores> se informará el citado error.

# <span id="page-12-1"></span>**2.7 Métodos**

# <span id="page-12-2"></span>**2.7.1 Verificación del servicio**

### **Nombre método:** dummy

**Descripción:** El método *dummy* verifica el estado y la disponibilidad de los elementos principales del servicio (aplicación, autenticación y base de datos).

# <span id="page-12-3"></span>**2.7.1.1 Solicitud**

<span id="page-12-4"></span><sup>2</sup> El campo <pdf> contiene información en formato binario base 64: Caracteres de A hasta Z (minúscula y mayúscula), los signos ("+"), ("/"), ("=") y espacios en blanco. En Java este tipo de datos se representa por un arreglo de bytes, byte[].

```
<soapenv:Envelope xmlns:soapenv="http://schemas.xmlsoap.org/soap/envelope/">
  <soapenv:Header/>
  <soapenv:Body/>
</soapenv:Envelope>
```
### <span id="page-13-0"></span>**2.7.1.2 Respuesta**

### **Esquema**

```
<S:Envelope xmlns:S="http://schemas.xmlsoap.org/soap/envelope/">
   <S:Body>
     <ns2:dummyResp xmlns:ns2="http://serviciosjava.afip.gob.ar/wslsp/">
        <respuesta>
            <appserver>?</appserver>
            <authserver>?</authserver>
            <dbserver>?</dbserver>
        </respuesta>
     </ns2:dummyResp>
  </S:Body>
</S:Envelope>
```
Donde <DummyResp> es del tipo DummyResponse y contiene la etiqueta <respuesta> del tipo [DummyRespuesta](#page-73-0).

# <span id="page-13-1"></span>**2.7.1.3 Ejemplos**

### **Solicitud 1**

```
<soapenv:Envelope xmlns:soapenv="http://schemas.xmlsoap.org/soap/envelope/">
   <soapenv:Header/>
   <soapenv:Body/>
</soapenv:Envelope>
```
### **Respuesta 1**

```
<S:Envelope xmlns:S="http://schemas.xmlsoap.org/soap/envelope/">
   <S:Body>
      <ns2:DummyResp xmlns:ns2="http://serviciosjava.afip.gob.ar/wslsp/">
         <respuesta>
            <appserver>OK</appserver>
            <authserver>OK</authserver>
            <dbserver>OK</dbserver>
         </respuesta>
      </ns2:DummyResp>
   </S:Body>
</S:Envelope>
```
# <span id="page-13-2"></span>**2.7.2 Consulta de provincias**

**Nombre método**: consultarProvincias

**Descripción:** Retorna un listado con el código y descripción de todas las provincias.

# <span id="page-13-3"></span>**2.7.2.1 Solicitud**

```
<soapenv:Envelope xmlns:soapenv="http://schemas.xmlsoap.org/soap/envelope/"
xmlns:wsl="http://serviciosjava.afip.gob.ar/wslsp/">
```

```
<soapenv:Header/>
   <soapenv:Body>
      <wsl:ConsultarProvinciasReq>
         \alpha -sauth \alpha<token>?</token>
            <sign>?</sign>
            <cuit>?</cuit>
         </auth>
      </wsl:ConsultarProvinciasReq>
   </soapenv:Body>
</soapenv:Envelope>
```
Donde <ConsultarProvinciasReq> es del tipo ConsultarProvinciasRequest que engloba un único elemento <auth> del tipo [Auth.](#page-72-1)

### <span id="page-14-0"></span>**2.7.2.2 Respuesta**

#### **Esquema**

```
<S:Envelope xmlns:S="http://schemas.xmlsoap.org/soap/envelope/">
  <S:Body>
      <ns2:ConsultarProvinciasResp
xmlns:ns2="http://serviciosjava.afip.gob.ar/wslsp/">
         <respuesta>
            <!--Zero or more repetitions:-->
            <provincia>
               <codigo>?</codigo>
               <descripcion>?</descripcion>
            </provincia>
         </respuesta>
     </ns2:ConsultarProvinciasResp>
  </S:Body>
</S:Envelope>
```
Donde <ConsultarProvinciasResp> es del tipo ConsultarProvinciasResponse y contiene la etiqueta <respuesta> del tipo [ConsultarProvinciasRespuesta](#page-73-1).

### <span id="page-14-1"></span>**2.7.2.3 Ejemplos**

### **Solicitud 1**

```
<soapenv:Envelope xmlns:soapenv="http://schemas.xmlsoap.org/soap/envelope/"
xmlns:wsl="http://serviciosjava.afip.gob.ar/wslsp/">
  <soapenv:Header/>
   <soapenv:Body>
     <wsl:ConsultarProvinciasReq>
         <auth>
            <token>?</token>
            <sign>?</sign>
            <cuit>11111111111</cuit>
         </auth>
     </wsl:ConsultarProvinciasReq>
   </soapenv:Body>
</soapenv:Envelope>
```

```
<S:Envelope xmlns:S="http://schemas.xmlsoap.org/soap/envelope/">
  <S:Body>
```

```
<ns2:ConsultarProvinciasResp
xmlns:ns2
="http://serviciosjava.afip.gob.ar/wslsp/"
>
          <respuesta
>
             <provincia
>
                <codigo>l</codigo>
                <descripcion
>BUENOS AIRES</descripcion
>
             </provincia
>
             <provincia
>
                <codigo
>
2</codigo
>
                <descripcion
>CATAMARCA</descripcion
>
             </provincia
>
             <provincia
>
                <codigo
>
3</codigo
>
                <descripcion
>CORDOBA</descripcion
>
             </provincia
>
             <provincia
>
                <codigo>4</codigo>
                <descripcion
>CORRIENTES</descripcion
>
             </provincia
>
             <provincia
>
                <codigo
>
5</codigo
>
                <descripcion
>ENTRE RIOS</descripcion
>
             </provincia
>
             <provincia
>
                <codigo>0</codigo>
                <descripcion
>CAP.FEDERAL</descripcion
>
             </provincia
>
             <provincia
>
                <codigo>6</codigo>
                <descripcion
>JUJUY</descripcion
>
             </provincia
>
             <provincia
>
                <codigo
>
7</codigo
>
                <descripcion
>MENDOZA</descripcion
>
             </provincia
>
             <provincia
>
                <codigo>8</codigo>
                <descripcion
>LA RIOJA</descripcion
>
             </provincia
>
             <provincia
>
                <codigo
>
9</codigo
>
                <descripcion
>SALTA</descripcion
>
             </provincia
>
             <provincia
>
                <codigo
>10</codigo
>
                <descripcion
>SAN JUAN</descripcion
>
             </provincia
>
             <provincia
>
                <codigo
>11</codigo
>
                <descripcion
>SAN LUIS</descripcion
>
             </provincia
>
             <provincia
>
                <codigo
>12</codigo
>
                <descripcion
>SANTA FE</descripcion
>
             </provincia
>
             <provincia
>
                <codigo
>13</codigo
>
                <descripcion
>SGO.DEL ESTERO</descripcion
>
             </provincia
>
```

```
<provincia>
               <codigo>14</codigo>
               <descripcion>TUCUMAN</descripcion>
            </provincia>
            <provincia>
               <codigo>16</codigo>
               <descripcion>CHACO</descripcion>
            </provincia>
            <provincia>
               <codigo>17</codigo>
               <descripcion>CHUBUT</descripcion>
            </provincia>
            <provincia>
               <codigo>18</codigo>
               <descripcion>FORMOSA</descripcion>
            </provincia>
            <provincia>
               <codigo>19</codigo>
               <descripcion>MISIONES</descripcion>
            </provincia>
            <provincia>
               <codigo>20</codigo>
               <descripcion>NEUQUEN</descripcion>
            </provincia>
            <provincia>
               <codigo>21</codigo>
               <descripcion>LA PAMPA</descripcion>
            </provincia>
            <provincia>
               <codigo>22</codigo>
               <descripcion>RIO NEGRO</descripcion>
            </provincia>
            <provincia>
               <codigo>23</codigo>
               <descripcion>SANTA CRUZ</descripcion>
            </provincia>
            <provincia>
               <codigo>24</codigo>
               <descripcion>TIER.DEL FUEGO</descripcion>
            </provincia>
            <metadata>
               <servidor>pecuaria-ws-desa</servidor>
               <fechaHora>2016-11-17T12:00:39</fechaHora>
            </metadata>
         </respuesta>
      </ns2:ConsultarProvinciasResp>
  </S:Body>
</S:Envelope>
```
# <span id="page-16-0"></span>**2.7.3 Consulta de localidades por provincia**

**Nombre método**: consultarLocalidadesPorProvincia

**Descripción:** Retorna un listado con el código y descripción de todas las localidades pertenecientes a la provincia indicada como parámetro.

# <span id="page-16-1"></span>**2.7.3.1 Solicitud**

El método recibe un único elemento <ConsultarLocalidadesPorProvinciaReq> del tipo ConsultarLocalidadesPorProvinciaRequest que engloba dos elementos:

- <auth>: Del tipo complejo [Auth](#page-72-1) que contiene datos de autenticación y autorización.
- <solicitud>: Del tipo complejo [ConsultarLocalidadesPorProvinciaSolicitud](#page-73-2) y contiene datos propios del método (en este caso, el código de provincia de la cual se desean filtrar las localidades).

El esquema <auth> <solicitud> es similar para todos los métodos del WS, variando el tipo de la etiqueta <solicitud> según el método.

```
<soapenv:Envelope xmlns:soapenv="http://schemas.xmlsoap.org/soap/envelope/"
      xmlns:wsl="http://serviciosjava.afip.gob.ar/wslsp/">
      <soapenv:Header />
      <soapenv:Body>
            <wsl:ConsultarLocalidadesPorProvinciaReq>
                  \alpha auth \alpha<token>?</token>
                        <sign>?</sign>
                        <cuit>?</cuit>
                  </auth>
                  <solicitud>
                        <codProvincia>?</codProvincia>
                  </solicitud>
            </wsl:ConsultarLocalidadesPorProvinciaReq>
      </soapenv:Body>
</soapenv:Envelope>
```
# <span id="page-17-0"></span>**2.7.3.2 Respuesta**

#### **Esquema**

```
<S:Envelope xmlns:S="http://schemas.xmlsoap.org/soap/envelope/">
   <S:Body>
     <ns2: ConsultarLocalidadesPorProvinciaResp
xmlns:ns2="http://serviciosjava.afip.gob.ar/wslsp/">
         <respuesta>
            <!--Zero or more repetitions:-->
            <localidad>
               <codigo>?</codigo>
               <descripcion>?</descripcion>
            </localidad>
         </respuesta>
     </ns2:ConsultarLocalidadesPorProvinciaResp>
   </S:Body>
</S:Envelope>
```
Donde <ConsultarLocalidadesPorProvinciaResp> es del tipo ConsultarLocalidadesPorProvinciaResponse y contiene la etiqueta <respuesta> del tipo [ConsultarLocalidadesPorProvinciaRespuesta](#page-73-3).

<span id="page-17-1"></span>**2.7.3.3 Ejemplos**

### **Solicitud 1**

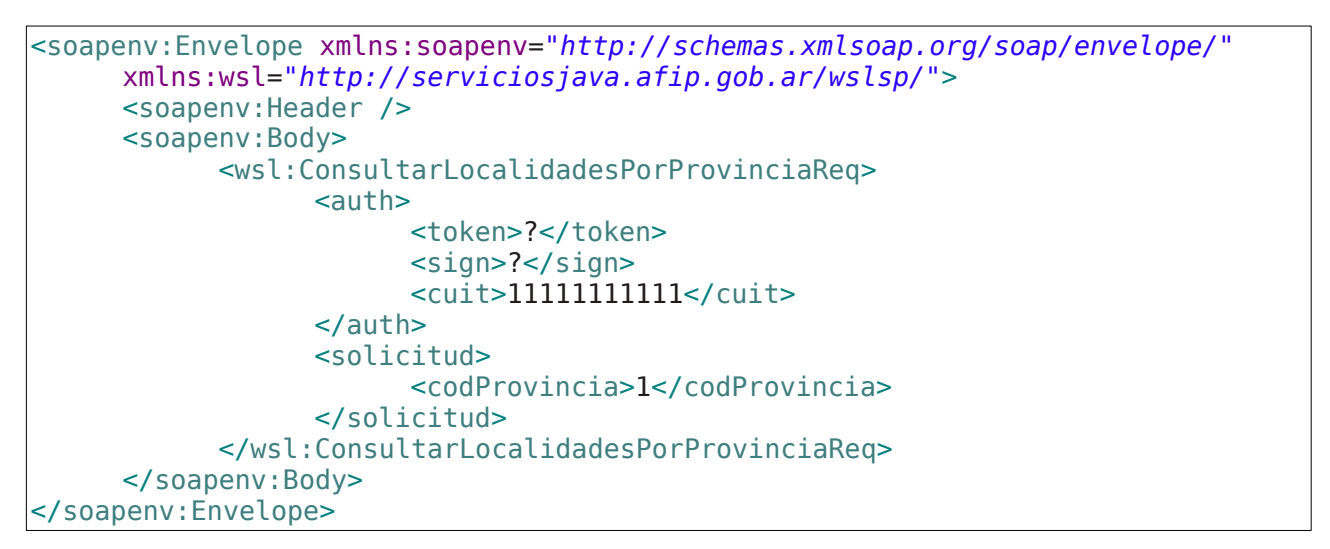

```
<S:Envelope xmlns:S="http://schemas.xmlsoap.org/soap/envelope/">
      <S:Body>
            <ns2:ConsultarLocalidadesPorProvinciaResp
                  xmlns:ns2="http://serviciosjava.afip.gob.ar/wslsp/">
                  <respuesta>
                        <localidad>
                              <codigo>79</codigo>
                              <descripcion>ACHALCO</descripcion>
                        </localidad>
                        <localidad>
                              <codigo>82</codigo>
                              <descripcion>ACHERAL</descripcion>
                        </localidad>
                        <localidad>
                              <codigo>87</codigo>
                              <descripcion>ACONQUIJA</descripcion>
                        </localidad>
                        <localidad>
                              <codigo>90</codigo>
                              <descripcion>ACOSTILLA</descripcion>
                        </localidad>
                        <localidad>
                              <codigo>100</codigo>
                              <descripcion>ADOLFO E CARRANZA</descripcion>
                        </localidad>
                        <localidad>
                              <codigo>116</codigo>
                              <descripcion>AGUA AMARILLA LA
HOYADA</descripcion>
                        </localidad>
                        <localidad>
                              <codigo>117</codigo>
                              <descripcion>AGUA AMARILLA PTA DE
BALASTO</descripcion>
                        </localidad>
                        <localidad>
                              <codigo>127</codigo>
                              <descripcion>AGUA COLORADA</descripcion>
                        </localidad>
                        <metadata>
                              <servidor>pecuaria-ws-desa</servidor>
```

```
<fechaHora>2016-11-17T12:00:39</fechaHora>
                        </metadata>
                  </respuesta>
            </ns2:ConsultarLocalidadesPorProvinciaResp>
      </S:Body>
</S:Envelope>
```
# <span id="page-19-0"></span>**2.7.4 Consulta de puntos de venta**

**Nombre método**: consultarPuntosVenta

**Descripción:** Retorna un listado de los puntos de ventas autorizados para la utilización de WS.

# <span id="page-19-1"></span>**2.7.4.1 Solicitud**

### **Esquema**

```
<soapenv:Envelope xmlns:soapenv="http://schemas.xmlsoap.org/soap/envelope/"
xmlns:wsl="http://serviciosjava.afip.gob.ar/wslsp/">
  <soapenv:Header/>
  <soapenv:Body>
     <wsl:ConsultarPuntosVentaReq>
        <auth>
           <token>?</token>
           <sign>?</sign>
           <cuit>?</cuit>
        </auth>
     </wsl:ConsultarPuntosVentaReq>
  </soapenv:Body>
</soapenv:Envelope>
```
Donde <ConsultarPuntosVentaReq> es del tipo ConsultarPuntosVentaRequest que engloba un único elemento <auth> del tipo [Auth.](#page-72-1)

# <span id="page-19-2"></span>**2.7.4.2 Respuesta**

### **Esquema**

```
<S:Envelope xmlns:S="http://schemas.xmlsoap.org/soap/envelope/">
   <S:Body>
      <ns2:ConsultarPuntosVentaResp
xmlns:ns2="http://serviciosjava.afip.gob.ar/wslsp/">
         <respuesta>
           <!--Zero or more repetitions:-->
            <puntoVenta>
               <codigo>?</codigo>
               <descripcion>?</descripcion>
            </puntoVenta>
         </respuesta>
     </ns2:ConsultarPuntosVentaResp>
  </S:Body>
</S:Envelope>
```
Donde <ConsultarPuntosVentaResp> es del tipo ConsultarPuntosVentaResponsey contiene la etiqueta <respuesta> del tipo [ConsultarPuntosVentaRespuesta.](#page-74-0)

# <span id="page-20-0"></span>**2.7.4.3 Ejemplos**

# **Solicitud 1**

```
<soapenv:Envelope xmlns:soapenv="http://schemas.xmlsoap.org/soap/envelope/"
xmlns:wsl="http://serviciosjava.afip.gob.ar/wslsp/">
  <soapenv:Header/>
  <soapenv:Body>
     <wsl:ConsultarPuntosVentaReq>
         \alpha -sauth
            <token>?</token>
            <sign>?</sign>
            <cuit>11111111111</cuit>
         </auth>
     </wsl:ConsultarPuntosVentaReq>
  </soapenv:Body>
</soapenv:Envelope>
```
#### **Respuesta 1**

```
<S:Envelope xmlns:S="http://schemas.xmlsoap.org/soap/envelope/">
   <S:Body>
      <ns2:ConsultarPuntosVentaResp
xmlns:ns2="http://serviciosjava.afip.gob.ar/wslsp/">
         <respuesta>
            <puntoVenta>
               <codigo>1564</codigo>
               <descripcion>RODRIGUEZ PEÑA 2900 - MAIPU - MENDOZA</descripcion>
            </puntoVenta>
            <puntoVenta>
               <codigo>2588</codigo>
               <descripcion>RODRIGUEZ PEÑA 2900 - MAIPU - MENDOZA</descripcion>
            </puntoVenta>
            <puntoVenta>
               <codigo>2589</codigo>
               <descripcion>ALVAREZ 3045 - MAIPU - MENDOZA</descripcion>
            </puntoVenta>
            <metadata>
               <servidor>pecuaria-ws-desa</servidor>
               <fechaHora>2016-11-17T12:00:39</fechaHora>
            </metadata>
         </respuesta>
     </ns2:ConsultarPuntosVentaResp>
   </S:Body>
</S:Envelope>
```
# <span id="page-20-1"></span>**2.7.5 Consultar último número de comprobante por punto de venta**

<span id="page-20-3"></span>**Nombre método**: consultarUltimoNroComprobantePorPtoVta

**Descripción:** Retorna el último número de comprobante según el punto de venta y tipo de comprobante.

### <span id="page-20-2"></span>**2.7.5.1 Solicitud**

#### **Esquema**

<soapenv:Envelope xmlns:soapenv=*"[http://schemas.xmlsoap.org/soap/envelope/"](http://schemas.xmlsoap.org/soap/envelope/)*

```
xmlns:wsl="http://serviciosjava.afip.gob.ar/wslsp/">
  <soapenv:Header/>
  <soapenv:Body>
      <wsl:ConsultarUltimoNroComprobantePorPtoVtaReq>
         \leqauth\geq<token>?</token>
            <sign>?</sign>
            <cuit>?</cuit>
         </auth>
         <solicitud>
            <puntoVenta>?</puntoVenta>
            <tipoComprobante>?</tipoComprobante>
         </solicitud>
      </wsl:ConsultarUltimoNroComprobantePorPtoVtaReq>
   </soapenv:Body>
</soapenv:Envelope>
```
Donde <ConsultarUltimoNroComprobantePorPtoVtaReq> es del tipo ConsultarUltimoNroComprobantePorPtoVtaRequest que engloba los elementos <auth> y <solicitud> de los tipos [Auth](#page-72-1) y [ConsultarUltNroComprobantePorPtoVtaSolicitud](#page-73-4) respectivamente.

# <span id="page-21-0"></span>**2.7.5.2 Respuesta**

#### **Esquema**

```
<S:Envelope xmlns:S="http://schemas.xmlsoap.org/soap/envelope/">
   <S: Body>
      <ns2:ConsultarUltimoNroComprobantePorPtoVtaResp
xmlns:ns2="http://serviciosjava.afip.gob.ar/wslsp/">
         <respuesta>
            <nroComprobante>?</nroComprobante>
         </respuesta>
      </ns2:ConsultarUltimoNroComprobantePorPtoVtaResp>
   </S:Body>
</S:Envelope>
```
Donde <ConsultarUltimoNroComprobantePorPtoVtaResp> es del tipo ConsultarUltimoNroComprobantePorPtoVtaResponse y contiene la etiqueta <respuesta> del tipo [ConsultarUltimoNroComprobantePorPtoVtaRespuesta.](#page-74-1)

# <span id="page-21-1"></span>**2.7.5.3 Ejemplos**

### **Solicitud 1**

```
<soapenv:Envelope xmlns:soapenv="http://schemas.xmlsoap.org/soap/envelope/"
xmlns:wsl="http://serviciosjava.afip.gob.ar/wslsp/">
   <soapenv:Header/>
   <soapenv:Body>
      <wsl:ConsultarUltimoNroComprobantePorPtoVtaReq>
         \leq \text{auth}<token>?</token>
            <sign>?</sign>
            <cuit>12345678901</cuit>
         </auth>
         <solicitud>
            <puntoVenta>1</puntoVenta>
```

```
<tipoComprobante>180</tipoComprobante>
        </solicitud>
     </wsl:ConsultarUltimoNroComprobantePorPtoVtaReq>
  </soapenv:Body>
</soapenv:Envelope>
```
### **Respuesta 1**

```
<S:Envelope xmlns:S="http://schemas.xmlsoap.org/soap/envelope/">
  <S:Body>
     <ns2:ConsultarUltimoNroComprobantePorPtoVtaResp
xmlns:ns2="http://serviciosjava.afip.gob.ar/wslsp/">
        <respuesta>
            <nroComprobante>1524</nroComprobante>
            <metadata>
               <servidor>pecuaria-ws-desa</servidor>
               <fechaHora>2016-11-17T12:00:39</fechaHora>
            </metadata>
         </respuesta>
     </ns2:ConsultarUltimoNroComprobantePorPtoVtaResp>
  </S:Body>
</S:Envelope>
```
# <span id="page-22-0"></span>**2.7.6 Consultar Tipos de Operaciones**

**Nombre método**: consultarOperaciones

**Descripción:** Retorna un listado con el código y descripción de las operaciones permitidas.

# <span id="page-22-1"></span>**2.7.6.1 Solicitud**

### **Esquema**

```
<soapenv:Envelope xmlns:soapenv="http://schemas.xmlsoap.org/soap/envelope/"
xmlns:wsl="http://serviciosjava.afip.gob.ar/wslsp/">
  <soapenv:Header/>
  <soapenv:Body>
     <wsl:ConsultarOperacionesReq>
         <auth>
            <token>?</token>
            <sign>?</sign>
            <cuit>?</cuit>
         </auth>
     </wsl:ConsultarOperacionesReq>
  </soapenv:Body>
</soapenv:Envelope>
```
Donde <ConsultarOperacionesReq> es del tipo ConsultarOperacionesRequest que engloba un único elemento <auth> del tipo [Auth.](#page-72-1)

### <span id="page-22-2"></span>**2.7.6.2 Respuesta**

```
<S:Envelope xmlns:S="http://schemas.xmlsoap.org/soap/envelope/">
  <S:Body>
```

```
<ns2:ConsultarOperacionesResp
xmlns:ns2="http://serviciosjava.afip.gob.ar/wslsp/">
         <respuesta>
            <!-- 1 o mas repeticiones -->
            <operacion>
               <codigo>?</codigo>
               <descripcion>?</descripcion>
            </operacion>
         </respuesta>
      </ns2:ConsultarOperacionesResp>
   </S:Body>
</S:Envelope>
```
Donde <ConsultarOperacionesResp> es del tipo ConsultarOperacionesResponse y contiene la etiqueta <respuesta> del tipo [ConsultarOperacionesRespuesta](#page-74-2).

### <span id="page-23-0"></span>**2.7.6.3 Ejemplos**

### **Solicitud 1**

```
<soapenv:Envelope xmlns:soapenv="http://schemas.xmlsoap.org/soap/envelope/"
xmlns:wsl="http://serviciosjava.afip.gob.ar/wslsp/">
   <soapenv:Header/>
   <soapenv:Body>
      <wsl:ConsultarOperacionesReq>
         _{\text{cauth}}<token>?</token>
            <sign>?</sign>
            <cuit>11111111111</cuit>
         </auth>
      </wsl:ConsultarOperacionesReq>
   </soapenv:Body>
</soapenv:Envelope>
```

```
<S:Envelope xmlns:S="http://schemas.xmlsoap.org/soap/envelope/">
   <S:Body>
      <ns2:ConsultarOperacionesResp
xmlns:ns2="http://serviciosjava.afip.gob.ar/wslsp/">
         <respuesta>
            <operacion>
               <codigo>1</codigo>
               <descripcion>Cuenta de Venta y Líquido Producto -
Hacienda</descripcion>
            </operacion>
            <operacion>
               <codigo>2</codigo>
               <descripcion>Cuenta de Venta y Líquido Producto -
Directo</descripcion>
            </operacion>
            <operacion>
               <codigo>3</codigo>
               <descripcion>Cuenta de Venta y Líquido Producto -
Carne</descripcion>
            </operacion>
            <operacion>
               <codigo>4</codigo>
               <descripcion>Liquidación de compra</descripcion>
```

```
</operacion>
            <operacion>
               <codigo>5</codigo>
               <descripcion>Liquidación Compra Directa</descripcion>
            </operacion>
            <operacion>
               <codigo>6</codigo>
               <descripcion>Liquidación de venta directa</descripcion>
            </operacion>
            <metadata>
               <servidor>pecuaria-ws-desa</servidor>
               <fechaHora>2016-11-17T12:00:39</fechaHora>
            </metadata>
         </respuesta>
      </ns2:ConsultarOperacionesResp>
  </S:Body>
</S:Envelope>
```
# <span id="page-24-0"></span>**2.7.7 Consultar Tipos de Comprobantes**

**Nombre método**: consultarTiposComprobante

**Descripción:** Retorna un listado con el código y descripción de los tipos de comprobante.

### <span id="page-24-1"></span>**2.7.7.1 Solicitud**

#### **Esquema**

```
<soapenv:Envelope xmlns:soapenv="http://schemas.xmlsoap.org/soap/envelope/"
xmlns:wsl="http://serviciosjava.afip.gob.ar/wslsp/">
  <soapenv:Header/>
  <soapenv:Body>
      <wsl:ConsultarTiposComprobanteReq>
         <auth>
            <token>?</token>
            <sign>?</sign>
            <cuit>?</cuit>
         </auth>
     </wsl:ConsultarTiposComprobanteReq>
   </soapenv:Body>
</soapenv:Envelope>
```
Donde <ConsultarTiposComprobanteReq> es del tipo ConsultarTiposComprobanteRequest que engloba un único elemento <auth> del tipo [Auth](#page-72-1).

### <span id="page-24-2"></span>**2.7.7.2 Respuesta**

```
<S:Envelope xmlns:S="http://schemas.xmlsoap.org/soap/envelope/">
   <S:Body>
      <ns2:ConsultarTiposComprobanteResp
xmlns:ns2="http://serviciosjava.afip.gob.ar/wslsp/">
         <respuesta>
           <!-- 1 o mas repeticiones -->
            <tipoComprobante>
```

```
<codigo>?</codigo>
               <descripcion>?</descripcion>
            </tipoComprobante>
         </respuesta>
     </ns2:ConsultarTiposComprobanteResp>
  </S:Body>
</S:Envelope>
```
Donde <ConsultarTiposComprobanteResp> es del tipo ConsultarTiposComprobanteResponse y contiene la etiqueta <respuesta> del tipo [ConsultarTiposComprobanteRespuesta](#page-74-3).

### <span id="page-25-0"></span>**2.7.7.3 Ejemplos**

### **Solicitud 1**

```
<soapenv:Envelope xmlns:soapenv="http://schemas.xmlsoap.org/soap/envelope/"
xmlns:wsl="http://serviciosjava.afip.gob.ar/wslsp/">
   <soapenv:Header/>
   <soapenv:Body>
      <wsl:ConsultarTiposComprobanteReq>
         <auth>
            <token>?</token>
            <sign>?</sign>
            <cuit>11111111111</cuit>
         </auth>
      </wsl:ConsultarTiposComprobanteReq>
   </soapenv:Body>
</soapenv:Envelope>
```

```
<S:Envelope xmlns:S="http://schemas.xmlsoap.org/soap/envelope/">
   <S: Body>
      <ns2:ConsultarTiposComprobanteResp
xmlns:ns2="http://serviciosjava.afip.gob.ar/wslsp/">
         <respuesta>
            <tipoComprobante>
               <codigo>180</codigo>
               <descripcion>Cuenta de Venta y Líquido Producto A - Sector
Pecuario</descripcion>
            </tipoComprobante>
            <tipoComprobante>
               <codigo>182</codigo>
               <descripcion>Cuenta de Venta y Líquido Producto B - Sector
Pecuario</descripcion>
            </tipoComprobante>
            <tipoComprobante>
               <codigo>183</codigo>
               <descripcion>Liquidación de Compra A - Sector
Pecuario</descripcion>
            </tipoComprobante>
            <tipoComprobante>
               <codigo>185</codigo>
               <descripcion>Liquidación de Compra B - Sector
Pecuario</descripcion>
            </tipoComprobante>
            <tipoComprobante>
               <codigo>186</codigo>
```

```
<descripcion>Liquidación de Compra Directa A - Sector
Pecuario</descripcion>
            </tipoComprobante>
            <tipoComprobante>
               <codigo>188</codigo>
               <descripcion>Liquidación de Compra Directa B - Sector
Pecuario</descripcion>
            </tipoComprobante>
            <tipoComprobante>
               <codigo>189</codigo>
               <descripcion>Liquidación de Compra Directa C - Sector
Pecuario</descripcion>
            </tipoComprobante>
            <tipoComprobante>
               <codigo>190</codigo>
               <descripcion>Liquidación de Venta Directa A - Sector
Pecuario</descripcion>
            </tipoComprobante>
            <tipoComprobante>
               <codigo>191</codigo>
               <descripcion>Liquidación de Venta Directa B - Sector
Pecuario</descripcion>
            </tipoComprobante>
            <metadata>
               <servidor>pecuaria-ws-desa</servidor>
               <fechaHora>2016-11-18T11:41:19</fechaHora>
            </metadata>
         </respuesta>
      </ns2:ConsultarTiposComprobanteResp>
   </S:Body>
</S:Envelope>
```
# <span id="page-26-0"></span>**2.7.8 Consultar Tipos de Liquidaciones**

**Nombre método**: consultarTiposLiquidacion

**Descripción:** Retorna un listado con el código y descripción de los tipos de liquidaciones.

# <span id="page-26-1"></span>**2.7.8.1 Solicitud**

# **Esquema**

```
<soapenv:Envelope xmlns:soapenv="http://schemas.xmlsoap.org/soap/envelope/"
xmlns:wsl="http://serviciosjava.afip.gob.ar/wslsp/">
   <soapenv:Header/>
   <soapenv:Body>
      <wsl:ConsultarTiposLiquidacionReq>
         <auth>
            <token>?</token>
            <sign>?</sign>
            <cuit>?</cuit>
         </auth>
      </wsl:ConsultarTiposComprobanteReq>
   </soapenv:Body>
</soapenv:Envelope>
```
Donde <ConsultarTiposLiquidacionReq> es del tipo ConsultarTiposLiquidacionRequest que engloba un único elemento <auth> del tipo [Auth](#page-72-1).

# <span id="page-27-0"></span>**2.7.8.2 Respuesta**

### **Esquema**

```
<S:Envelope xmlns:S="http://schemas.xmlsoap.org/soap/envelope/">
   <S:Body>
      <ns2:ConsultarTiposLiquidacionResp
xmlns:ns2="http://serviciosjava.afip.gob.ar/wslsp/">
         <respuesta>
            <!-- 1 o más repeticiones -->
            <tipoLiquidacion>
               <codigo>?</codigo>
               <descripcion>?</descripcion>
            </tipoLiquidacion>
         </respuesta>
      </ns2:ConsultarTiposLiquidacionResp>
   </S:Body>
</S:Envelope>
```
Donde <ConsultarTiposLiquidacionResp> es del tipo ConsultarTiposLiquidacionResponse y contiene la etiqueta <respuesta> del tipo [ConsultarTiposLiquidacionRespuesta](#page-74-4).

# <span id="page-27-1"></span>**2.7.8.3 Ejemplos**

### **Solicitud 1**

```
<soapenv:Envelope xmlns:soapenv="http://schemas.xmlsoap.org/soap/envelope/"
xmlns:wsl="http://serviciosjava.afip.gob.ar/wslsp/">
   <soapenv:Header/>
   <soapenv:Body>
      <wsl:ConsultarTiposLiquidacionReq>
         <auth>
            <token>?</token>
            <sign>?</sign>
            <cuit>11111111111</cuit>
         </auth>
      </wsl:ConsultarTiposLiquidacionReq>
   </soapenv:Body>
</soapenv:Envelope>
```

```
<S:Envelope xmlns:S="http://schemas.xmlsoap.org/soap/envelope/">
  <S:Body>
      <ns2:ConsultarTiposLiquidacionResp
xmlns:ns2="http://serviciosjava.afip.gob.ar/wslsp/">
         <respuesta>
            <tipoLiquidacion>
               <codigo>1</codigo>
               <descripcion>Por Cabeza</descripcion>
            </tipoLiquidacion>
            <tipoLiquidacion>
               <codigo>2</codigo>
               <descripcion>Por Kilo vivo</descripcion>
            </tipoLiquidacion>
            <tipoLiquidacion>
```

```
<codigo>3</codigo>
               <descripcion>Por Kilo de carne</descripcion>
            </tipoLiquidacion>
            <tipoLiquidacion>
               <codigo>5</codigo>
               <descripcion>Por Corte</descripcion>
            </tipoLiquidacion>
            <metadata>
               <servidor>pecuaria-ws-desa</servidor>
               <fechaHora>2016-11-17T12:00:39</fechaHora>
            </metadata>
         </respuesta>
      </ns2:ConsultarTiposLiquidacionResp>
  </S:Body>
</S:Envelope>
```
# <span id="page-28-0"></span>**2.7.9 Consultar Caracteres (emisor/receptor)**

**Nombre método**: consultarCaracteresParticipante

**Descripción:** Retorna un listado con el código y descripción de los caracteres de emisor/receptor.

### <span id="page-28-1"></span>**2.7.9.1 Solicitud**

#### **Esquema**

```
<soapenv:Envelope xmlns:soapenv="http://schemas.xmlsoap.org/soap/envelope/"
xmlns:wsl="http://serviciosjava.afip.gob.ar/wslsp/">
  <soapenv:Header/>
  <soapenv:Body>
      <wsl:ConsultarCaracteresParticipanteReq>
         _{\text{cauth}}<token>?</token>
            <sign>?</sign>
            <cuit>?</cuit>
         </auth>
      </wsl:ConsultarCaracteresParticipanteReq>
   </soapenv:Body>
</soapenv:Envelope>
```
Donde <ConsultarCaracteresParticipanteReq> es del tipo ConsultarCaracteresParticipanteRequest que engloba un único elemento <auth> del tipo [Auth](#page-72-1).

### <span id="page-28-2"></span>**2.7.9.2 Respuesta**

```
<S:Envelope xmlns:S="http://schemas.xmlsoap.org/soap/envelope/">
   <S:Body>
      <ns2:ConsultarCaracteresParticipanteResp
xmlns:ns2="http://serviciosjava.afip.gob.ar/wslsp/">
         <respuesta>
           <!-- 1 o más repeticiones -->
            <caracter>
               <codigo>?</codigo>
               <descripcion>?</descripcion>
```

```
</caracter>
         </respuesta>
      </ns2:ConsultarCaracteresParticipanteResp>
   </S:Body>
</S:Envelope>
```
Donde <ConsultarCaracteresParticipanteResp> es del tipo ConsultarCaracteresParticipanteResponse y contiene la etiqueta <respuesta> del tipo [ConsultarCaracteresParticipanteRespuesta](#page-74-5).

### <span id="page-29-0"></span>**2.7.9.3 Ejemplos**

### **Solicitud 1**

```
<soapenv:Envelope xmlns:soapenv="http://schemas.xmlsoap.org/soap/envelope/"
xmlns:wsl="http://serviciosjava.afip.gob.ar/wslsp/">
   <soapenv:Header/>
   <soapenv:Body>
      <wsl:ConsultarCaracteresParticipanteReq>
         \leqauth\geq<token>?</token>
            <sign>?</sign>
            <cuit>11111111111</cuit>
         \epsilon/auth></wsl:ConsultarCaracteresParticipanteReq>
   </soapenv:Body>
</soapenv:Envelope>
```

```
<S:Envelope xmlns:S="http://schemas.xmlsoap.org/soap/envelope/">
   <S:Body>
      <ns2:ConsultarCaracteresParticipanteResp
xmlns:ns2="http://serviciosjava.afip.gob.ar/wslsp/">
         <respuesta>
            <caracter>
               <codigo>1</codigo>
               <descripcion>Productor/criador</descripcion>
            </caracter>
            <caracter>
               <codigo>2</codigo>
               <descripcion>Feed lots</descripcion>
            </caracter>
            <caracter>
               <codigo>3</codigo>
               <descripcion>Invernador</descripcion>
            </caracter>
            <caracter>
               <codigo>4</codigo>
               <descripcion>Establecimiento faenador y/o
frigorífico</descripcion>
            </caracter>
            <caracter>
               <codigo>5</codigo>
               <descripcion>Consignatario y/o comisionista</descripcion>
            </caracter>
            <caracter>
               <codigo>6</codigo>
               <descripcion>Consignatario directo</descripcion>
```

```
</caracter>
            <caracter>
               <codigo>7</codigo>
               <descripcion>Consignatario de Carnes</descripcion>
            </caracter>
            <caracter>
               <codigo>9</codigo>
               <descripcion>Matarife abastecedor y carnicero y usuario de
faena</descripcion>
            </caracter>
            <metadata>
               <servidor>pecuaria-ws-desa</servidor>
               <fechaHora>2016-11-17T12:00:39</fechaHora>
            </metadata>
         </respuesta>
      </ns2:ConsultarCaracteresParticipanteResp>
   </S:Body>
</S:Envelope>
```
# <span id="page-30-0"></span>**2.7.10 Consultar Categorías**

**Nombre método**: consultarCategorias

**Descripción:** Retorna un listado con el código y descripción de las categorías existente.

# <span id="page-30-1"></span>**2.7.10.1 Solicitud**

### **Esquema**

```
<soapenv:Envelope xmlns:soapenv="http://schemas.xmlsoap.org/soap/envelope/"
xmlns:wsl="http://serviciosjava.afip.gob.ar/wslsp/">
   <soapenv:Header/>
  <soapenv:Body>
     <wsl:ConsultarCategoriasReq>
         <auth>
            <token>?</token>
            <sign>?</sign>
            <cuit>?</cuit>
         </auth>
     </wsl:ConsultarCategoriasReq>
  </soapenv:Body>
</soapenv:Envelope>
```
Donde <ConsultarCategoriasReq> es del tipo ConsultarCategoriasRequest que engloba un único elemento <auth> del tipo [Auth.](#page-72-1)

# <span id="page-30-2"></span>**2.7.10.2 Respuesta**

```
<S:Envelope xmlns:S="http://schemas.xmlsoap.org/soap/envelope/">
   <S:Body>
      <ns2:ConsultarCategoriasResp
xmlns:ns2="http://serviciosjava.afip.gob.ar/wslsp/">
         <respuesta>
            <!-- 1 o más repeticiones -->
            <categoria>
               <codigo>?</codigo>
```

```
<descripcion>?</descripcion>
            </categoria>
         </respuesta>
     </ns2:ConsultarCategoriasResp>
  </S:Body>
</S:Envelope>
```
Donde <ConsultarCategoriasResp> es del tipo ConsultarCategoriasResponse y contiene la etiqueta <respuesta> del tipo [ConsultarCategoriasRespuesta](#page-75-0).

### <span id="page-31-0"></span>**2.7.10.3 Ejemplos**

### **Solicitud 1**

```
<soapenv:Envelope xmlns:soapenv="http://schemas.xmlsoap.org/soap/envelope/"
xmlns:wsl="http://serviciosjava.afip.gob.ar/wslsp/">
  <soapenv:Header/>
  <soapenv:Body>
      <wsl:ConsultarCategoriasReq>
         <auth>
            <token>?</token>
            <sign>?</sign>
            <cuit>11111111111</cuit>
         </auth>
      </wsl:ConsultarCategoriasReq>
   </soapenv:Body>
</soapenv:Envelope>
```

```
<S:Envelope xmlns:S="http://schemas.xmlsoap.org/soap/envelope/">
  <S:Body>
      <ns2:ConsultarCategoriasResp
xmlns:ns2="http://serviciosjava.afip.gob.ar/wslsp/">
        <respuesta>
            <categoria>
               <codigo>510101</codigo>
               <descripcion>Bovino Vaca Buenas</descripcion>
            </categoria>
            <categoria>
               <codigo>510102</codigo>
               <descripcion>Bovino Vaca Regulares</descripcion>
            </categoria>
            <categoria>
               <codigo>510103</codigo>
               <descripcion>Bovino Vaca Conserva Buena</descripcion>
            </categoria>
            <categoria>
               <codigo>510104</codigo>
               <descripcion>Bovino Vaca Conserva Inferior</descripcion>
            </categoria>
            <categoria>
               <codigo>510105</codigo>
               <descripcion>Bovino Vaca preñada</descripcion>
            </categoria>
            <categoria>
               <codigo>510106</codigo>
               <descripcion>Bovino Vaca con ternero al pie</descripcion>
            </categoria>
```

```
<categoria>
               <codigo>51020101</codigo>
               <descripcion>Bovino Vaquillona Especiales y Buenas Medianas
351/390 kilos</descripcion>
            </categoria>
            <categoria>
               <codigo>51020102</codigo>
               <descripcion>Bovino Vaquillona Especiales y Buenas Pesadas
391/430 kilos</descripcion>
            </categoria>
            <categoria>
               <codigo>510202</codigo>
               <descripcion>Bovino Vaquillona Regulares</descripcion>
            </categoria>
            <categoria>
               <codigo>510203</codigo>
               <descripcion>Bovino Vaquillona preñada</descripcion>
            </categoria>
            <categoria>
               <codigo>51030101</codigo>
               <descripcion>Bovino Novillitos Especiales y Buenos Medianos
351/390 kilos</descripcion>
            </categoria>
            <categoria>
               <codigo>51030102</codigo>
               <descripcion>Bovino Novillitos Especiales y Buenos Pesados
391/430 kilos</descripcion>
            </categoria>
            <categoria>
               <codigo>510302</codigo>
               <descripcion>Bovino Novillitos Regulares</descripcion>
            </categoria>
            <categoria>
               <codigo>51040101</codigo>
               <descripcion>Bovino Novillos Especiales y Buenos 431/460
kilos</descripcion>
            </categoria>
            <categoria>
               <codigo>51040102</codigo>
               <descripcion>Bovino Novillos Especiales y Buenos 461/490
kilos</descripcion>
            </categoria>
            <categoria>
               <codigo>51040103</codigo>
               <descripcion>Bovino Novillos Especiales y Buenos 491/520
kilos</descripcion>
            </categoria>
            <categoria>
               <codigo>51040104</codigo>
               <descripcion>Bovino Novillos Especiales y Buenos más 520
kilos</descripcion>
            </categoria>
            <categoria>
               <codigo>51040201</codigo>
               <descripcion>Bovino Novillos Regulares livianos</descripcion>
            </categoria>
            <categoria>
               <codigo>51040202</codigo>
               <descripcion>Bovino Novillos Regulares pesados</descripcion>
```
</categoria> <categoria> <codigo>510403</codigo> <descripcion>Bovino Novillos Overos Negros más de 500 kilos</descripcion> </categoria> <categoria> <codigo>51040401</codigo> <descripcion>Bovino Novillos Cruza Cebú hasta 440 kilos</descripcion> </categoria> <categoria> <codigo>51040402</codigo> <descripcion>Bovino Novillos Cruza Cebú más 440 kilos</descripcion> </categoria> <categoria> <codigo>51040501</codigo> <descripcion>Bovino Novillos Cruza Europea hasta 470 kilos</descripcion> </categoria> <categoria> <codigo>51040502</codigo> <descripcion>Bovino Novillos Cruza Europea más 470 kilos</descripcion> </categoria> <categoria> <codigo>5105</codigo> <descripcion>Bovino Terneros hasta 350 kilos</descripcion> </categoria> <categoria> <codigo>5106</codigo> <descripcion>Bovino Terneras hasta 350 kilos</descripcion> </categoria> <categoria> <codigo>510701</codigo> <descripcion>Bovino Toros Buenos</descripcion> </categoria> <categoria> <codigo>510702</codigo> <descripcion>Bovino Toros Regulares</descripcion> </categoria> <categoria> <codigo>5108</codigo> <descripcion>Bovino Bueyes</descripcion> </categoria> <categoria> <codigo>510901</codigo> <descripcion>Bovino Machos Enteros Especiales y Buenos</descripcion> </categoria> <categoria> <codigo>510902</codigo> <descripcion>Bovino Machos Enteros Regulares</descripcion> </categoria> <categoria> <codigo>1201</codigo> <descripcion>Bubalino Vaca</descripcion> </categoria>

```
<categoria>
               <codigo>1202</codigo>
               <descripcion>Bubalino Vaquillona</descripcion>
            </categoria>
            <categoria>
               <codigo>1203</codigo>
               <descripcion>Bubalino Novillo</descripcion>
            </categoria>
            <categoria>
               <codigo>1204</codigo>
               <descripcion>Bubalino Novillito</descripcion>
            </categoria>
            <categoria>
               <codigo>1205</codigo>
               <descripcion>Bubalino Ternero</descripcion>
            </categoria>
            <categoria>
               <codigo>1206</codigo>
               <descripcion>Bubalino Ternera</descripcion>
            </categoria>
            <categoria>
               <codigo>1207</codigo>
               <descripcion>Bubalino Toro</descripcion>
            </categoria>
            <categoria>
               <codigo>1208</codigo>
               <descripcion>Bubalino Bueyes</descripcion>
            </categoria>
            <categoria>
               <codigo>1209</codigo>
               <descripcion>Bubalino Torito</descripcion>
            </categoria>
            <metadata>
               <servidor>pecuaria-ws-test</servidor>
               <fechaHora>2016-11-21T10:13:14</fechaHora>
            </metadata>
        </respuesta>
     </ns2:ConsultarCategoriasResp>
  </S:Body>
</S:Envelope>
```
# <span id="page-34-0"></span>**2.7.11 Consultar Motivos**

**Nombre método**: consultarMotivos

**Descripción:** Retorna un listado con el código y descripción de los motivos existente.

# <span id="page-34-1"></span>**2.7.11.1 Solicitud**

```
<soapenv:Envelope xmlns:soapenv="http://schemas.xmlsoap.org/soap/envelope/"
xmlns:wsl="http://serviciosjava.afip.gob.ar/wslsp/">
  <soapenv:Header/>
  <soapenv:Body>
      <wsl:ConsultarMotivosReq>
         \leqauth\geq<token>?</token>
```

```
<sign>?</sign>
            <cuit>?</cuit>
        </auth>
     </wsl:ConsultarMotivosReq>
  </soapenv:Body>
</soapenv:Envelope>
```
Donde <ConsultarMotivosReq> es del tipo ConsultarMotivosRequest que engloba un único elemento <auth> del tipo [Auth.](#page-72-1)

# <span id="page-35-0"></span>**2.7.11.2 Respuesta**

### **Esquema**

```
<S:Envelope xmlns:S="http://schemas.xmlsoap.org/soap/envelope/">
   <S:Body>
      <ns2:ConsultarMotivosResp
xmlns:ns2="http://serviciosjava.afip.gob.ar/wslsp/">
         <respuesta>
            <!-- 1 o más repeticiones -->
            <motivo>
               <codigo>?</codigo>
               <descripcion>?</descripcion>
            </motivo>
         </respuesta>
      </ns2:ConsultarMotivosResp>
   </S:Body>
</S:Envelope>
```
Donde <ConsultarMotivosResp> es del tipo ConsultarMotivosResponse y contiene la etiqueta <respuesta> del tipo [ConsultarMotivosRespuesta](#page-75-1).

# <span id="page-35-1"></span>**2.7.11.3 Ejemplos**

### **Solicitud 1**

```
<soapenv:Envelope xmlns:soapenv="http://schemas.xmlsoap.org/soap/envelope/"
xmlns:wsl="http://serviciosjava.afip.gob.ar/wslsp/">
  <soapenv:Header/>
  <soapenv:Body>
      <wsl:ConsultarMotivosReq>
         <auth>
            <token>?</token>
            <sign>?</sign>
            <cuit>11111111111</cuit>
         </auth>
      </wsl:ConsultarMotivosReq>
   </soapenv:Body>
</soapenv:Envelope>
```

```
<S:Envelope xmlns:S="http://schemas.xmlsoap.org/soap/envelope/">
   <S:Body>
      <ns2:ConsultarMotivosResp
xmlns:ns2="http://serviciosjava.afip.gob.ar/wslsp/">
         <respuesta>
            <motivo>
               <codigo>1</codigo>
```
```
<descripcion>FAENA</descripcion>
            </motivo>
            <motivo>
               <codigo>2</codigo>
               <descripcion>INVERNADA</descripcion>
            </motivo>
            <motivo>
               <codigo>3</codigo>
               <descripcion>REPRODUCCION</descripcion>
            </motivo>
            <motivo>
               <codigo>4</codigo>
               <descripcion>CRIA</descripcion>
            </motivo>
            <motivo>
               <codigo>5</codigo>
               <descripcion>REMATE DE CARNE</descripcion>
            </motivo>
            <motivo>
               <codigo>6</codigo>
               <descripcion>FAENA Y VENTA DE CARNE POR CUENTA Y
ORDEN</descripcion>
            </motivo>
            <metadata>
               <servidor>pecuaria-ws-desa</servidor>
               <fechaHora>2016-11-17T12:00:39</fechaHora>
            </metadata>
         </respuesta>
      </ns2:ConsultarMotivosResp>
  </S:Body>
</S:Envelope>
```
# **2.7.12 Consultar Razas**

**Nombre método**: consultarRazas

**Descripción:** Retorna un listado con el código y descripción de las razas.

## **2.7.12.1 Solicitud**

### **Esquema**

```
<soapenv:Envelope xmlns:soapenv="http://schemas.xmlsoap.org/soap/envelope/"
xmlns:wsl="http://serviciosjava.afip.gob.ar/wslsp/">
   <soapenv:Header/>
   <soapenv:Body>
      <wsl:ConsultarRazasReq>
         \alpha -sauth \alpha<token>?</token>
            <sign>?</sign>
            <cuit>?</cuit>
         </auth>
      </wsl:ConsultarRazasReq>
   </soapenv:Body>
</soapenv:Envelope>
```
Donde <ConsultarRazasReq> es del tipo ConsultarRazasRequest que engloba un único elemento <auth> del tipo [Auth.](#page-72-0)

## **2.7.12.2 Respuesta**

#### **Esquema**

```
<S:Envelope xmlns:S="http://schemas.xmlsoap.org/soap/envelope/">
   <S:Body>
      <ns2:ConsultarRazasResp
xmlns:ns2="http://serviciosjava.afip.gob.ar/wslsp/">
         <respuesta>
            <!-- 1 o más repeticiones -->
            <raza>
               <codigo>?</codigo>
               <descripcion>?</descripcion>
            \langleraza>
         </respuesta>
      </ns2:ConsultarRazasResp>
   </S:Body>
</S:Envelope>
```
Donde <ConsultarRazasResp> es del tipo ConsultarRazasResponse y contiene la etiqueta <respuesta> del tipo [ConsultarRazasRespuesta.](#page-75-0)

### **2.7.12.3 Ejemplos**

#### **Solicitud 1**

```
<soapenv:Envelope xmlns:soapenv="http://schemas.xmlsoap.org/soap/envelope/"
xmlns:wsl="http://serviciosjava.afip.gob.ar/wslsp/">
   <soapenv:Header/>
  <soapenv:Body>
      <wsl:ConsultarRazasReq>
        <auth>
            <token>?</token>
            <sign>?</sign>
            <cuit>11111111111</cuit>
         </auth>
      </wsl:ConsultarRazasReq>
  </soapenv:Body>
</soapenv:Envelope>
```

```
<S:Envelope xmlns:S="http://schemas.xmlsoap.org/soap/envelope/">
   <S: Body><ns2:ConsultarRazasResp
xmlns:ns2="http://serviciosjava.afip.gob.ar/wslsp/">
         <respuesta>
            <raza>
               <codigo>1</codigo>
               <descripcion>Aberdeen Angus</descripcion>
            \langleraza>
            <raza>
               <codigo>2</codigo>
               <descripcion>Belted Galloway</descripcion>
            \langleraza>
            <raza>
               <codigo>3</codigo>
               <descripcion>Blonde d'aquitaine</descripcion>
            \lt/raza>
            <raza>
```
<codigo>4</codigo> <descripcion>Bobino Criollo</descripcion>  $\langle$ raza> <raza> <codigo>5</codigo> <descripcion>Braford</descripcion>  $\langle$  raza $\rangle$ <raza> <codigo>6</codigo> <descripcion>Brahman</descripcion> </raza> <raza> <codigo>7</codigo> <descripcion>Grangus</descripcion>  $\langle$ raza> <raza> <codigo>8</codigo> <descripcion>Charolais</descripcion>  $\lt$ /raza> <raza> <codigo>9</codigo> <descripcion>Hereford</descripcion>  $\langle$  raza> <raza> <codigo>10</codigo> <descripcion>Holando Argentino</descripcion> </raza> <raza> <codigo>11</codigo> <descripcion>Jersey</descripcion>  $\langle$ raza> <raza> <codigo>12</codigo> <descripcion>Limangus</descripcion>  $\langle$ raza> <raza> <codigo>13</codigo> <descripcion>Limuosin</descripcion> </raza> <raza> <codigo>14</codigo> <descripcion>Piemontese</descripcion>  $\lt$ /raza> <raza> <codigo>15</codigo> <descripcion>Polled Hereford</descripcion>  $\langle$ raza> <raza> <codigo>16</codigo> <descripcion>Retinta</descripcion>  $\lt$ /raza> <raza> <codigo>17</codigo> <descripcion>Santa Gertrudis</descripcion>  $\langle$  raza> <raza> <codigo>18</codigo> <descripcion>Shorthorn</descripcion>  $\lt$ /raza>

```
<raza>
               <codigo>19</codigo>
               <descripcion>Flieckvieh Simmental</descripcion>
            \langle raza><raza>
               <codigo>20</codigo>
               <descripcion>West Highland</descripcion>
            \lt/raza>
            <raza>
               <codigo>99</codigo>
               <descripcion>Otra</descripcion>
            \lt/raza>
            <metadata>
               <servidor>pecuaria-ws-desa</servidor>
               <fechaHora>2016-11-17T12:00:39</fechaHora>
            </metadata>
         </respuesta>
      </ns2:ConsultarRazasResp>
   </S:Body>
</S:Envelope>
```
# **2.7.13 Consultar Cortes**

**Nombre método**: consultarCortes

**Descripción:** Retorna un listado con el código y descripción de los cortes.

#### **2.7.13.1 Solicitud**

#### **Esquema**

```
<soapenv:Envelope xmlns:soapenv="http://schemas.xmlsoap.org/soap/envelope/"
xmlns:wsl="http://serviciosjava.afip.gob.ar/wslsp/">
  <soapenv:Header/>
  <soapenv:Body>
      <wsl:ConsultarCortesReq>
         \leqauth\geq<token>?</token>
            <sign>?</sign>
            <cuit>?</cuit>
         </auth>
      </wsl:ConsultarCortesReq>
  </soapenv:Body>
</soapenv:Envelope>
```
Donde <ConsultarCortesReq> es del tipo ConsultarCortesRequest que engloba un único elemento <auth> del tipo [Auth.](#page-72-0)

### **2.7.13.2 Respuesta**

#### **Esquema**

```
<S:Envelope xmlns:S="http://schemas.xmlsoap.org/soap/envelope/">
   <S:Body>
      <ns2:ConsultarCortesResp
xmlns:ns2="http://serviciosjava.afip.gob.ar/wslsp/">
         <respuesta>
           <!-- 1 o más repeticiones -->
            <corte>
               <codigo>?</codigo>
```

```
<descripcion>?</descripcion>
            </corte>
         </respuesta>
     </ns2:ConsultarCortesResp>
  </S:Body>
</S:Envelope>
```
Donde <ConsultarCortesResp> es del tipo ConsultarCortesResponse y contiene la etiqueta <respuesta> del tipo [ConsultarCortesRespuesta](#page-75-1).

### **2.7.13.3 Ejemplos**

#### **Solicitud 1**

```
<soapenv:Envelope xmlns:soapenv="http://schemas.xmlsoap.org/soap/envelope/"
xmlns:wsl="http://serviciosjava.afip.gob.ar/wslsp/">
  <soapenv:Header/>
  <soapenv:Body>
      <wsl:ConsultarCortesReq>
         <auth>
            <token>?</token>
            <sign>?</sign>
            <cuit>11111111111</cuit>
         </auth>
      </wsl:ConsultarCortesReq>
   </soapenv:Body>
</soapenv:Envelope>
```

```
<S:Envelope xmlns:S="http://schemas.xmlsoap.org/soap/envelope/">
  <S:Body>
      <ns2:ConsultarCortesResp
xmlns:ns2="http://serviciosjava.afip.gob.ar/wslsp/">
         <respuesta>
            <corte>
               <codigo>2</codigo>
               <descripcion>CUADRIL C/TAPA (S/HUESO Y S/COLITA)</descripcion>
            </corte>
            <corte>
               <codigo>3</codigo>
               <descripcion>CORAZON DE CUADRIL</descripcion>
            </corte>
            <corte>
               <codigo>4</codigo>
               <descripcion>LOMITO DE CORAZON DE CUADRIL</descripcion>
            </corte>
            <corte>
               <codigo>5</codigo>
               <descripcion>COLITA DE CUADRIL</descripcion>
            </corte>
            <corte>
               <codigo>6</codigo>
               <descripcion>LOMO CON O SIN CORDON</descripcion>
            </corte>
            <corte>
               <codigo>7</codigo>
               <descripcion>NALGA DE AFUERA</descripcion>
            </corte>
```

```
<corte>
               <codigo>8</codigo>
               <descripcion>PECETO</descripcion>
            </corte>
            <metadata>
               <servidor>pecuaria-ws-desa</servidor>
               <fechaHora>2016-11-17T12:00:39</fechaHora>
            </metadata>
         </respuesta>
     </ns2:ConsultarCortesResp>
  </S:Body>
</S:Envelope>
```
# **2.7.14 Consultar Tipos de Gastos**

**Nombre método**: consultarGastos

**Descripción:** Retorna un listado con el código y descripción de los tipos de gasto.

### **2.7.14.1 Solicitud**

#### **Esquema**

```
<soapenv:Envelope xmlns:soapenv="http://schemas.xmlsoap.org/soap/envelope/"
xmlns:wsl="http://serviciosjava.afip.gob.ar/wslsp/">
  <soapenv:Header/>
  <soapenv:Body>
     <wsl:ConsultarGastosReq>
         <auth>
            <token>?</token>
            <sign>?</sign>
            <cuit>?</cuit>
        </auth>
     </wsl:ConsultarGastosReq>
  </soapenv:Body>
</soapenv:Envelope>
```
Donde <ConsultarGastosReq> es del tipo ConsultarGastosRequest que engloba un único elemento <auth> del tipo [Auth.](#page-72-0)

### **2.7.14.2 Respuesta**

#### **Esquema**

```
<S:Envelope xmlns:S="http://schemas.xmlsoap.org/soap/envelope/">
   <S:Body>
      <ns2:ConsultarGastosResp
xmlns:ns2="http://serviciosjava.afip.gob.ar/wslsp/">
         <respuesta>
           <!-- 1 o más repeticiones -->
            <gasto>
               <codigo>?</codigo>
               <descripcion>?</descripcion>
            </gasto>
         </respuesta>
      </ns2:ConsultarGastosResp>
   </S:Body>
</S:Envelope>
```
Donde <ConsultarGastosResp> es del tipo ConsultarGastosResponse y contiene

la etiqueta <respuesta> del tipo [ConsultarGastosRespuesta.](#page-75-2)

#### **2.7.14.3 Ejemplos**

#### **Solicitud 1**

```
<soapenv:Envelope xmlns:soapenv="http://schemas.xmlsoap.org/soap/envelope/"
xmlns:wsl="http://serviciosjava.afip.gob.ar/wslsp/">
  <soapenv:Header/>
  <soapenv:Body>
      <wsl:ConsultarGastosReq>
         \alpha<token>?</token>
            <sign>?</sign>
            <cuit>11111111111</cuit>
         </auth>
     </wsl:ConsultarGastosReq>
  </soapenv:Body>
</soapenv:Envelope>
```

```
<S:Envelope xmlns:S="http://schemas.xmlsoap.org/soap/envelope/">
  <S:Body>
      <ns2:ConsultarGastosResp
xmlns:ns2="http://serviciosjava.afip.gob.ar/wslsp/">
         <respuesta>
            <gasto>
               <codigo>1</codigo>
               <descripcion>FONDO DE GARANTIA</descripcion>
            </gasto>
            <gasto>
               <codigo>2</codigo>
               <descripcion>GASTOS DE FRIGORIFICO</descripcion>
            </gasto>
            <gasto>
               <codigo>3</codigo>
               <descripcion>GUIA</descripcion>
            </gasto>
            <gasto>
               <codigo>4</codigo>
               <descripcion>FLETE</descripcion>
            </gasto>
            <gasto>
               <codigo>5</codigo>
               <descripcion>DERECHO DE REGISTRO</descripcion>
            </gasto>
            <gasto>
               <codigo>6</codigo>
               <descripcion>IPCVA</descripcion>
            </gasto>
            <gasto>
               <codigo>7</codigo>
               <descripcion>SERVICIO DE FAENA</descripcion>
            </gasto>
            <gasto>
               <codigo>8</codigo>
               <descripcion>ETIQUETADO</descripcion>
            </gasto>
            <gasto>
```

```
<codigo>9</codigo>
               <descripcion>ARANCEL FERIA</descripcion>
            </gasto>
            <gasto>
               <codigo>10</codigo>
               <descripcion>ARANCEL REMATE</descripcion>
            </gasto>
            <gasto>
               <codigo>11</codigo>
               <descripcion>SELLOS</descripcion>
            </gasto>
            <gasto>
               <codigo>12</codigo>
               <descripcion>PSTA/DTA</descripcion>
            </gasto>
            <gasto>
               <codigo>13</codigo>
               <descripcion>DTE</descripcion>
            </gasto>
            <gasto>
               <codigo>14</codigo>
               <descripcion>CARAVANA</descripcion>
            </gasto>
            <gasto>
               <codigo>15</codigo>
               <descripcion>CONTROL Y ENTREGA</descripcion>
            </gasto>
            <gasto>
               <codigo>16</codigo>
               <descripcion>COMISION</descripcion>
            </gasto>
            <gasto>
               <codigo>99</codigo>
               <descripcion>OTROS</descripcion>
            </gasto>
            <metadata>
               <servidor>pecuaria-ws-desa</servidor>
               <fechaHora>2016-11-17T12:00:39</fechaHora>
            </metadata>
         </respuesta>
     </ns2:ConsultarGastosResp>
  </S:Body>
</S:Envelope>
```
# **2.7.15 Consultar Tipos de Tributos**

#### **Nombre método**: consultarTributos

**Descripción:** Retorna un listado con el código y descripción de los tipos de tributos.

### **2.7.15.1 Solicitud**

#### **Esquema**

```
<soapenv:Envelope xmlns:soapenv="http://schemas.xmlsoap.org/soap/envelope/"
xmlns:wsl="http://serviciosjava.afip.gob.ar/wslsp/">
  <soapenv:Header/>
```

```
<soapenv:Body>
      <wsl:ConsultarTributosReq>
         \alpha -sauth
            <token>?</token>
            <sign>?</sign>
            <cuit>?</cuit>
         </auth>
      </wsl:ConsultarTributosReq>
   </soapenv:Body>
</soapenv:Envelope>
```
Donde <ConsultarTributosReq> es del tipo ConsultarTributosReq que engloba un único elemento <auth> del tipo [Auth.](#page-72-0)

### **2.7.15.2 Respuesta**

#### **Esquema**

```
<S:Envelope xmlns:S="http://schemas.xmlsoap.org/soap/envelope/">
   <S:Body>
      <ns2:ConsultarTributosResp
xmlns:ns2="http://serviciosjava.afip.gob.ar/wslsp/">
         <respuesta>
           <!-- 1 o más repeticiones -->
            <tributo>
               <codigo>?</codigo>
               <descripcion>?</descripcion>
            </tributo>
         </respuesta>
     </ns2:ConsultarTributosResp>
   </S:Body>
</S:Envelope>
```
Donde <ConsultarTributosResp> es del tipo ConsultarTributosRespuesta y contiene la etiqueta <respuesta> del tipo [ConsultarTributosRespuesta.](#page-75-3)

## **2.7.15.3 Ejemplos**

### **Solicitud 1**

```
<soapenv:Envelope xmlns:soapenv="http://schemas.xmlsoap.org/soap/envelope/"
xmlns:wsl="http://serviciosjava.afip.gob.ar/wslsp/">
  <soapenv:Header/>
  <soapenv:Body>
     <wsl:ConsultarTributosReq>
         <auth>
            <token>?</token>
            <sign>?</sign>
            <cuit>11111111111</cuit>
         </auth>
     </wsl:ConsultarTributosReq>
  </soapenv:Body>
</soapenv:Envelope>
```

```
<S:Envelope xmlns:S="http://schemas.xmlsoap.org/soap/envelope/">
  <S:Body>
     <ns2:ConsultarTributosResp
```

```
xmlns:ns2="http://serviciosjava.afip.gob.ar/wslsp/">
         <respuesta>
            <tributo>
               <codigo>1</codigo>
               <descripcion>Impuestos nacionales</descripcion>
            </tributo>
            <tributo>
               <codigo>2</codigo>
               <descripcion>Impuestos provinciales</descripcion>
            </tributo>
            <tributo>
               <codigo>3</codigo>
               <descripcion>Impuestos municipales</descripcion>
            </tributo>
            <tributo>
               <codigo>4</codigo>
               <descripcion>Impuestos internos</descripcion>
            </tributo>
            <tributo>
               <codigo>5</codigo>
               <descripcion>IIBB</descripcion>
            </tributo>
            <tributo>
               <codigo>6</codigo>
               <descripcion>Percepción de IVA</descripcion>
            </tributo>
            <tributo>
               <codigo>7</codigo>
               <descripcion>Percepción de IIBB</descripcion>
            </tributo>
            <tributo>
               <codigo>8</codigo>
               <descripcion>Percepciones por Impuestos
Municipales</descripcion>
            </tributo>
            <tributo>
               <codigo>9</codigo>
               <descripcion>Otras Percepciones</descripcion>
            </tributo>
            <tributo>
               <codigo>14</codigo>
               <descripcion>Retencion IIGG - RG 830</descripcion>
            </tributo>
            <tributo>
               <codigo>15</codigo>
               <descripcion>Retencion IVA</descripcion>
            </tributo>
            <tributo>
               <codigo>16</codigo>
               <descripcion>Pago a cuenta IVA</descripcion>
            </tributo>
            <tributo>
               <codigo>17</codigo>
               <descripcion>Percepción IVA .</descripcion>
            </tributo>
            <tributo>
               <codigo>99</codigo>
               <descripcion>Otros</descripcion>
            </tributo>
```

```
<metadata>
               <servidor>pecuaria-ws-desa</servidor>
               <fechaHora>2016-11-17T12:00:39</fechaHora>
            </metadata>
         </respuesta>
      </ns2:ConsultarTributosResp>
  </S:Body>
</S:Envelope>
```
# **2.7.16 Generación de liquidación y obtención del CAE**

<span id="page-46-0"></span>**Nombre método**: generarLiquidacion

**Descripción:** Método para generar una liquidación y obtener el número de CAE.

#### **2.7.16.1 Solicitud**

#### **Esquema**

```
<soapenv:Envelope xmlns:soapenv="http://schemas.xmlsoap.org/soap/envelope/"
xmlns:wsl="http://serviciosjava.afip.gob.ar/wslsp/">
   <soapenv:Header/>
   <soapenv:Body>
      <wsl:GenerarLiquidacionReq>
         \leqauth\geq<token>?</token>
            <sign>?</sign>
            <cuit>?</cuit>
         </auth>
         <solicitud>
            <codOperacion>?</codOperacion>
            <emisor>
               <puntoVenta>?</puntoVenta>
               <tipoComprobante>?</tipoComprobante>
               <nroComprobante>?</nroComprobante>
               <codCaracter>?</codCaracter>
               <fechaInicioActividades>?</fechaInicioActividades>
               <!--Optional:-->
               <iibb>?</iibb>
               <!--Optional:-->
               <nroRUCA>?</nroRUCA>
               <!--Optional:-->
               <nroRenspa>?</nroRenspa>
               <!--Optional:-->
               <cuitAutorizado>?</cuitAutorizado>
            </emisor>
            <receptor>
               <codCaracter>?</codCaracter>
               <!--Optional:-->
               <operador>
                  <cuit>?</cuit>
                  <!--Optional:-->
                  <iibb>?</iibb>
                  <!--Optional:-->
                  <nroRUCA>?</nroRUCA>
                  <!--Optional:-->
                  <nroRenspa>?</nroRenspa>
                  <!--Optional:-->
                  <cuitAutorizado>?</cuitAutorizado>
               </operador>
```

```
</receptor
>
<datosLiquidacion
>
   <fechaComprobante
>
?</fechaComprobante
>
   <fechaOperacion
>
?</fechaOperacion
>
   <!--Optional:--> <lugarRealizacion
>
?</lugarRealizacion
>
   <codMotivo
>
?</codMotivo
>
   <!--Optional:--> <fechaRecepcion>
?</fechaRecepcion
>
   <!--Optional:--> <fechaFaena>?</fechaFaena
>
   <!--Optional:--> <frigorifico> <cuit>?</cuit
>
      <nroPlanta
>
?</nroPlanta
>
   </frigorifico
>
</datosLiquidacion
>
<!--Zero or more repetitions:--> <guia> <nroGuia>?</nroGuia>
</guia
>
<!--Zero or more repetitions:--> <dte><nroDTE>?</nroDTE> <nroRenspa>?</nroRenspa>
</dte
>
<!--1 or more repetitions:--> <itemDetalleLiquidacion>
   <!--Optional:--> <cuitCliente>?</cuitCliente
>
   <codCategoria
>
?</codCategoria
>
   <tipoLiquidacion
>
?</tipoLiquidacion
>
   <cantidad
>
?</cantidad
>
   <precioUnitario
>
?</precioUnitario
>
   <alicuotaIVA>?</alicuotaIVA>
   <!--Optional:--> <cantidadCabezas
>
?</cantidadCabezas
>
   <raza
>
      <codRaza
>
?</codRaza
>
      <detalle
>
?</detalle
>
   </raza
>
   <!--Optional:--> <nroTropa>?</nroTropa
>
   <!--Optional:--> <codCorte>?</codCorte
>
   <!--Optional:--> <cantidadKgVivo>
?</cantidadKgVivo
>
   <!--Optional:--> <precioRecupero>
?</precioRecupero
>
   <!--Zero or more repetitions:--> <liquidacionCompraAsociada> <tipoComprobante>?</tipoComprobante
>
      <puntoVenta
>
?</puntoVenta
>
      <nroComprobante
>
?</nroComprobante
>
      <nroItem
>
?</nroItem
>
      <cantidadAsociada
>
?</cantidadAsociada
>
   </liquidacionCompraAsociada
>
</itemDetalleLiquidacion
>
<!--Zero or more repetitions:-->
```
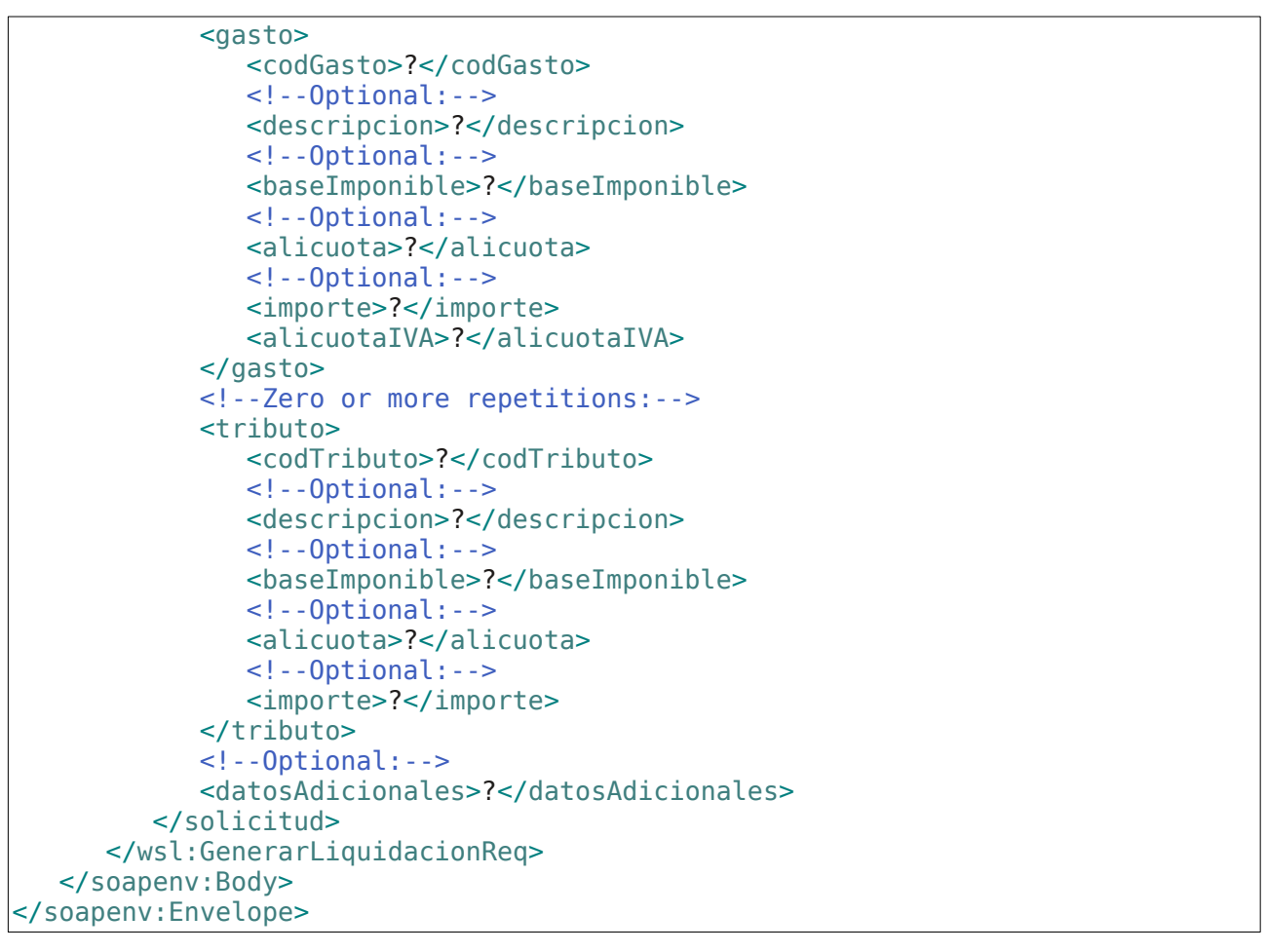

Donde <GenerarLiquidacionReq> es del tipo GenerarLiquidacionRequest que engloba los elementos <auth> y <solicitud> del tipo [Auth](#page-72-0) y [GenerarLiquidacionSolicitud](#page-81-0) respectivamente.

Para un resumen de los valores permitidos según el tipo de operación ver [Relaciones según operación.](#page-90-0)

#### **2.7.16.2 Respuesta**

```
<S:Envelope xmlns:S="http://schemas.xmlsoap.org/soap/envelope/">
   <S: Body><ns2:GenerarLiquidacionResp
xmlns:ns2="http://serviciosjava.afip.gob.ar/wslsp/">
         <respuesta>
             <cabecera>
                 <codOperacion>?</codOperacion>
                  <cae>?</cae>
                  <fechaVencimientoCae>?</fechaVencimientoCae>
                  <nroCodigoBarras>?</nroCodigoBarras>
                  <fechaProcesoAFIP>?</fechaProcesoAFIP>
             </cabecera>
              <ajuste>
                  <tipoAjuste>?</tipoAjuste>
                  <modoAjuste>?</modoAjuste>
                  <comprobanteAjustado>
                        <tipoComprobante>?</tipoComprobante>
                        <puntoVenta>?</puntoVenta>
```

```
<nroComprobante>?</nroComprobante>
    </comprobanteAjustado>
</ajuste>
\leqemisor><puntoVenta>?</puntoVenta>
    <tipoComprobante>?</tipoComprobante>
    <nroComprobante>?</nroComprobante>
    <codCaracter>?</codCaracter>
    <fechaInicioActividades>?</fechaInicioActividades>
    <razonSocial>?</razonSocial>
    <iibb>?</iibb>
    <domicilioPuntoVenta>?</domicilioPuntoVenta>
    <situacionIVA>?</situacionIVA>
    <nroRUCA>?</nroRUCA>
    <nroRenspa>?</nroRenspa>
    <cuitAutorizado>?</cuitAutorizado>
    <nombreAutorizado>?</nombreAutorizado>
</emisor>
<receptor>
    <cuit>?</cuit>
    <tipoDoc>?</tipoDoc>
    <nroDoc>?</nroDoc>
    <nombre>?</nombre>
    <codCaracter>?</codCaracter>
    <iibb>?</iibb>
    <nroRenspa>?</nroRenspa>
    <nroRUCA>?</nroRUCA>
    <cuitAutorizado>?</cuitAutorizado>
    <nombreAutorizado>?</nombreAutorizado>
    <situacionIVA>?</situacionIVA>
    <domicilio>?</domicilio>
    <nombreLocalidad>?</nombreLocalidad>
    <codProvincia>?</codProvincia>
    <codigoPostal>?</codigoPostal>
</receptor>
<datosLiquidacion>
    <fechaComprobante>?</fechaComprobante>
    <fechaOperacion>?</fechaOperacion>
    <lugarRealizacion>?</lugarRealizacion>
    <codMotivo>?</codMotivo>
    <fechaRecepcion>?</fechaRecepcion>
    <fechaFaena>?</fechaFaena>
    <frigorifico>
          <cuit>?</cuit>
          <razonSocial>?</razonSocial>
          <nroPlanta>?</nroPlanta>
    </frigorifico>
</datosLiquidacion>
<guia>
    <nroGuia>?</nroGuia>
\alpha/quia><dte>
    <nroDTE>?</nroDTE>
    <nroRenspa>?</nroRenspa>
</dte>
<itemDetalleLiquidacion>
    <nroItem>?</nroItem>
    <cuitCliente>?</cuitCliente>
    <codCategoria>?</codCategoria>
```
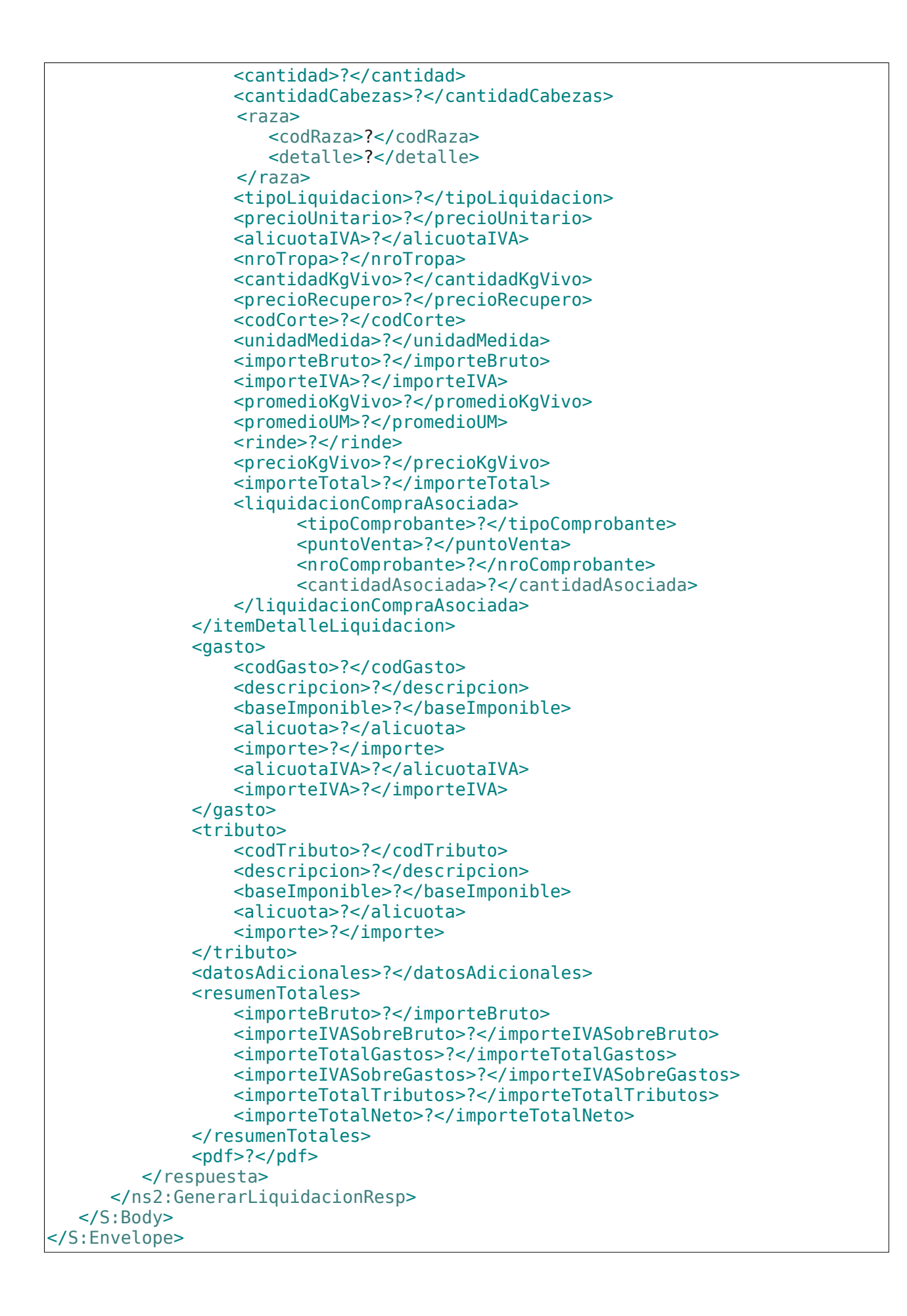

### **2.7.16.3 Ejemplos**

#### **Solicitud 1: Cuenta de Venta y Líquido Producto - Hacienda**

```
<soapenv:Envelope xmlns:soapenv="http://schemas.xmlsoap.org/soap/envelope/"
xmlns:wsl="http://serviciosjava.afip.gob.ar/wslsp/">
  <soapenv:Header/>
  <soapenv:Body>
     <wsl:GenerarLiquidacionReq>
        \leqauth\geq<token>?</token>
            <sign>?</sign>
           <cuit>111111111</cuit>
        </auth>
        <solicitud>
           <codOperacion>1</codOperacion>
            <emisor>
               <puntoVenta>3000</puntoVenta>
               <tipoComprobante>180</tipoComprobante>
               <nroComprobante>52</nroComprobante>
               <codCaracter>5</codCaracter>
               <fechaInicioActividades>2016-01-01</fechaInicioActividades>
               <iibb>123456789</iibb>
               <nroRUCA>305</nroRUCA>
            </emisor>
            <receptor>
               <codCaracter>3</codCaracter>
               <operador>
                  <cuit>12222222222</cuit>

                  <nroRenspa>22.123.1.12345/A4</nroRenspa>
               </operador>
            </receptor>
            <datosLiquidacion>
               <fechaComprobante>2016-11-12</fechaComprobante>
               <fechaOperacion>2016-11-11</fechaOperacion>
               <lugarRealizacion>'CORONEL SUAREZ'</lugarRealizacion>
               <codMotivo>6</codMotivo>
            </datosLiquidacion>
            <guia>
               <nroGuia>1</nroGuia>
           </guia>
            <dte>
               <nroDTE>418-1</nroDTE>
               <nroRenspa>22.123.1.12345/45</nroRenspa>
            </dte>
            <itemDetalleLiquidacion>
               <cuitCliente>12345688888</cuitCliente>
               <codCategoria>51020102</codCategoria>
               <tipoLiquidacion>1</tipoLiquidacion>
               <cantidad>2</cantidad>
               <precioUnitario>10</precioUnitario>
               <alicuotaIVA>10.5</alicuotaIVA>
              <raza>
                  <codRaza>1</codRaza>
               \epsilon/raza><liquidacionCompraAsociada>
                  <tipoComprobante>185</tipoComprobante>
                  <puntoVenta>3000</puntoVenta>
                  <nroComprobante>33</nroComprobante>
```
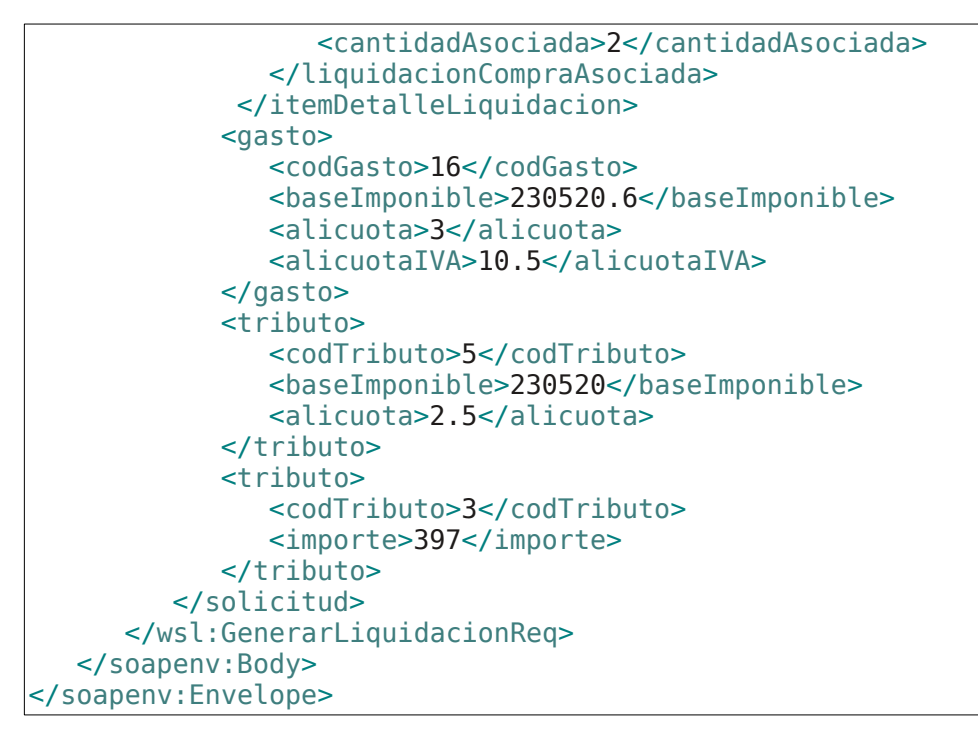

```
<S:Envelope xmlns:S="http://schemas.xmlsoap.org/soap/envelope/">
   <S:Body>
      <ns2:GenerarLiquidacionResp
xmlns:ns2="http://serviciosjava.afip.gob.ar/wslsp/">
         <respuesta>
            <cabecera>
               <codOperacion>1</codOperacion>
               <cae>96465021584954</cae>
               <fechaVencimientoCae>2016-11-22</fechaVencimientoCae>
<nroCodigoBarras>12222222222018000300096465021584954201611229</nroCodigoBarras>
               <fechaProcesoAFIP>2016-11-16</fechaProcesoAFIP>
            </cabecera>
            <emisor>
               <puntoVenta>3000</puntoVenta>
               <tipoComprobante>180</tipoComprobante>
               <nroComprobante>52</nroComprobante>
               <codCaracter>5</codCaracter>
               <fechaInicioActividades>2016-01-01</fechaInicioActividades>
               <razonSocial>LIQ-PECUARIA-
CONSIGNATARIO/COMISIONISTA</razonSocial>
               <iibb>123456789</iibb>
               <domicilioPuntoVenta>FISCAL - 0001 - PASEO COLON 635 - CAPITAL
FEDERAL</domicilioPuntoVenta>
               <situacionIVA>RI</situacionIVA>
               <nroRUCA>305</nroRUCA>
            </emisor>
            <receptor>
               <cuit>12222222222</cuit>
               <nombre>LIQ-PECUARIA-PRODUCTOR (Vendedor)</nombre>
               <codCaracter>3</codCaracter>

               <nroRenspa>22.123.1.12345/A4</nroRenspa>
               <situacionIVA>RI</situacionIVA>
               <domicilio>PASEO COLON 635</domicilio>
```

```
<nombreLocalidad>CAPITAL FEDERAL</nombreLocalidad>
   <codProvincia>0</codProvincia>
   <codigoPostal>1426</codigoPostal>
</receptor>
<datosLiquidacion>
   <fechaComprobante>2016-11-12</fechaComprobante>
   <fechaOperacion>2016-11-11</fechaOperacion>
   <lugarRealizacion>'CORONEL SUAREZ'</lugarRealizacion>
   <codMotivo>6</codMotivo>
</datosLiquidacion>
<guia>
   <nroGuia>1</nroGuia>
</guia>
<dte>
   <nroDTE>418-1</nroDTE>
   <nroRenspa>22.123.1.12345/45</nroRenspa>
</dte>
<itemDetalleLiquidacion>
   <nroItem>1</nroItem>
   <cuitCliente>12345688888</cuitCliente>
   <codCategoria>51020102</codCategoria>
   <cantidad>2</cantidad>
   <raza>
      <codRaza>1</codRaza>
   </raza>
   <tipoLiquidacion>1</tipoLiquidacion>
   <precioUnitario>10</precioUnitario>
   <alicuotaIVA>10.5</alicuotaIVA>
   <unidadMedida>Cabeza</unidadMedida>
   <importeBruto>20.00</importeBruto>
   <importeIVA>2.10</importeIVA>
   <importeTotal>22.10</importeTotal>
   <liquidacionCompraAsociada>
      <tipoComprobante>185</tipoComprobante>
      <puntoVenta>3000</puntoVenta>
      <nroComprobante>33</nroComprobante>
      <cantidadAsociada>2</cantidadAsociada>
   </liquidacionCompraAsociada>
</itemDetalleLiquidacion>
<gasto>
   <codGasto>16</codGasto>
   <baseImponible>230520.6</baseImponible>
   <alicuota>3.0</alicuota>
   <importe>6915.62</importe>
   <alicuotaIVA>10.5</alicuotaIVA>
   <importeIVA>726.14</importeIVA>
</gasto>
<tributo>
   <codTributo>5</codTributo>
   <baseImponible>230520</baseImponible>
   <alicuota>2.5</alicuota>
   <importe>5763.00</importe>
</tributo>
<tributo>
   <codTributo>3</codTributo>
   <importe>397</importe>
</tributo>
<resumenTotales>
   <importeBruto>20.00</importeBruto>
```
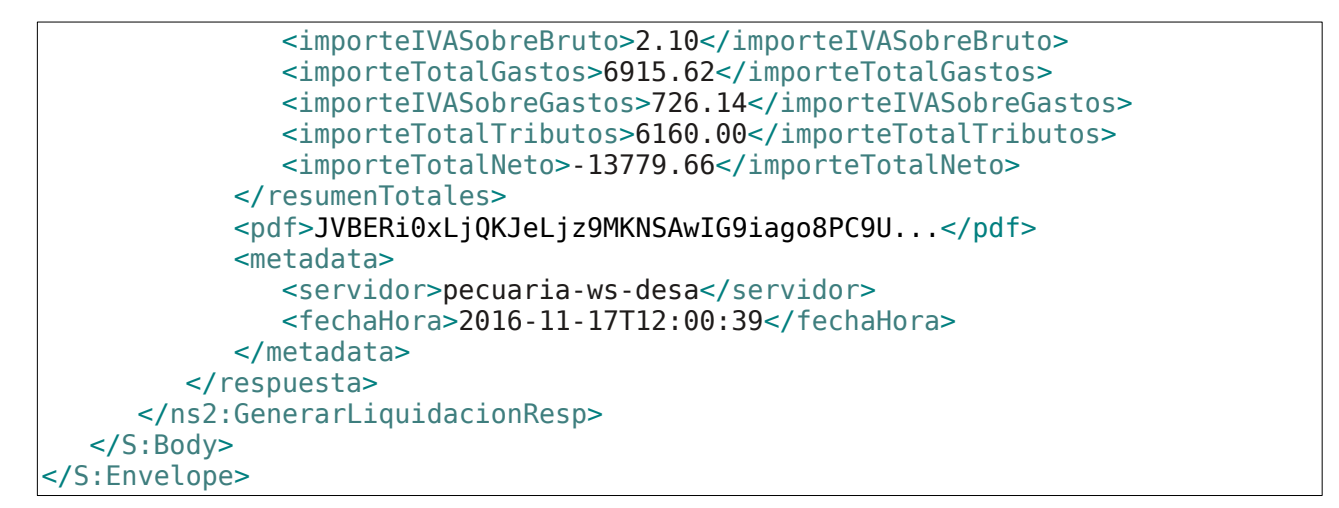

#### **Solicitud 2: Liquidación de Compra**

```
<soapenv:Envelope xmlns:soapenv="http://schemas.xmlsoap.org/soap/envelope/"
xmlns:wsl="http://serviciosjava.afip.gob.ar/wslsp/">
  <soapenv:Header/>
  <soapenv:Body>
     <wsl:GenerarLiquidacionReq>
         _{\text{cauth}}<token>?</token>
            <sign>?</sign>
            <cuit>12345678900</cuit>
         </auth>
         <solicitud>
            <codOperacion>4</codOperacion>
            <emisor>
               <puntoVenta>3000</puntoVenta>
               <tipoComprobante>185</tipoComprobante>
               <nroComprobante>33</nroComprobante>
               <codCaracter>5</codCaracter>
               <fechaInicioActividades>2000-01-01</fechaInicioActividades>
               \langleiibb>1234567890</iibb>
               <nroRUCA>305</nroRUCA>
             </emisor>
            <receptor>
               <codCaracter>1</codCaracter>
               <operador>
                  <cuit>31111111111</cuit>
                  <iibb>2345678</iibb>
                  <nroRenspa>22.123.1.12345/A4</nroRenspa>
               </operador>
            </receptor>
            <datosLiquidacion>
               <fechaComprobante>2016-11-12</fechaComprobante>
               <fechaOperacion>2016-11-11</fechaOperacion>
               <lugarRealizacion>'MERCEDES'</lugarRealizacion>
               <codMotivo>2</codMotivo>
             </datosLiquidacion>
            <dte>
               <nroDTE>443-1</nroDTE>
            </dte>
            <itemDetalleLiquidacion>
               <cuitCliente>22222222222</cuitCliente>
               <codCategoria>51020102</codCategoria>
               <tipoLiquidacion>1</tipoLiquidacion>
```

```
<cantidad>40</cantidad>
               <precioUnitario>5000</precioUnitario>
               <alicuotaIVA>10.5</alicuotaIVA>
               <raza>
                  <codRaza>1</codRaza>
               </raza>
            </itemDetalleLiquidacion>
            <gasto>
               <codGasto>16</codGasto>
               <baseImponible>230520.6</baseImponible>
               <alicuota>3</alicuota>
               <alicuotaIVA>10.5</alicuotaIVA>
            </gasto>
            <tributo>
               <codTributo>3</codTributo>
               <baseImponible>10000</baseImponible>
               <alicuota>5</alicuota>
            </tributo>
           </solicitud>
      </wsl:GenerarLiquidacionReq>
   </soapenv:Body>
</soapenv:Envelope>
```
#### **Respuesta 2:**

```
<S:Envelope xmlns:S="http://schemas.xmlsoap.org/soap/envelope/">
   <S:Body>
     <ns2:GenerarLiquidacionResp
xmlns:ns2="http://serviciosjava.afip.gob.ar/wslsp/">
        <respuesta>
            <cabecera>
               <codOperacion>4</codOperacion>
               <cae>96465021584941</cae>
              <fechaVencimientoCae>2016-11-22</fechaVencimientoCae>
<nroCodigoBarras>31111111111018500300096465021584941201611227</nroCodigoBarras>
               <fechaProcesoAFIP>2016-11-16</fechaProcesoAFIP>
           </cabecera>
            <emisor>
              <puntoVenta>3000</puntoVenta>
               <tipoComprobante>185</tipoComprobante>
              <nroComprobante>33</nroComprobante>
              <codCaracter>5</codCaracter>
              <fechaInicioActividades>2000-01-01</fechaInicioActividades>
               <razonSocial>LIQ-PECUARIA-
CONSIGNATARIO/COMISIONISTA</razonSocial>
               <iibb>1234567890</iibb>
               <domicilioPuntoVenta>FISCAL - 0001 - PASEO COLON 635 - CAPITAL
FEDERAL</domicilioPuntoVenta>
              <situacionIVA>RI</situacionIVA>
               <nroRUCA>305</nroRUCA>
           </emisor>
            <receptor>
              <cuit>31111111111</cuit>
              <nombre>LIQ-PECUARIA-COMPRADOR (Productor)</nombre>
              <codCaracter>1</codCaracter>

              <nroRenspa>22.123.1.12345/A4</nroRenspa>
              <situacionIVA>EX</situacionIVA>
```
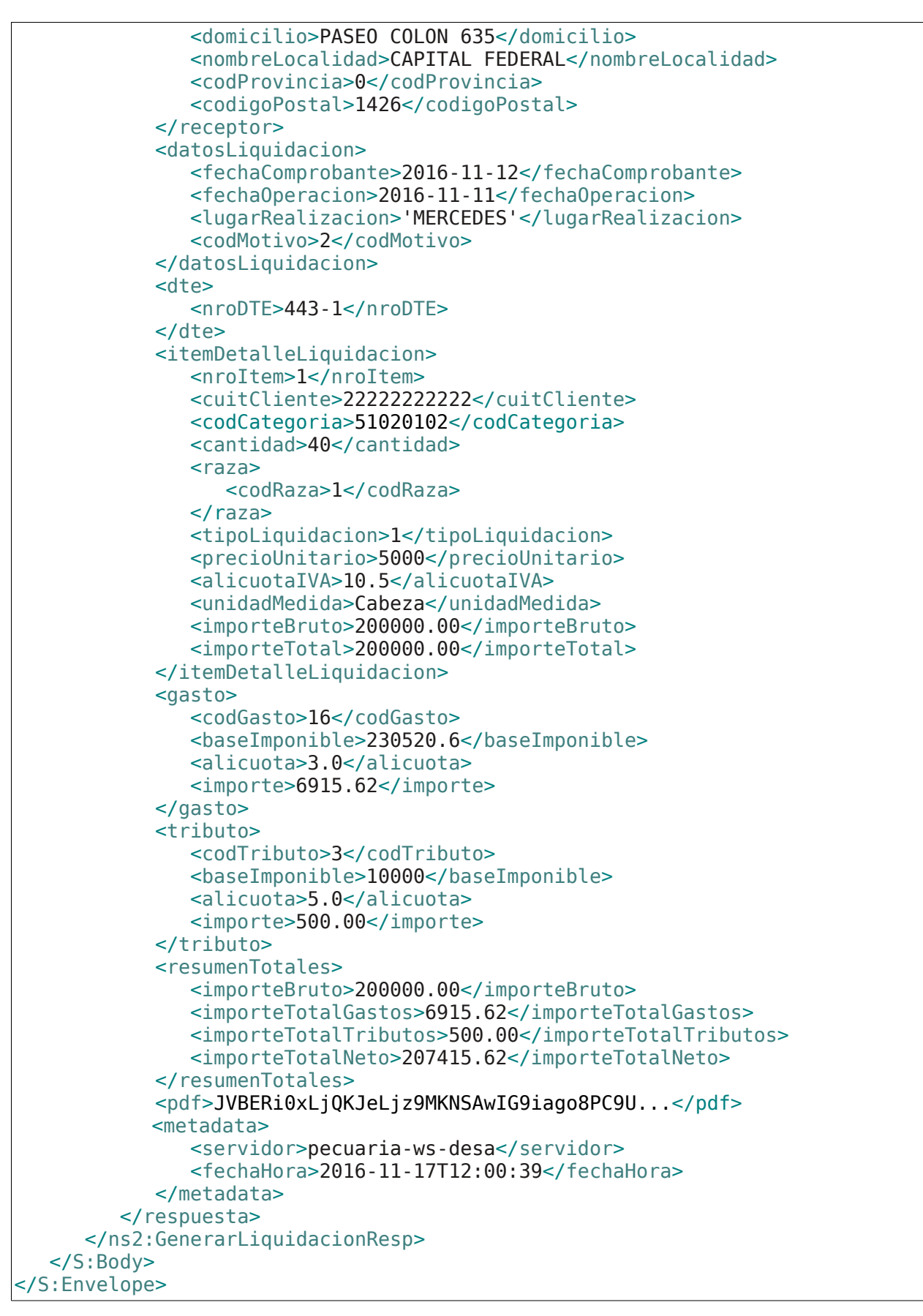

#### **Solicitud 3: Liquidación de Compra Directa**

<soapenv:Envelope xmlns:soapenv=*"[http://schemas.xmlsoap.org/soap/envelope/"](http://schemas.xmlsoap.org/soap/envelope/)*

```
xmlns:wsl="http://serviciosjava.afip.gob.ar/wslsp/">
  <soapenv:Header/>
  <soapenv:Body>
     <wsl:GenerarLiquidacionReq>
        \leqauth\geq<token>?</token>
            <sign>?</sign>
            <cuit>30160000402</cuit>
        </auth>
        <solicitud>
           <codOperacion>5</codOperacion>
            <emisor>
               <puntoVenta>3000</puntoVenta>
               <tipoComprobante>189</tipoComprobante>
               <nroComprobante>8</nroComprobante>
               <codCaracter>4</codCaracter>
               <fechaInicioActividades>2010-01-01</fechaInicioActividades>
               \langleiibb>111111111</iibb>
               <nroRuca>300</nroRuca>
            </emisor>
            <receptor>
               <codCaracter>3</codCaracter>
               <operador>
                  <cuit>22222222222</cuit>

                  <nroRenspa>55.555.5.66666/55</nroRenspa>
               </operador>
            </receptor>
            <datosLiquidacion>
               <fechaComprobante>2016-11-10</fechaComprobante>
               <fechaOperacion>2016-10-06</fechaOperacion>
               <codMotivo>1</codMotivo>
               <fechaRecepcion>2016-09-28</fechaRecepcion>
               <fechaFaena>2016-10-06</fechaFaena>
            </datosLiquidacion>
            <dte>
               <nroDTE>888888888-8</nroDTE>
               <nroRenspa>55.555.5.55555/55</nroRenspa>
            </dte>
             <dte>
               <nroDTE>988888888-8</nroDTE>
               <nroRenspa>55.555.5.55555/55</nroRenspa>
            </dte>
            <itemDetalleLiquidacion>
               <codCategoria>510101</codCategoria>
               <tipoLiquidacion>3</tipoLiquidacion>
               <cantidad>205</cantidad>
               <precioUnitario>56.355</precioUnitario>
               <cantidadCabezas>1</cantidadCabezas>
               <raza>
                  <codRaza>1</codRaza>
               </raza>
               <cantidadKgVivo>355</cantidadKgVivo>
            </itemDetalleLiquidacion>
            <itemDetalleLiquidacion>
               <codCategoria>1205</codCategoria>
               <tipoLiquidacion>3</tipoLiquidacion>
               <cantidad>13126</cantidad>
               <precioUnitario>56.355</precioUnitario>
```
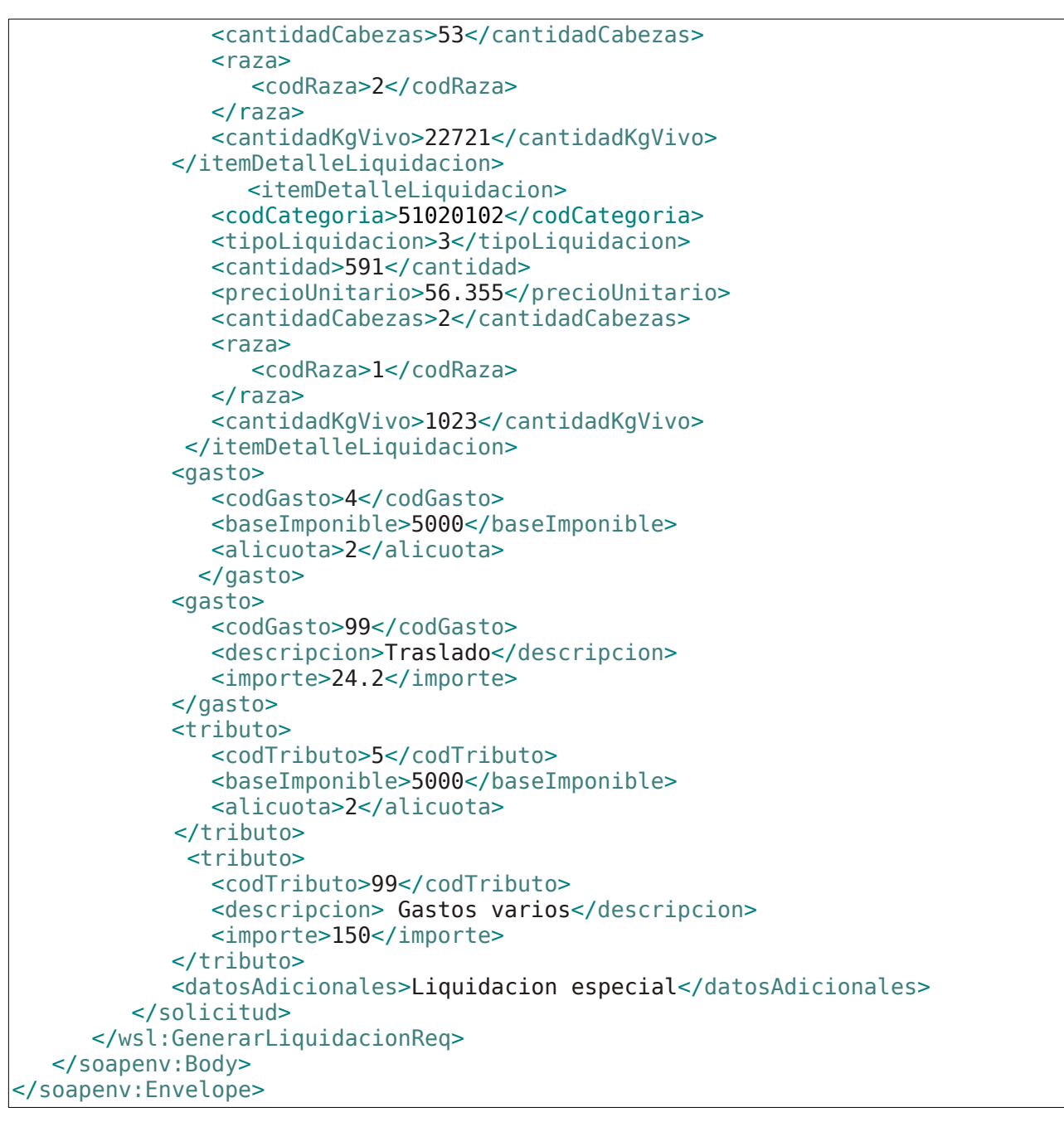

#### **Respuesta 3:**

```
<S:Envelope xmlns:S="http://schemas.xmlsoap.org/soap/envelope/">
   <S:Body>
      <ns2:GenerarLiquidacionResp
xmlns:ns2="http://serviciosjava.afip.gob.ar/wslsp/">
         <respuesta>
            <cabecera>
               <codOperacion>5</codOperacion>
               <cae>96462021598300</cae>
               <fechaVencimientoCae>2016-11-20</fechaVencimientoCae>
<nroCodigoBarras>22222222222018900300096462021598300201611206</nroCodigoBarras>
               <fechaProcesoAFIP>2016-11-17</fechaProcesoAFIP>
            </cabecera>
            <emisor>
               <puntoVenta>3000</puntoVenta>
```
<tipoComprobante>189</tipoComprobante> <nroComprobante>8</nroComprobante> <codCaracter>4</codCaracter> <fechaInicioActividades>2010-01-01</fechaInicioActividades> <razonSocial>LIQ-PECUARIA-COMPRADOR (no Productor)</razonSocial> <iibb>11111111</iibb> <domicilioPuntoVenta>LOCALES Y ESTABLECIMIENTOS - 0001 - PASEO COLON 635 - CAPITAL FEDERAL</domicilioPuntoVenta> <situacionIVA>EX</situacionIVA> <nroRuca>300</nroRuca> </emisor> <receptor> <cuit>22222222222</cuit> <nombre>LIQ-PECUARIA-VENDEDOR (No productor)</nombre> <codCaracter>3</codCaracter>  $<$ iibb>4444444</iibb> <nroRenspa>55.555.5.66666/55</nroRenspa> <situacionIVA>EX</situacionIVA> <domicilio>PASEO COLON 635</domicilio> <nombreLocalidad>CAPITAL FEDERAL</nombreLocalidad> <codProvincia>0</codProvincia> <codigoPostal>1426</codigoPostal> </receptor> <datosLiquidacion> <fechaComprobante>2016-11-10</fechaComprobante> <fechaOperacion>2016-10-06</fechaOperacion> <codMotivo>1</codMotivo> <fechaRecepcion>2016-09-28</fechaRecepcion> <fechaFaena>2016-10-06</fechaFaena> </datosLiquidacion> <dte> <nroDTE>888888888-8</nroDTE> <nroRenspa>55.555.5.55555/55</nroRenspa> </dte> <dte> <nroDTE>988888888-8</nroDTE> <nroRenspa>55.555.5.55555/55</nroRenspa> </dte> <itemDetalleLiquidacion> <nroItem>1</nroItem> <codCategoria>510101</codCategoria> <cantidad>205</cantidad> <cantidadCabezas>1</cantidadCabezas> <raza> <codRaza>1</codRaza>  $\langle$ raza $\rangle$ <tipoLiquidacion>3</tipoLiquidacion> <precioUnitario>56.355</precioUnitario> <cantidadKgVivo>355</cantidadKgVivo> <unidadMedida>Kg. Carne</unidadMedida> <importeBruto>11552.78</importeBruto> <promedioKgVivo>355.00</promedioKgVivo> <promedioUM>205.00</promedioUM> <rinde>57.75</rinde> <precioKgVivo>32.54</precioKgVivo> <importeTotal>11552.78</importeTotal> </itemDetalleLiquidacion> <itemDetalleLiquidacion> <nroItem>2</nroItem>

```
<codCategoria>1205</codCategoria>
   <cantidad>13126</cantidad>
   <cantidadCabezas>53</cantidadCabezas>
   <raza>
      <codRaza>2</codRaza>
  \langleraza>
   <tipoLiquidacion>3</tipoLiquidacion>
   <precioUnitario>56.355</precioUnitario>
   <cantidadKgVivo>22721</cantidadKgVivo>
   <unidadMedida>Kg. Carne</unidadMedida>
   <importeBruto>739715.73</importeBruto>
   <promedioKgVivo>428.70</promedioKgVivo>
   <promedioUM>247.66</promedioUM>
   <rinde>57.77</rinde>
   <precioKgVivo>32.56</precioKgVivo>
   <importeTotal>739715.73</importeTotal>
</itemDetalleLiquidacion>
<itemDetalleLiquidacion>
   <nroItem>3</nroItem>
   <codCategoria>51020102</codCategoria>
   <cantidad>591</cantidad>
   <cantidadCabezas>2</cantidadCabezas>
   <raza>
      <codRaza>1</codRaza>
   </raza>
   <tipoLiquidacion>3</tipoLiquidacion>
   <precioUnitario>56.355</precioUnitario>
   <cantidadKgVivo>1023</cantidadKgVivo>
   <unidadMedida>Kg. Carne</unidadMedida>
   <importeBruto>33305.80</importeBruto>
   <promedioKgVivo>511.50</promedioKgVivo>
   <promedioUM>295.50</promedioUM>
   <rinde>57.77</rinde>
   <precioKgVivo>32.56</precioKgVivo>
   <importeTotal>33305.80</importeTotal>
</itemDetalleLiquidacion>
<gasto>
   <codGasto>4</codGasto>
  <baseImponible>5000</baseImponible>
   <alicuota>2.0</alicuota>
   <importe>100.00</importe>
</gasto>
<gasto>
   <codGasto>99</codGasto>
   <descripcion>Traslado</descripcion>
   <importe>24.2</importe>
</gasto>
<tributo>
   <codTributo>5</codTributo>
   <baseImponible>5000</baseImponible>
   <alicuota>2.0</alicuota>
   <importe>100.00</importe>
</tributo>
<tributo>
   <codTributo>99</codTributo>
   <descripcion>Gastos varios</descripcion>
   <importe>150</importe>
</tributo>
<datosAdicionales>Liquidacion especial</datosAdicionales>
```
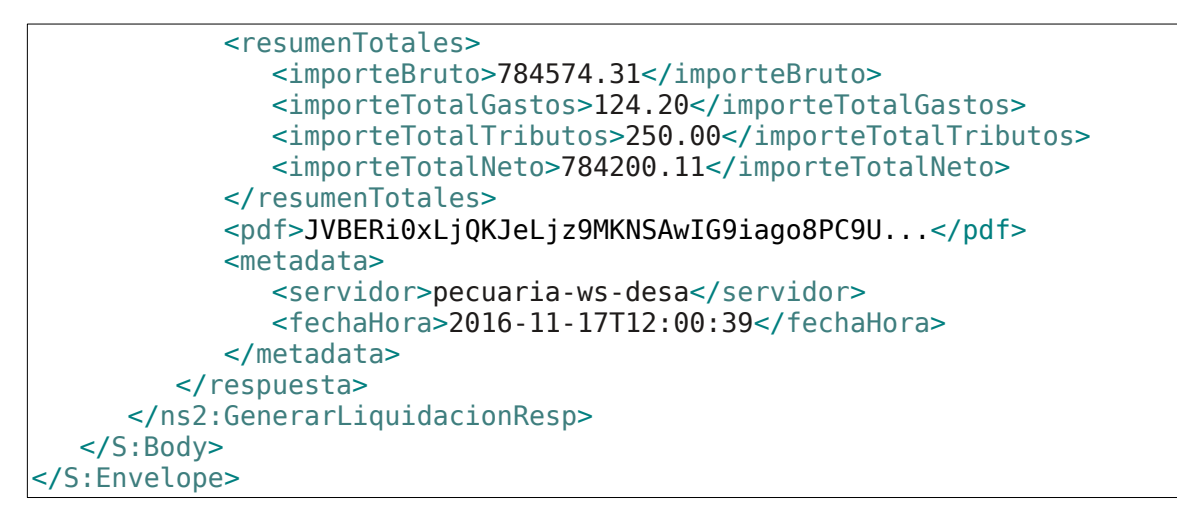

# **2.7.17 Consultar una liquidación por número de comprobante**

**Nombre método**: consultarLiquidacionPorNroComprobante

**Descripción:** Busca una liquidación según el punto de venta, tipo y número de comprobante y retorna información detallada de la misma.

### **2.7.17.1 Solicitud**

#### **Esquema**

```
<soapenv:Envelope xmlns:soapenv="http://schemas.xmlsoap.org/soap/envelope/"
xmlns:wsl="http://serviciosjava.afip.gob.ar/wslsp/">
  <soapenv:Header/>
  <soapenv:Body>
      <wsl:ConsultarLiquidacionPorNroComprobanteReq>
         \leq \text{auth}<token>?</token>
            <sign>?</sign>
            <cuit>?</cuit>
         </auth>
         <solicitud>
            <puntoVenta>?</puntoVenta>
            <tipoComprobante>?</tipoComprobante>
            <nroComprobante>?</nroComprobante>
         </solicitud>
      </wsl:ConsultarLiquidacionPorNroComprobanteReq>
   </soapenv:Body>
</soapenv:Envelope>
```
Donde <ConsultarLiquidacionPorNroComprobanteReq> es del tipo ConsultarLiquidacionPorNroComprobanteRequest que engloba los elementos <auth> y <solicitud> de los tipos [Auth](#page-72-0) y [ConsultarLiquidacionPorNroComprobanteSolicitud](#page-75-4) respectivamente.

#### **2.7.17.2 Respuesta**

El esquema es similar al del método generarLiquidacion. El mensaje retorna el elemento <ConsultarLiquidacionPorNroComprobanteResp> del tipo ConsultarLiquidacionPorNroComprobanteResponse que contiene la etiqueta

<respuesta> del tipo [LiquidacionDetalleRespuesta](#page-87-0) idéntica a la etiqueta <respuesta> del método [generarLiquidacion](#page-46-0).

### **2.7.17.3 Ejemplos**

#### **Solicitud 1**

```
<soapenv:Envelope xmlns:soapenv="http://schemas.xmlsoap.org/soap/envelope/"
xmlns:wsl="http://serviciosjava.afip.gob.ar/wslsp/">
   <soapenv:Header/>
   <soapenv:Body>
      <wsl:ConsultarLiquidacionPorNroComprobanteReq>
         <auth>
            <token>?</token>
            <sign>?</sign>
            <cuit>11111111111</cuit>
         </auth>
         <solicitud>
            <puntoVenta>3000</puntoVenta>
            <tipoComprobante>180</tipoComprobante>
            <nroComprobante>52</nroComprobante>
         </solicitud>
      </wsl:ConsultarLiquidacionPorNroComprobanteReq>
   </soapenv:Body>
</soapenv:Envelope>
```

```
<S:Envelope xmlns:S="http://schemas.xmlsoap.org/soap/envelope/">
   <S:Body>
      <ns2:ConsultarLiquidacionPorNroComprobanteResp
xmlns:ns2="http://serviciosjava.afip.gob.ar/wslsp/">
         <respuesta>
            <cabecera>
               <codOperacion>1</codOperacion>
               <cae>96465021584954</cae>
               <fechaVencimientoCae>2016-11-22</fechaVencimientoCae>
<nroCodigoBarras>20160001608018000300096465021584954201611229</nroCodigoBarras>
               <fechaProcesoAFIP>2016-11-16</fechaProcesoAFIP>
            </cabecera>
            <emisor>
               <puntoVenta>3000</puntoVenta>
               <tipoComprobante>180</tipoComprobante>
               <nroComprobante>52</nroComprobante>
               <codCaracter>5</codCaracter>
               <fechaInicioActividades>2016-01-01</fechaInicioActividades>
               <razonSocial>LIQ-PECUARIA-
CONSIGNATARIO/COMISIONISTA</razonSocial>
               <iibb>123456789</iibb>
               <domicilioPuntoVenta>FISCAL - 0001 - PASEO COLON 635 - CAPITAL
FEDERAL</domicilioPuntoVenta>
               <situacionIVA>RI</situacionIVA>
               <nroRUCA>305</nroRUCA>
            </emisor>
            <receptor>
               <cuit>22222222222</cuit>
               <nombre>LIQ-PECUARIA-PRODUCTOR (Vendedor)</nombre>
               <codCaracter>3</codCaracter>
```

```
<sub>iibb>3456</sub>/<sub>iibb></sub>
   <nroRenspa>22.123.1.12345/A4</nroRenspa>
   <situacionIVA>RI</situacionIVA>
   <domicilio>PASEO COLON 635</domicilio>
   <nombreLocalidad>CAPITAL FEDERAL</nombreLocalidad>
   <codProvincia>0</codProvincia>
   <codigoPostal>1426</codigoPostal>
</receptor>
<datosLiquidacion>
   <fechaComprobante>2016-11-12</fechaComprobante>
   <fechaOperacion>2016-11-11</fechaOperacion>
   <lugarRealizacion>'CORONEL SUAREZ'</lugarRealizacion>
   <codMotivo>6</codMotivo>
</datosLiquidacion>
<guia>
   <nroGuia>1</nroGuia>
</guia>
<dte>
   <nroDTE>418-1</nroDTE>
   <nroRenspa>22.123.1.12345/45</nroRenspa>
</dte>
<itemDetalleLiquidacion>
   <nroItem>1</nroItem>
   <cuitCliente>30160000364</cuitCliente>
   <codCategoria>51020102</codCategoria>
   <cantidad>2</cantidad>
   <raza>
      <codRaza>1</codRaza>
  \langleraza\rangle<tipoLiquidacion>1</tipoLiquidacion>
   <precioUnitario>10</precioUnitario>
   <alicuotaIVA>10.5</alicuotaIVA>
   <unidadMedida>Cabeza</unidadMedida>
   <importeBruto>20</importeBruto>
   <importeIVA>2.1</importeIVA>
   <importeTotal>22.1</importeTotal>
   <liquidacionCompraAsociada>
      <tipoComprobante>185</tipoComprobante>
      <puntoVenta>3000</puntoVenta>
      <nroComprobante>33</nroComprobante>
      <cantidadAsociada>2</cantidadAsociada>
   </liquidacionCompraAsociada>
</itemDetalleLiquidacion>
<gasto>
   <codGasto>16</codGasto>
   <baseImponible>230520.6</baseImponible>
   <alicuota>3.0</alicuota>
   <importe>6915.62</importe>
   <alicuotaIVA>10.5</alicuotaIVA>
   <importeIVA>726.14</importeIVA>
</gasto>
<tributo>
   <codTributo>5</codTributo>
   <baseImponible>230520</baseImponible>
   <alicuota>2.5</alicuota>
   <importe>5763</importe>
</tributo>
<tributo>
   <codTributo>3</codTributo>
```
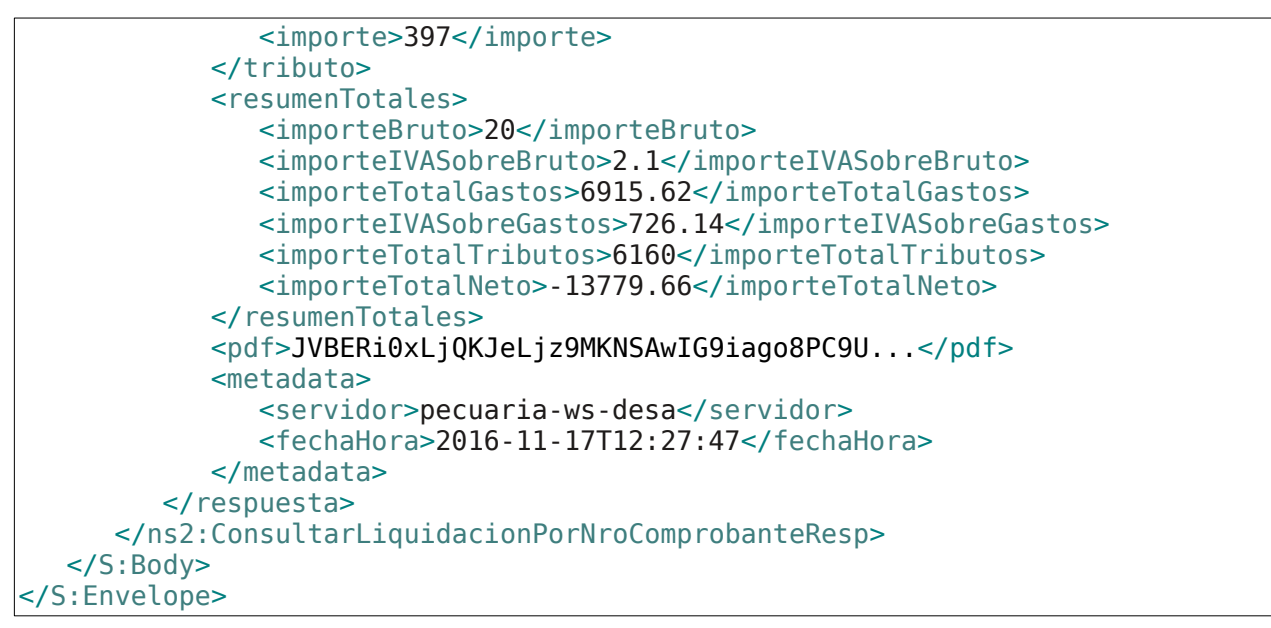

# **2.7.18 Ajuste de liquidación**

#### **Nombre método**: ajustarLiquidacion

**Descripción:** Método para generar un ajuste sobre una liquidación y obtener el número de CAE.

#### **Existen 3 modos de ajuste:**

- **Físico**: Son los que se realizan sobre las cantidades que se identificaron en la unidad de medida en el comprobante a ajustar.
- **Monetario**: Son los que afectan a los valores (precios) según sea el tipo de liquidación indicada en el comprobante a original.
- **Financiero**: Son para ajustar, o agregar Gastos y/o Tributos sobre el comprobante a ajustar.

**Nota**: No pueden indicarse ajustes Físicos y Monetarios conjuntamente pero sí se pueden combinar ajustes Físicos o Monetarios con Financieros.

Los ajustes pueden ser del siguiente tipo:

- **Crédito**: Se utiliza para indicar que el ajuste realiza una reducción en los datos del comprobante original.
- **Débito**: Se utiliza para indicar que el ajuste realiza un incremento en los datos del comprobante orifinal.

### **2.7.18.1 Solicitud**

#### **Esquema**

```
<soapenv:Envelope xmlns:soapenv="http://schemas.xmlsoap.org/soap/envelope/"
xmlns:wsl="http://serviciosjava.afip.gob.ar/wslsp/">
  <soapenv:Header/>
  <soapenv:Body>
```

```
<wsl:GenerarAjusteReq
>
   <auth
>
      <token
>
?</token
>
      <sign>?</sign>
      <cuit
>
?</cuit
>
   </auth
>
   <solicitud
>
      <fechaComprobante
>
?</fechaComprobante
>
      <emisor
>
         <tipoComprobante
>
?</tipoComprobante
>
         <puntoVenta
>
?</puntoVenta
>
         <nroComprobante
>
?</nroComprobante
>
         <comprobanteAAjustar
>
             <tipoComprobante
>
?</tipoComprobante
>
             <puntoVenta
>
?</puntoVenta
>
             <nroComprobante
>
?</nroComprobante
>
         </comprobanteAAjustar
>
      </emisor
>
      <!--Zero or more repetitions:--> <itemDetalleAjusteLiquidacion> <nroItemAjustar>?</nroItemAjustar
>
         <!--Optional:--> <ajusteFisico> <cantidad>?</cantidad
>
            <!--Optional:--> <cantidadCabezas
>
?</cantidadCabezas
>
            <!--Optional:--> <cantidadKgVivo>
?</cantidadKgVivo
>
         </ajusteFisico
>
         <!--Optional:--> <ajusteMonetario
>
             <precioUnitario
>
?</precioUnitario
>
            <!--Optional:--> <precioRecupero>
?</precioRecupero
>
         </ajusteMonetario
>
         <!--Zero or more repetitions:--> <ajusteCompraAsociada> <tipoComprobante>?</tipoComprobante
>
             <puntoVenta
>
?</puntoVenta
>
             <nroComprobante
>
?</nroComprobante
>
             <nroItem
>
?</nroItem
>
             <cantidadAsociada
>
?</cantidadAsociada
>
         </ajusteCompraAsociada
>
      </itemDetalleAjusteLiquidacion
>
      <!--Optional:--> <ajusteFinanciero
>
         <!--Zero or more repetitions:--> <gasto> <codGasto>?</codGasto>
            <!--Optional:--> <descripcion>?</descripcion
>
            <!--Optional:--> <baseImponible>?</baseImponible
>
            <!--Optional:--> <alicuota>?</alicuota
>
            <!--Optional:--> <importe>?</importe
>
            <!--Optional:--> <alicuotaIVA>?</alicuotaIVA
>
```

```
</gasto>
               <!--Zero or more repetitions:-->
               <tributo>
                  <codTributo>?</codTributo>
                  <!--Optional:-->
                  <descripcion>?</descripcion>
                  <!--Optional:-->
                  <baseImponible>?</baseImponible>
                  <!--Optional:-->
                  <alicuota>?</alicuota>
                  <!--Optional:-->
                  <importe>?</importe>
               </tributo>
            </ajusteFinanciero>
            <!--Optional:-->
            <datosAdicionales>?</datosAdicionales>
         </solicitud>
      </wsl:GenerarAjusteReq>
  </soapenv:Body>
</soapenv:Envelope>
```
Donde <GenerarAjusteReq> es del tipo GenerarAjusteReques que engloba los elementos <auth> y <solicitud> del tipo [Auth](#page-72-0) y [GenerarAjusteSolicitud](#page-89-0) respectivamente.

## **2.7.18.2 Respuesta**

El esquema es similar al del método generarLiquidacion. El mensaje retorna el elemento <GenerarAjusteResp> del tipo GenerarAjusteResponse que contiene la etiqueta <respuesta> del tipo [LiquidacionDetalleRespuesta](#page-87-0) idéntica a la etiqueta <respuesta> del método [generarLiquidacion](#page-46-0).

## **2.7.18.3 Ejemplos**

### **Solicitud**

```
<soapenv:Envelope xmlns:soapenv="http://schemas.xmlsoap.org/soap/envelope/"
     xmlns:wsl="http://serviciosjava.afip.gob.ar/wslsp/">
     <soapenv:Header />
     <soapenv:Body>
           <wsl:GenerarAjusteReq>
                 <auth>
                       <token>?</token>
                       <sign>?</sign>
                       <cuit>33160000339</cuit>
                 </auth>
                 <solicitud>
                       <fechaComprobante>2017-01-06</fechaComprobante>
                       <emisor>
                              <tipoComprobante>186</tipoComprobante>
                              <puntoVenta>3000</puntoVenta>
                              <nroComprobante>35</nroComprobante>
                              <comprobanteAAjustar>
                                    <tipoComprobante>186</tipoComprobante>
                                    <puntoVenta>2000</puntoVenta>
                                    <nroComprobante>4</nroComprobante>
                              </comprobanteAAjustar>
```
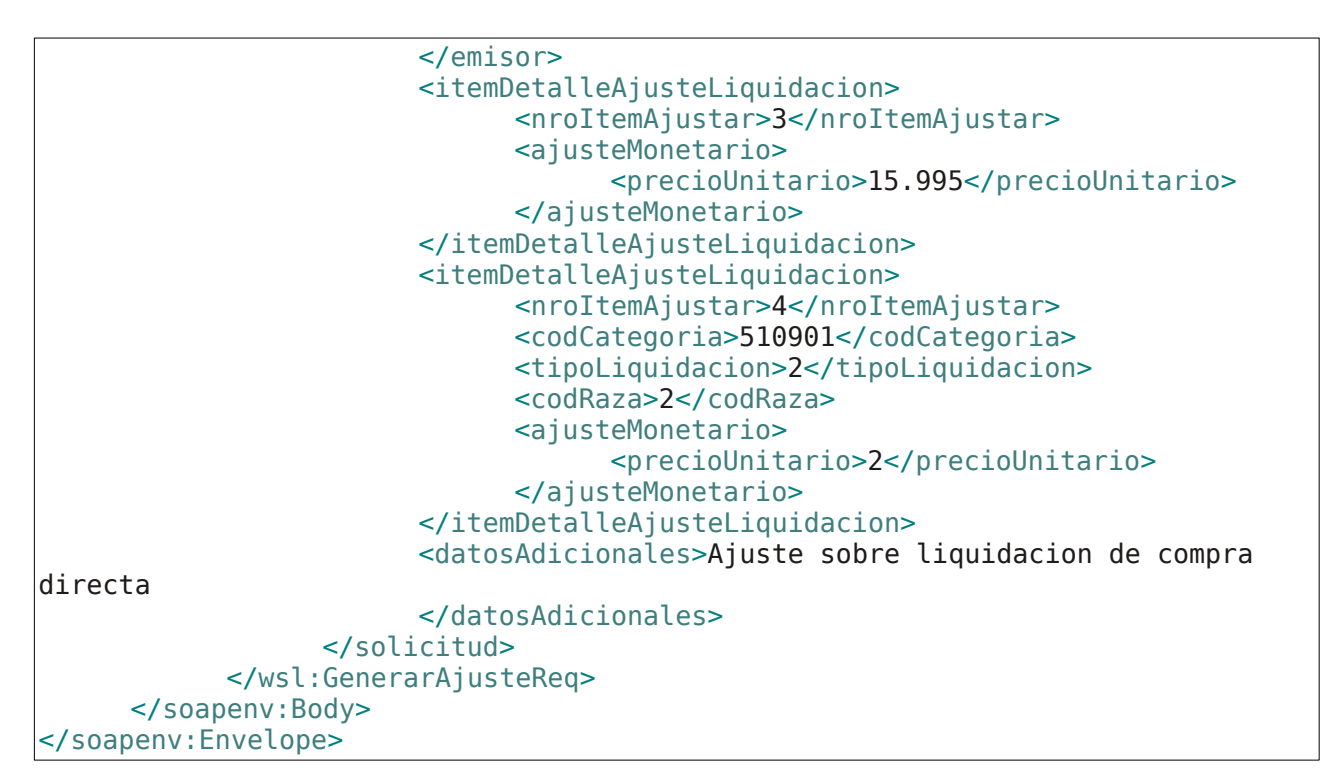

```
<S:Envelope xmlns:S="http://schemas.xmlsoap.org/soap/envelope/">
   <S:Body>
      <ns2:GenerarAjusteResp
xmlns:ns2="http://serviciosjava.afip.gob.ar/wslsp/">
         <respuesta>
            <cabecera>
               <codOperacion>5</codOperacion>
               <cae>97029023118043</cae>
               <fechaVencimientoCae>2017-01-16</fechaVencimientoCae>
<nroCodigoBarras>33160000339018600300097029023118043201701161</nroCodigoBarras>
               <fechaProcesoAFIP>2017-01-09</fechaProcesoAFIP>
            </cabecera>
            <ajuste>
               <tipoAjuste>C</tipoAjuste>
               <modoAjuste>Monetario</modoAjuste>
               <comprobanteAjustado>
                  <tipoComprobante>186</tipoComprobante>
                  <puntoVenta>2000</puntoVenta>
                  <nroComprobante>3</nroComprobante>
               </comprobanteAjustado>
            </ajuste>
            <emisor>
               <puntoVenta>3000</puntoVenta>
               <tipoComprobante>186</tipoComprobante>
               <nroComprobante>34</nroComprobante>
               <codCaracter>1</codCaracter>
               <fechaInicioActividades>2006-04-10</fechaInicioActividades>
               <razonSocial>LIQ-PECUARIA-COMPRADOR (Productor 2)</razonSocial>
               <domicilioPuntoVenta>LOCALES Y ESTABLECIMIENTOS - 0001 - PASEO
                                    COLON 635 - CAPITAL
FEDERAL</domicilioPuntoVenta>
               <situacionIVA>RI</situacionIVA>
               <nroRenspa>55.555.5.55555/55</nroRenspa>
```
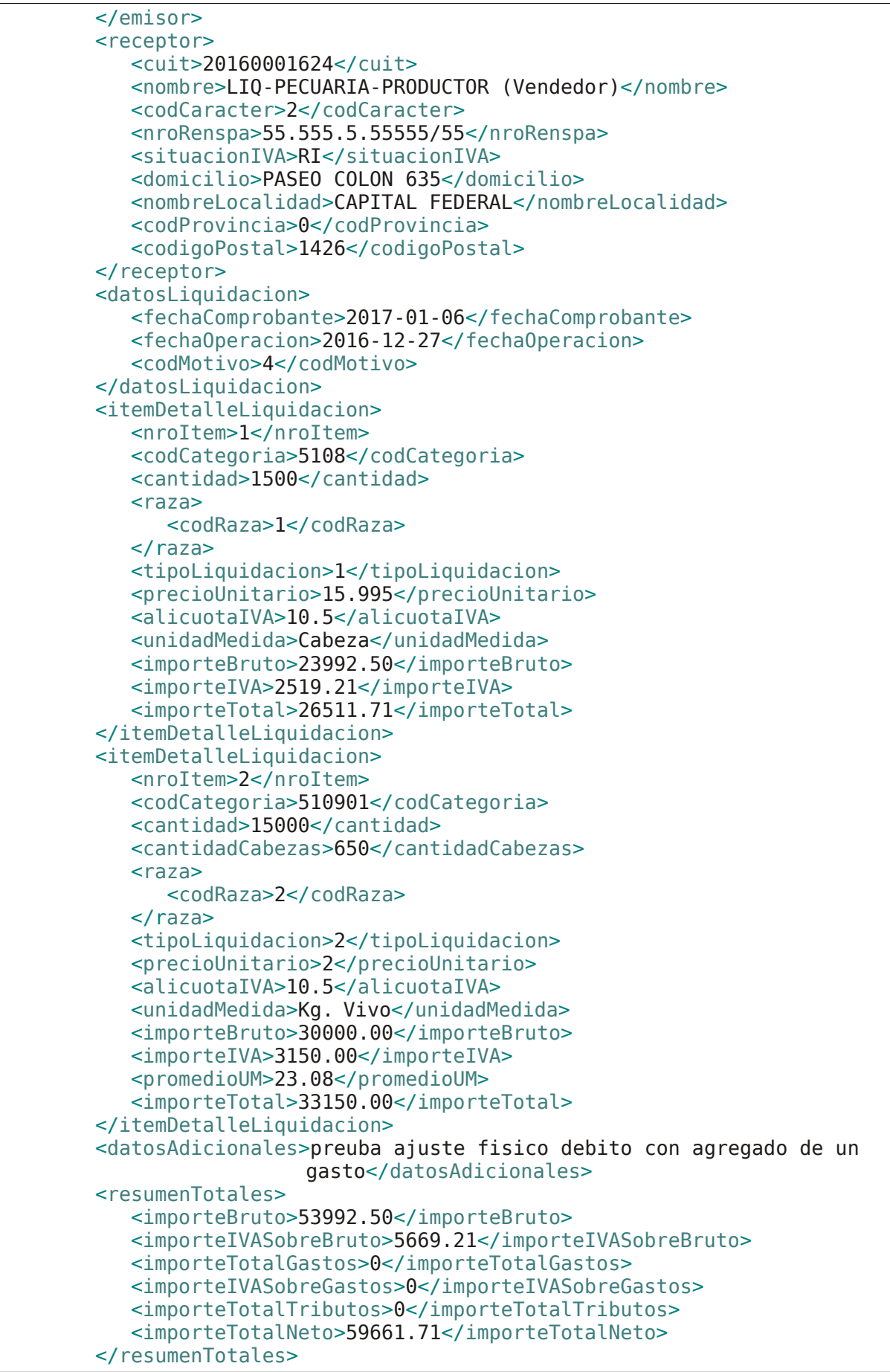

```
<pdf>JVBERi0xLjQKJeLjz9MKNSAwIG9iago8PC9U...</pdf>
           <metadata>
              <servidor>pecuaria-ws-desa</servidor>
              <fechaHora>2017-01-09T11:05:19</fechaHora>
           </metadata>
        </respuesta>
     </ns2:GenerarAjusteResp>
  </S:Body>
</S:Envelope>
```
# **3 Definiciones de Tipos de Datos**

# **3.1 Tipos de Datos Simples**

Los datos simples tienen una longitud determinada. Según el tipo base se pueden dar los siguientes casos:

- Longitud **N**: El campo tiene longitud fija de N dígitos o caracteres.
- Longitud **M-N**: El campo tiene longitud variable de tamaño M a N, siendo M<N.
- Longitud **E.F**: Campo numérico decimal donde la parte entera tiene E dígitos y la parte fraccionaria tiene F dígitos.

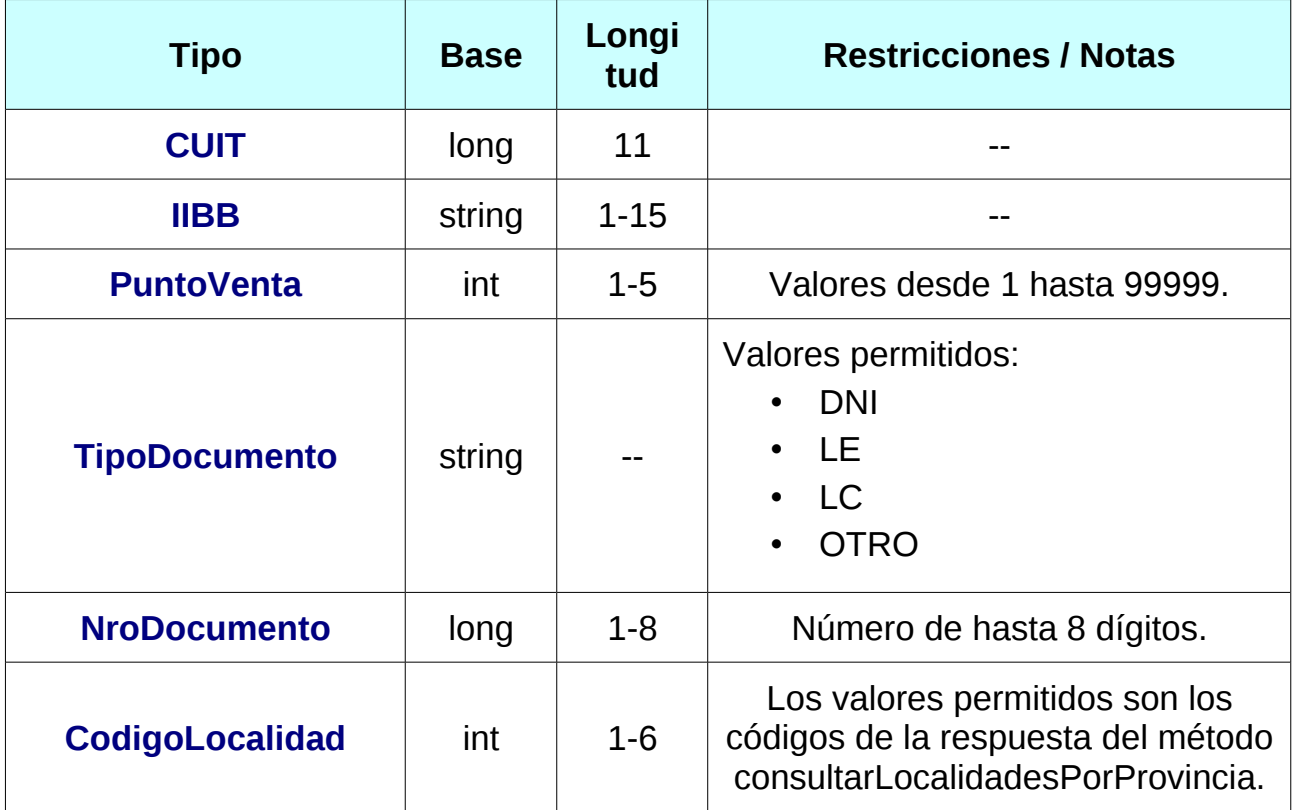

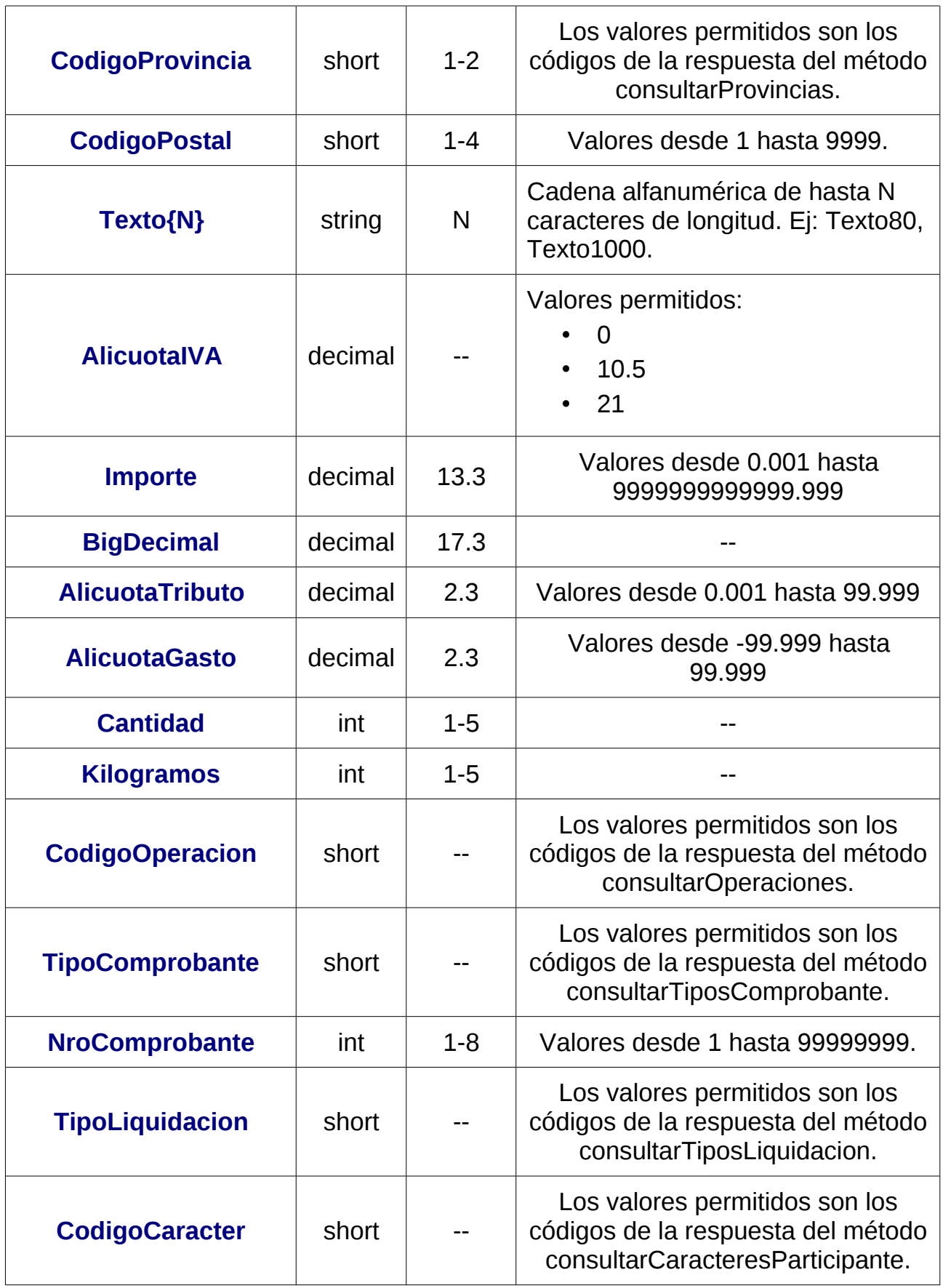

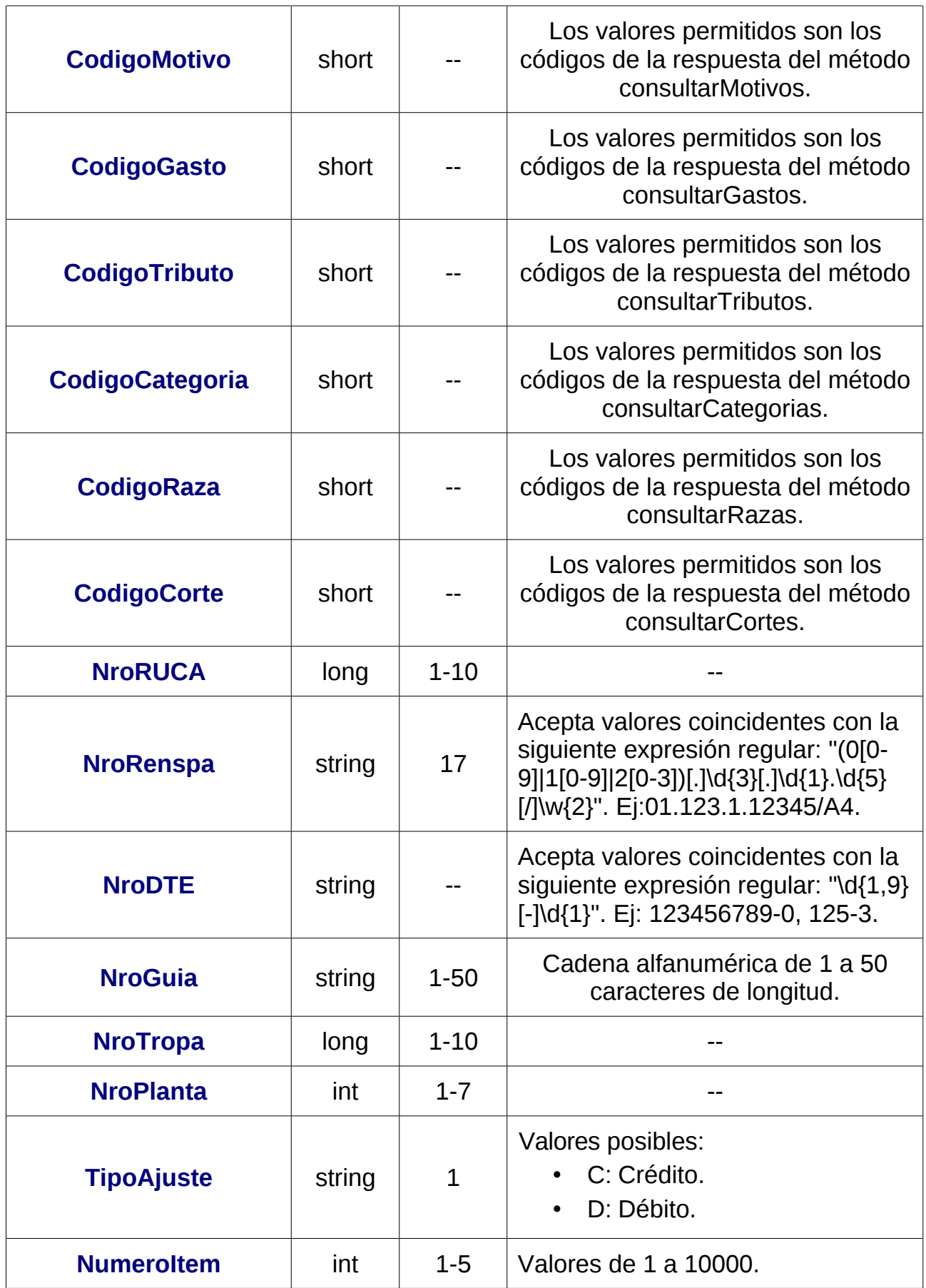
<span id="page-72-1"></span>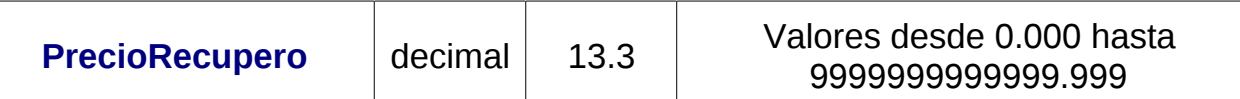

*Tabla 6: Tipos de Datos Simples*

# **3.2 Tipos de Datos Complejos**

Los campos dentro de un tipo complejo tienen una multiplicidad (M) determinada, esto es, cuantas veces puede o debe aparecer la etiqueta de dicho campo. Las distintas variantes son:

- 0..1: Campo opcional que se especifica como máximo una sola vez.
- 0..\*: Campo opcional que se especifica cero, una o muchas veces.
- 1..1: Campo obligatorio que se especifica una vez.
- 1..\*: Campo obligatorio que se especifica una o más veces.

El tipo de dato simple y la multiplicidad que define a un atributo tiene relevancia dentro de los tipos complejos utilizados en los *request* o solicitud. El principal objetivo es ordenar y restringir el ingreso de datos por parte del usuario.

En el *response* o respuesta, los tipos simple y multiplicidad son ignorados en la documentación, ya que es la respuesta por parte de los servidores de AFIP. Por simplicidad, en los tipos de datos complejos pertenecientes exclusivamente a datos de respuesta, se declaran los atributos con multiplicidad opcional (0..1 o 0..\*) y se definen con los tipos base (string, float, int, etc.).

<span id="page-72-0"></span>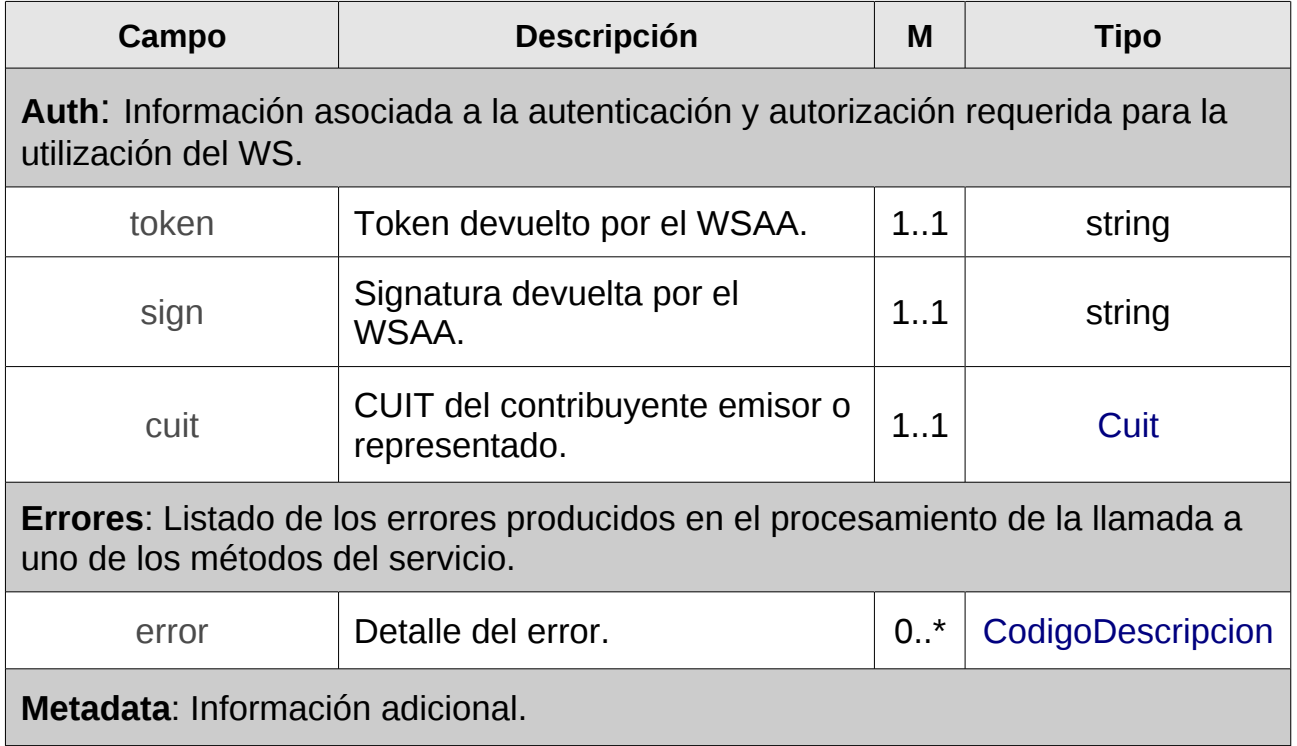

<span id="page-73-0"></span>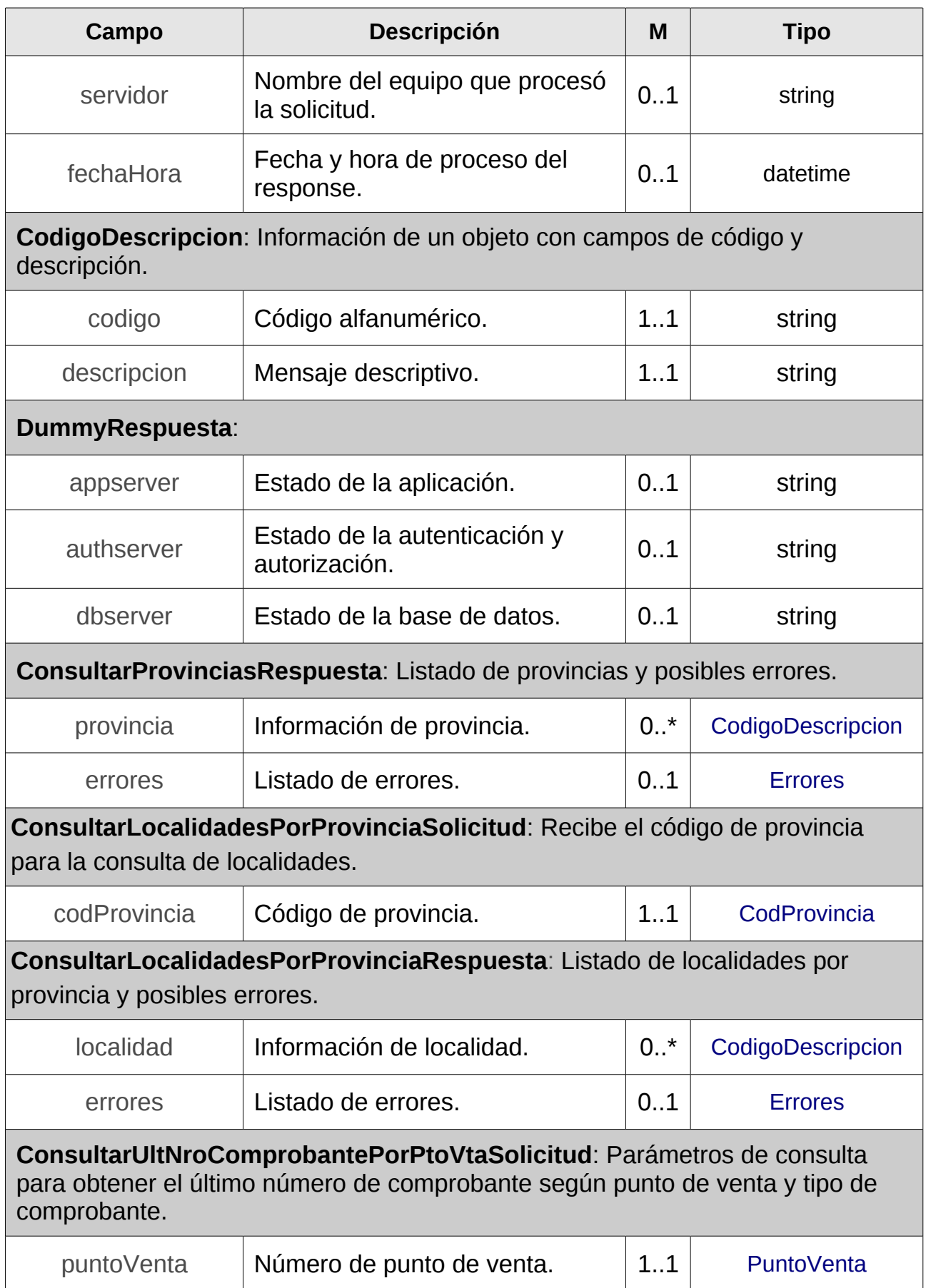

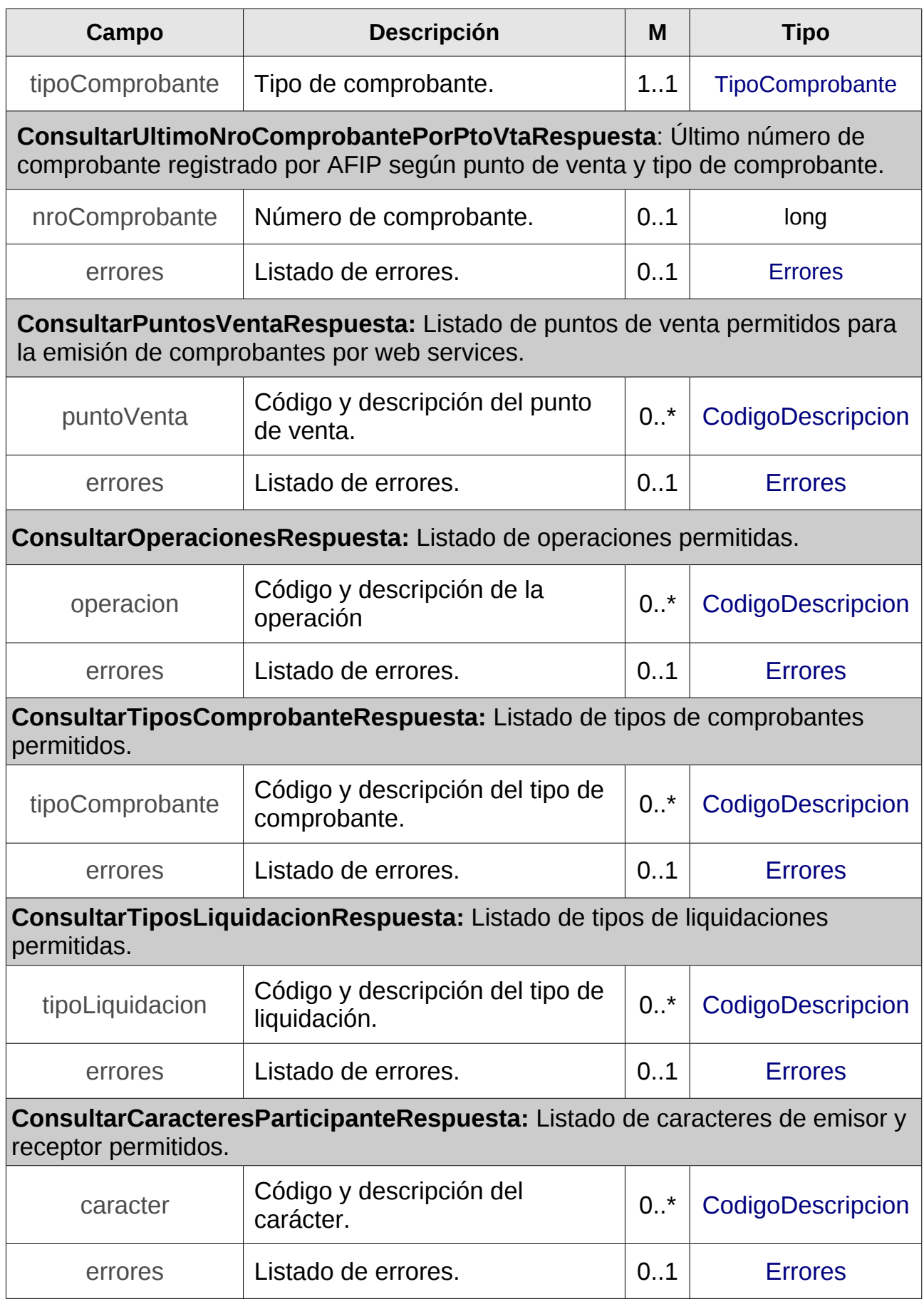

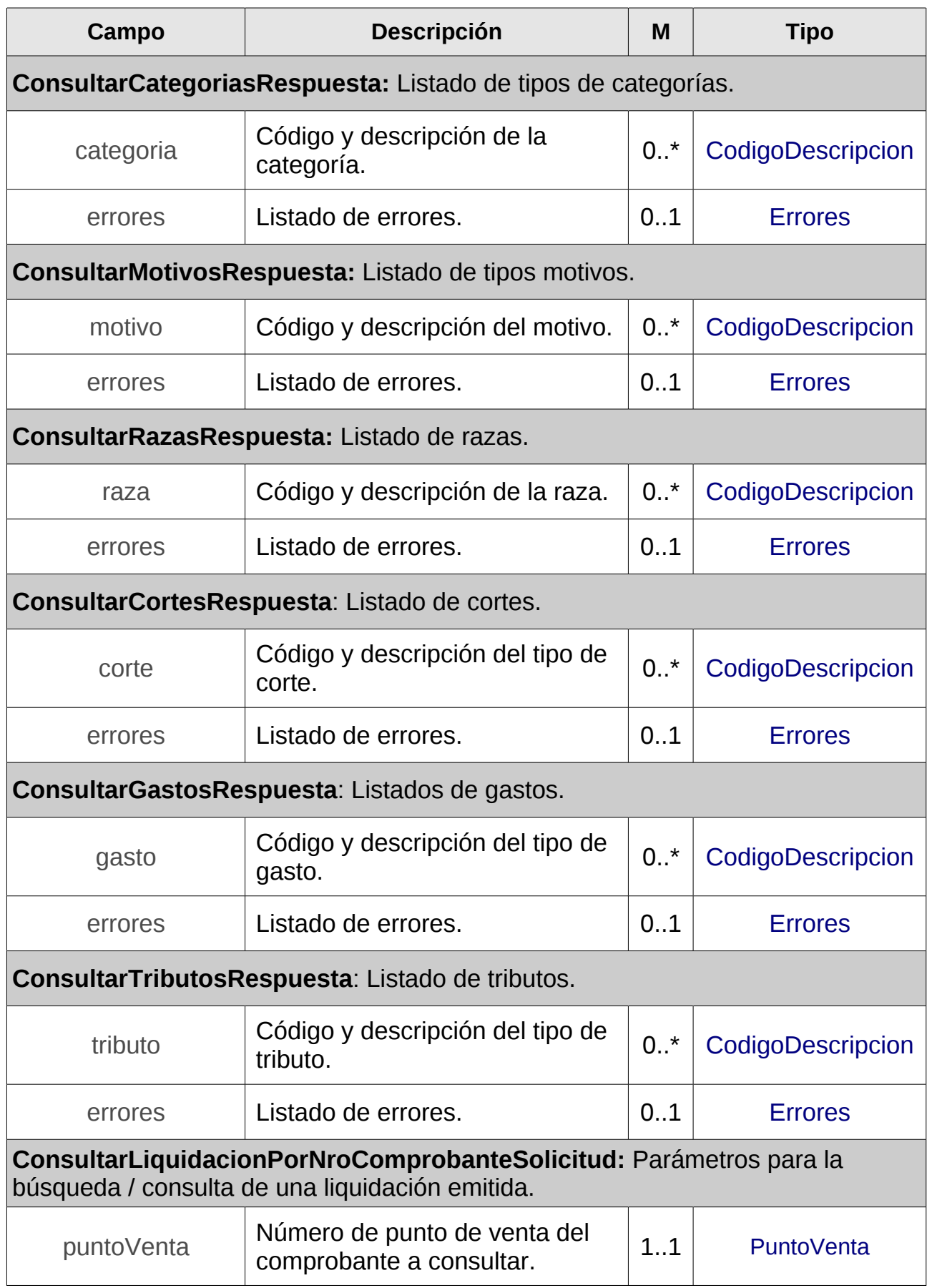

<span id="page-76-0"></span>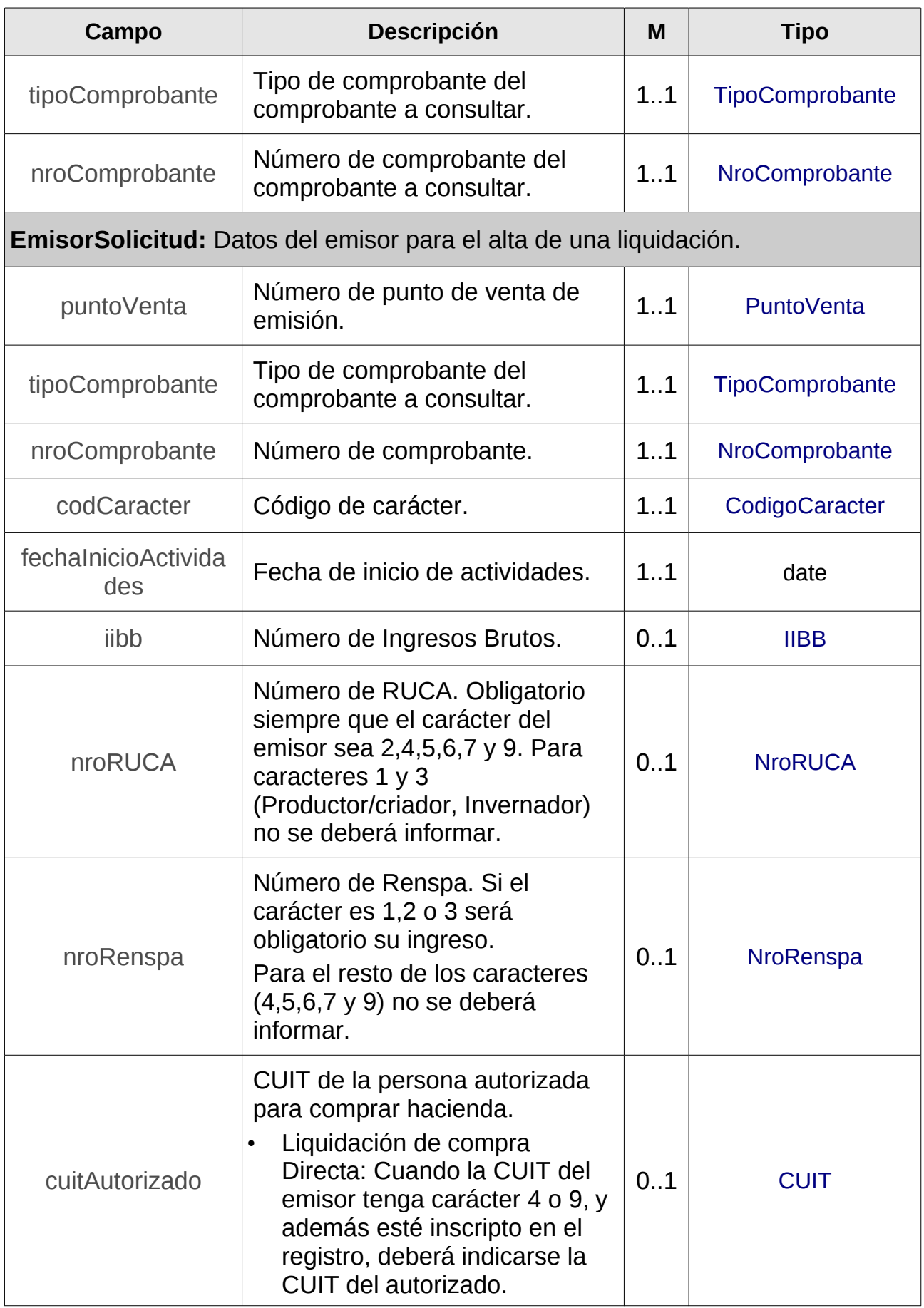

<span id="page-77-3"></span><span id="page-77-2"></span><span id="page-77-1"></span><span id="page-77-0"></span>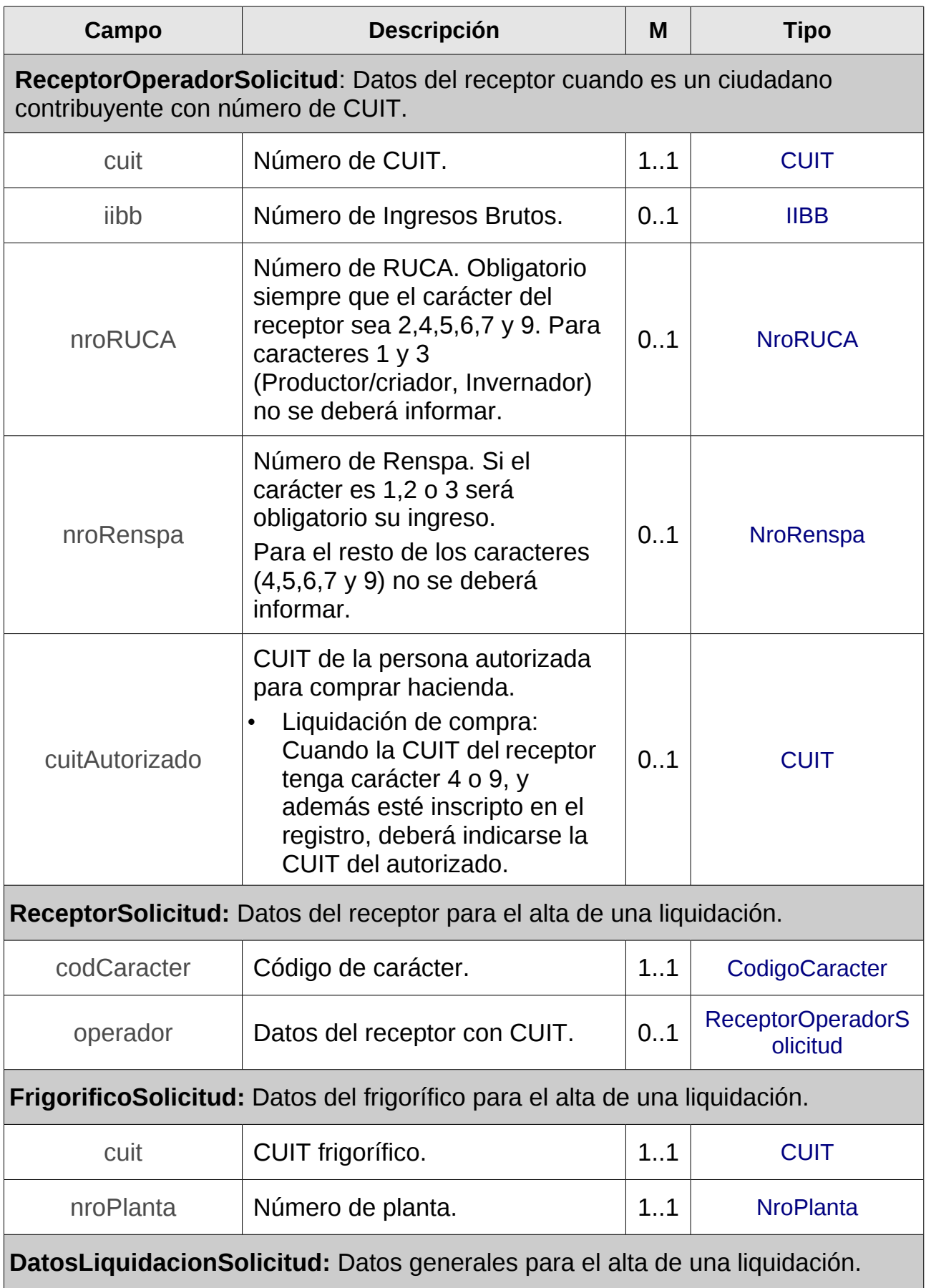

<span id="page-78-1"></span><span id="page-78-0"></span>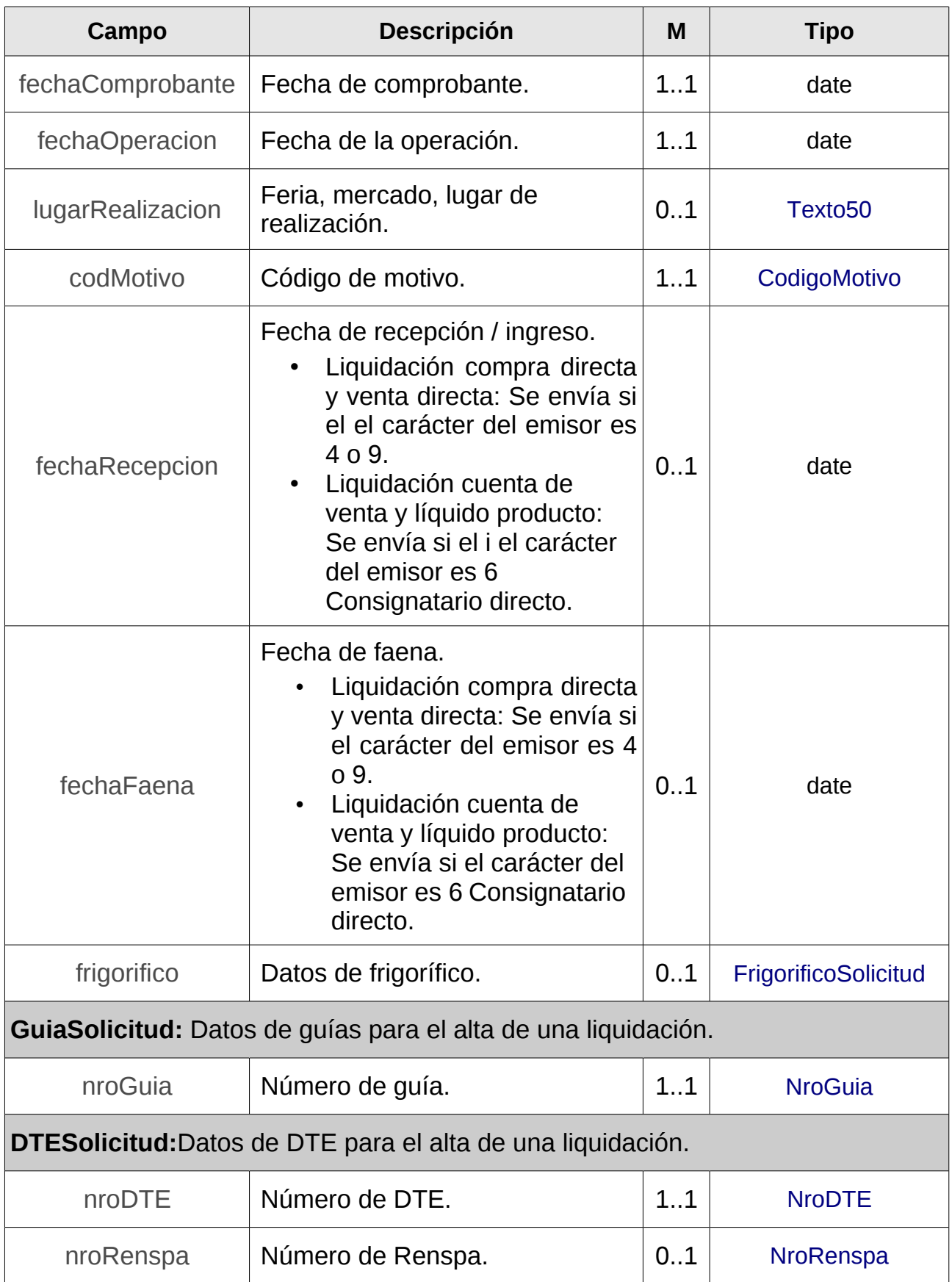

<span id="page-79-1"></span><span id="page-79-0"></span>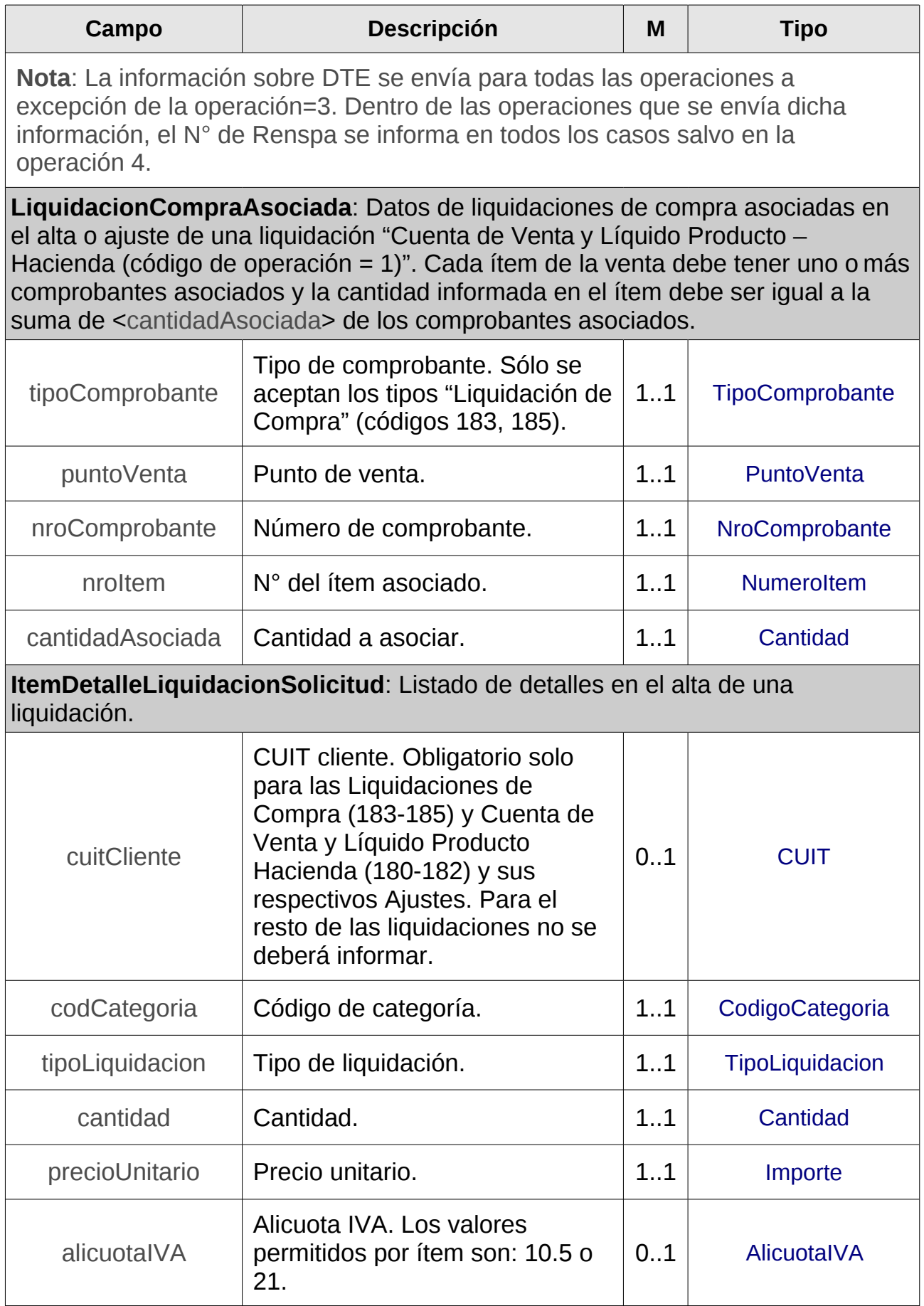

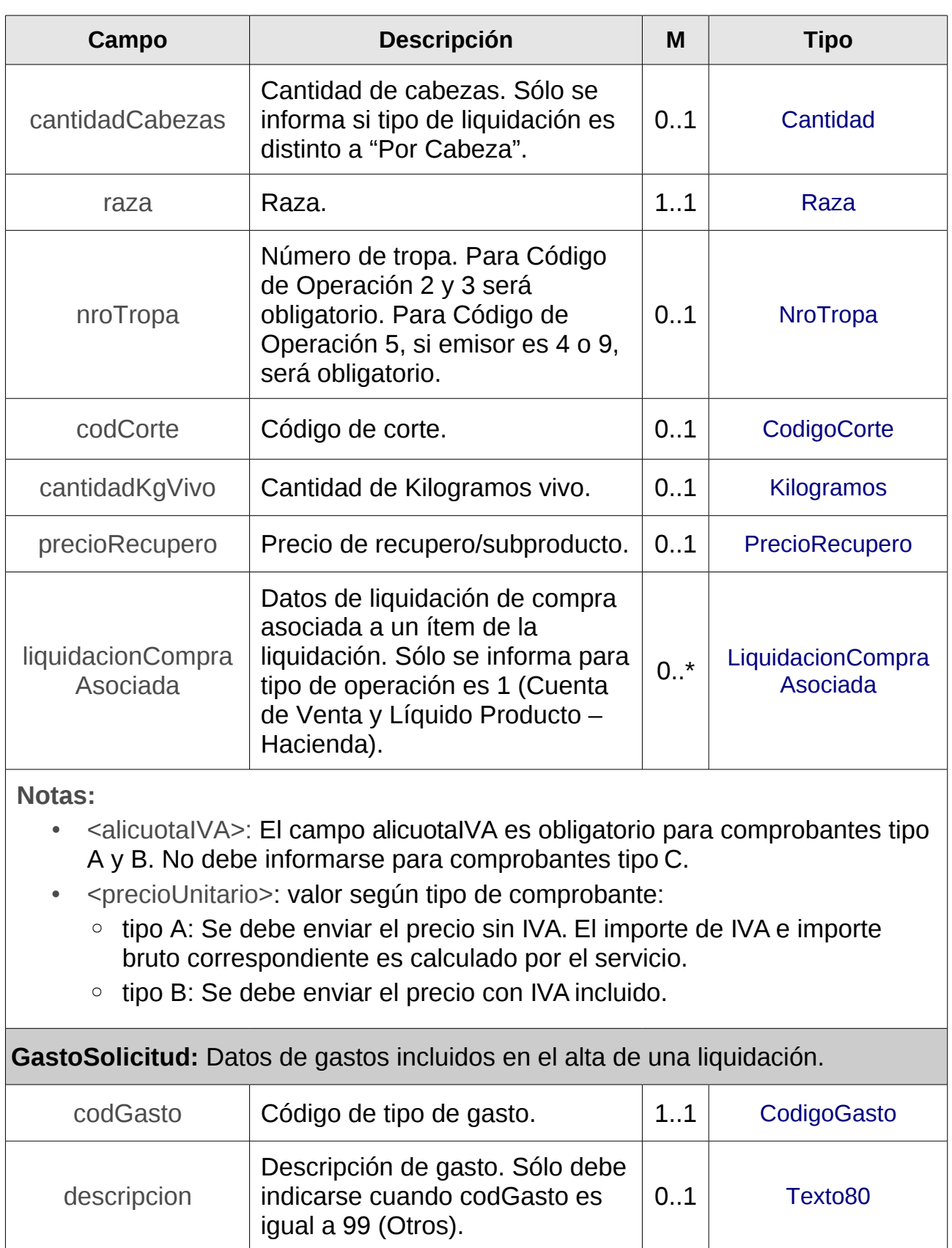

<span id="page-80-0"></span>baseImponible | Base Imponible.  $\vert$  0..1 | [Importe](#page-71-8)

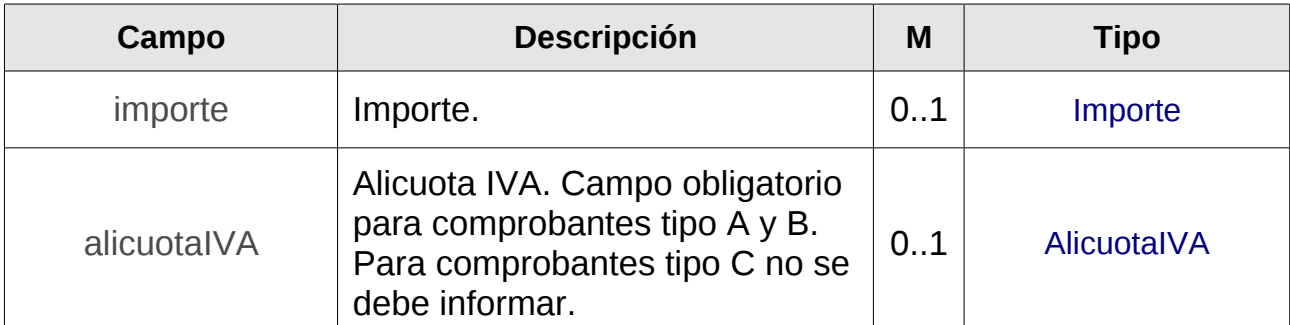

#### **Notas**:

- <baseImponible> <alicuota> <importe>:La obligatoriedad de envío del campo importe es mutuamente excluyente con los campos baseImponible y alícuota.
- <alicuotaIVA>: El campo alicuotaIVA es obligatorio para comprobantes tipo A y B. No debe informarse para comprobantes tipo C.
- <importe> <alicuotaIVA>: valor según tipo de comprobante:
	- tipo A: Se debe enviar el importe sin IVA.
	- tipo B: Se debe enviar el importe con IVA incluido.
- <baseImponible> <alicuota> <alicuotaIVA>:
	- tipo A: Se debe enviar base imponible sin IVA incluido.
	- tipo B: Se debe enviar base imponible con IVA incluido.

<span id="page-81-0"></span>**TributoSolicitud:** Datos de tributos incluidos en el alta de una liquidación.

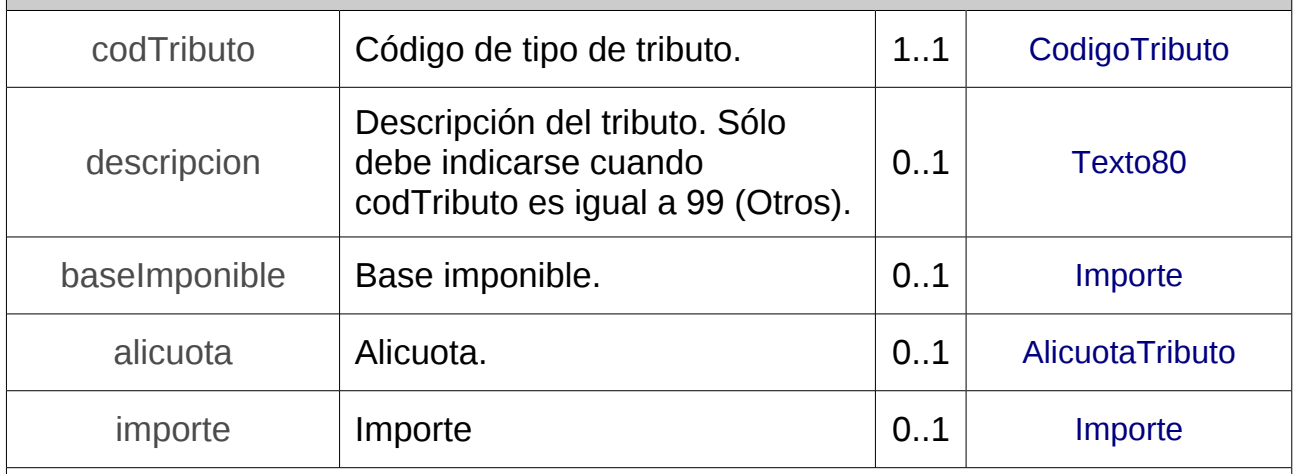

Nota: La obligatoriedad de envío del campo importe es mutuamente excluyente con los campos baseImponible y alícuota.

**GenerarLiquidacionSolicitud:** Elemento principal con toda la información necesaria para la solicitud de alta de una liquidación.

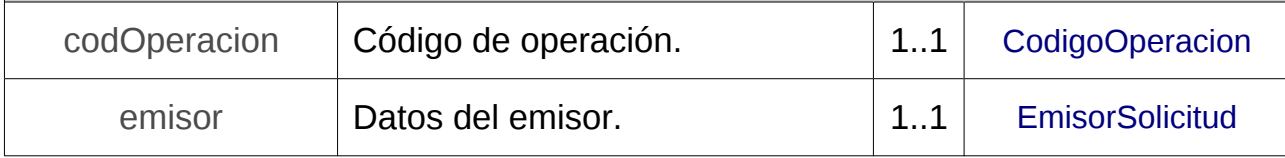

<span id="page-82-1"></span><span id="page-82-0"></span>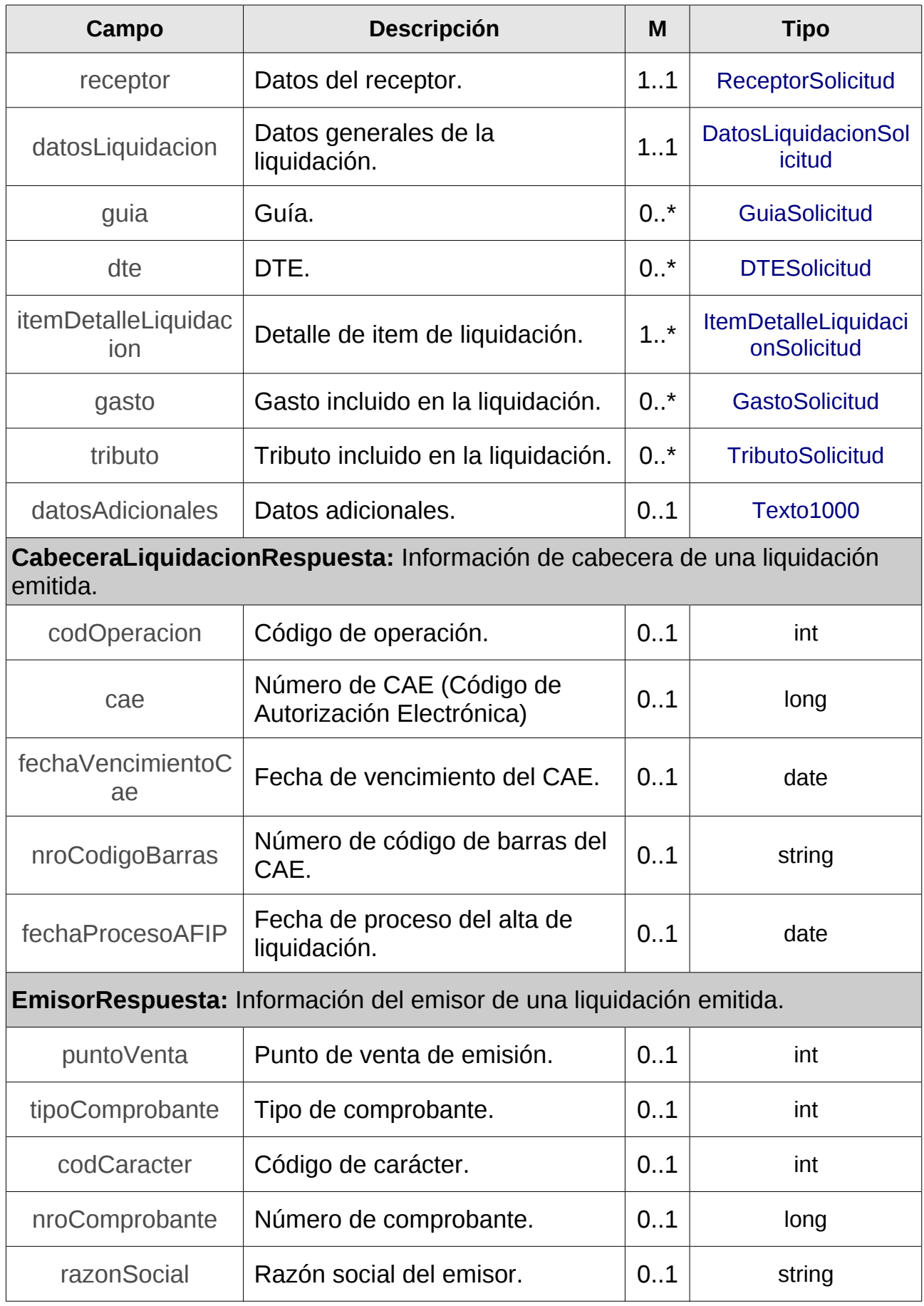

<span id="page-83-0"></span>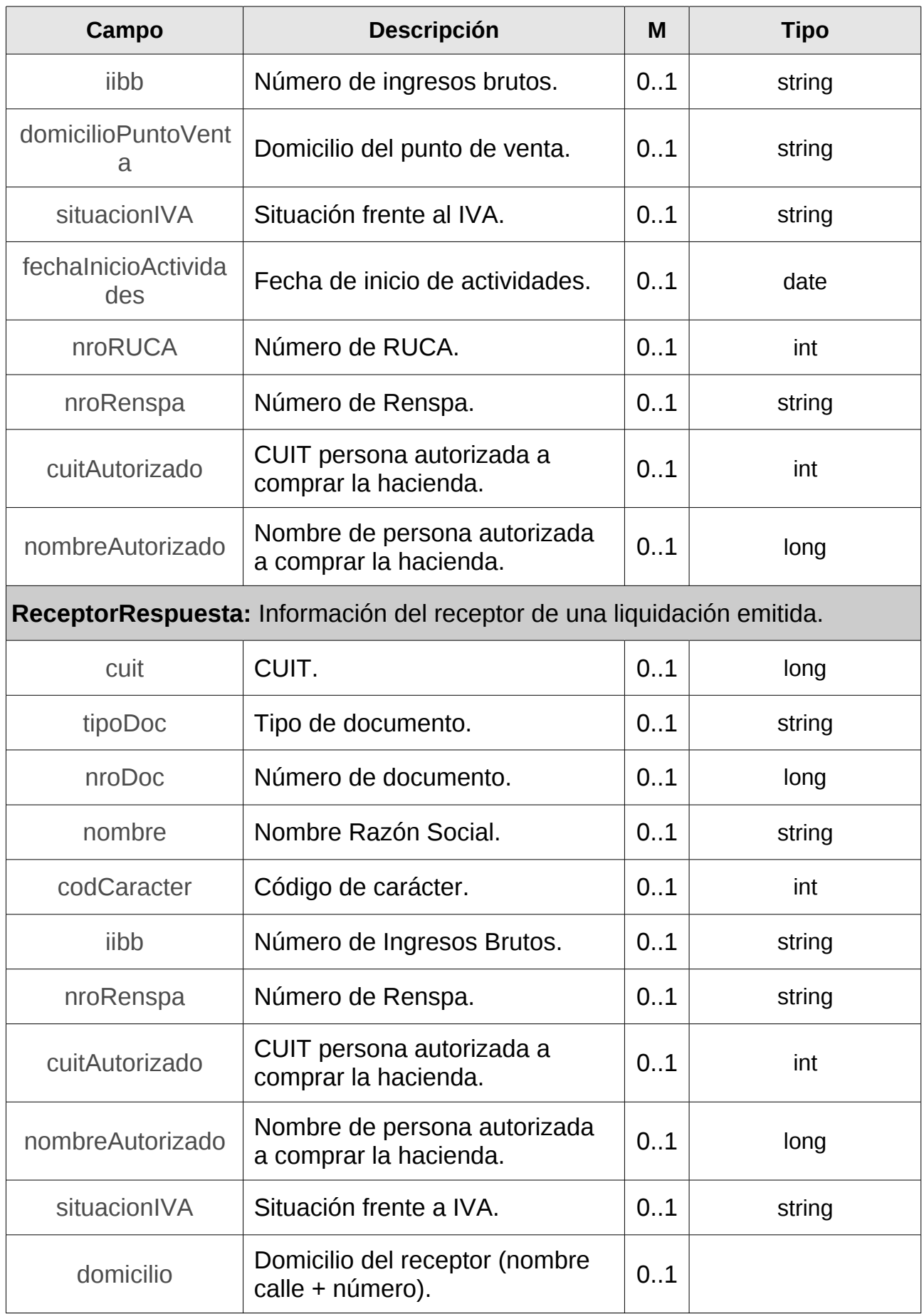

<span id="page-84-4"></span><span id="page-84-3"></span><span id="page-84-2"></span><span id="page-84-1"></span><span id="page-84-0"></span>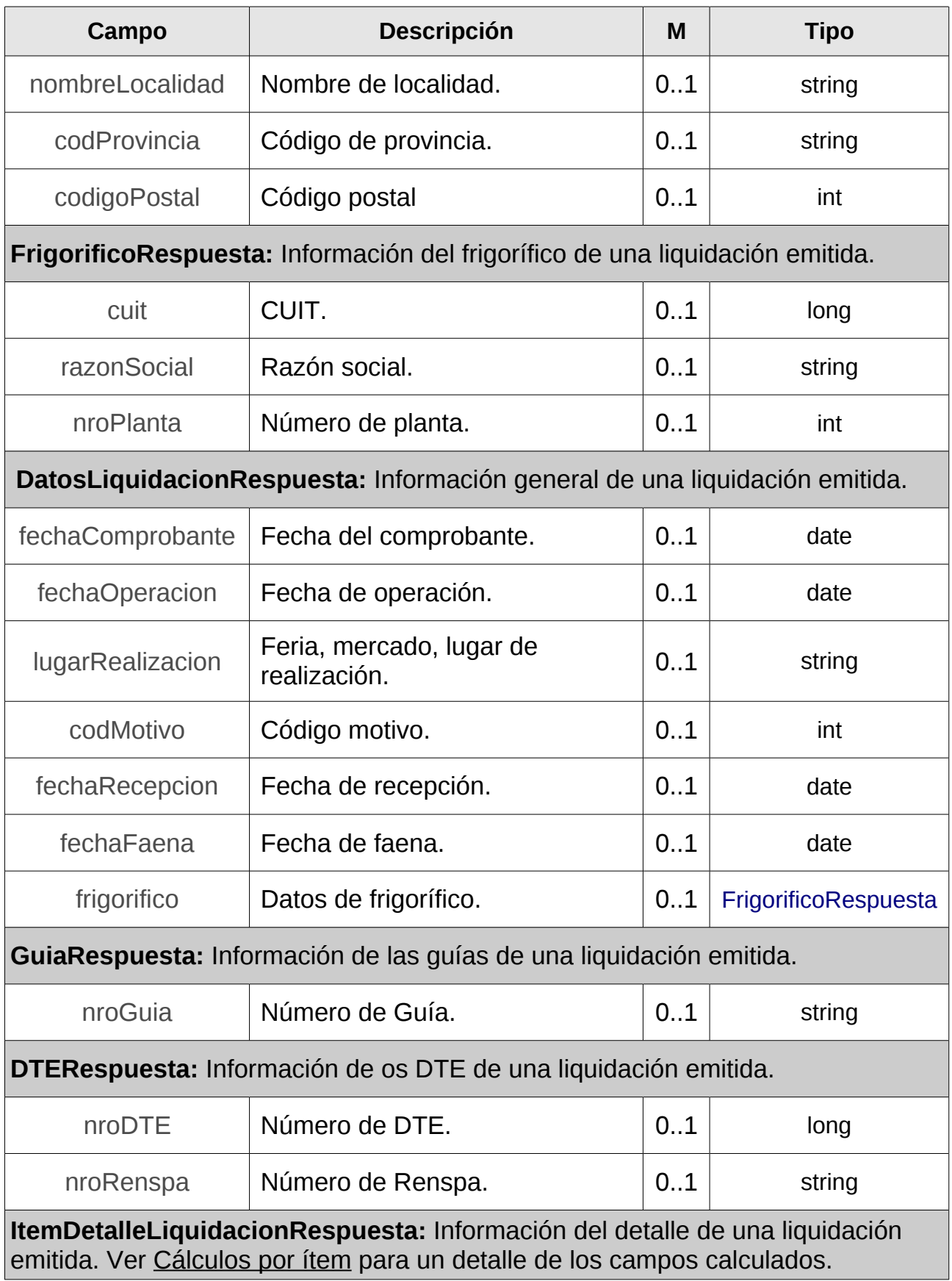

<span id="page-85-7"></span><span id="page-85-6"></span><span id="page-85-5"></span><span id="page-85-4"></span><span id="page-85-3"></span><span id="page-85-2"></span><span id="page-85-1"></span><span id="page-85-0"></span>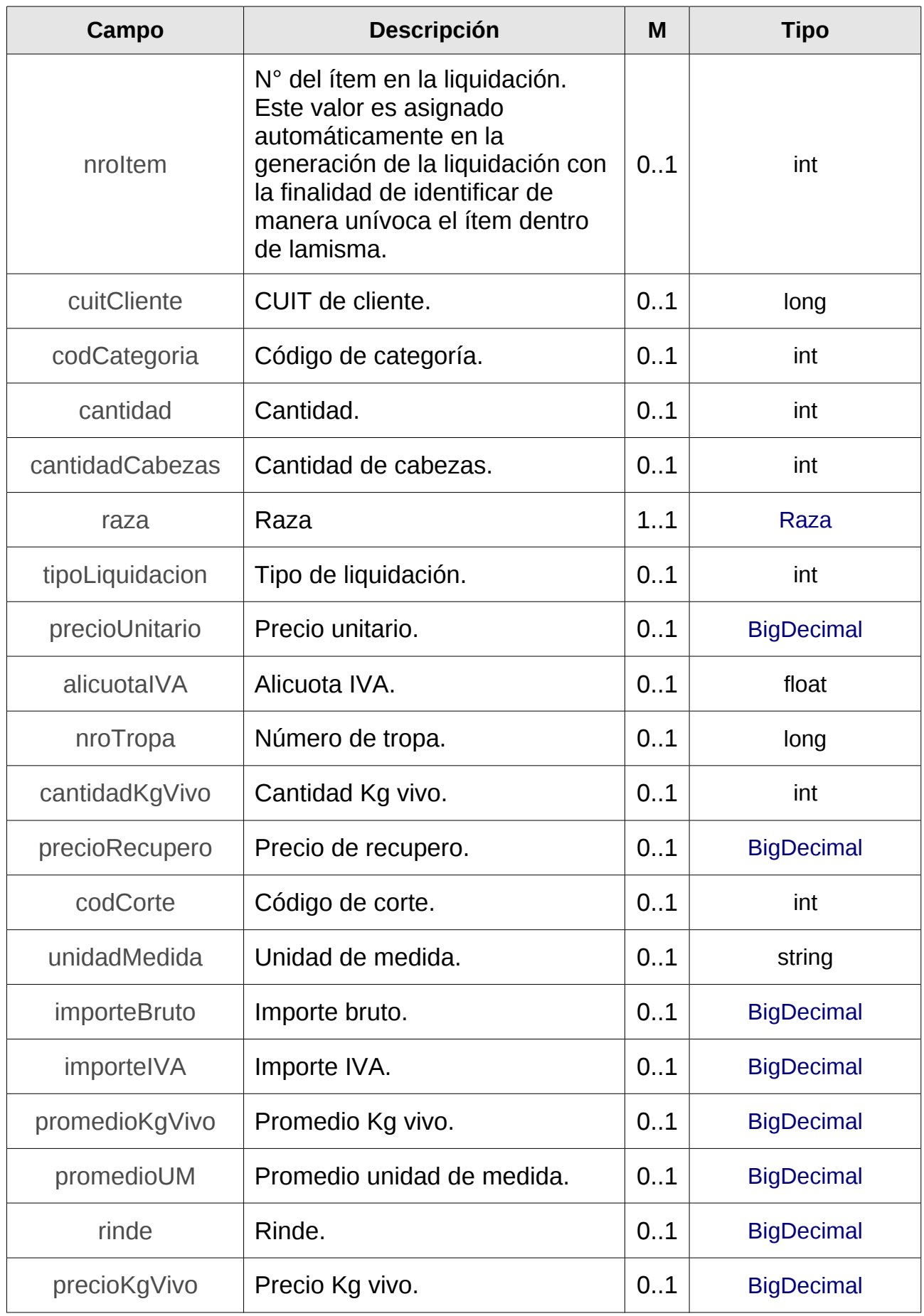

<span id="page-86-10"></span><span id="page-86-9"></span><span id="page-86-8"></span><span id="page-86-7"></span><span id="page-86-6"></span><span id="page-86-5"></span><span id="page-86-4"></span><span id="page-86-3"></span><span id="page-86-2"></span><span id="page-86-1"></span><span id="page-86-0"></span>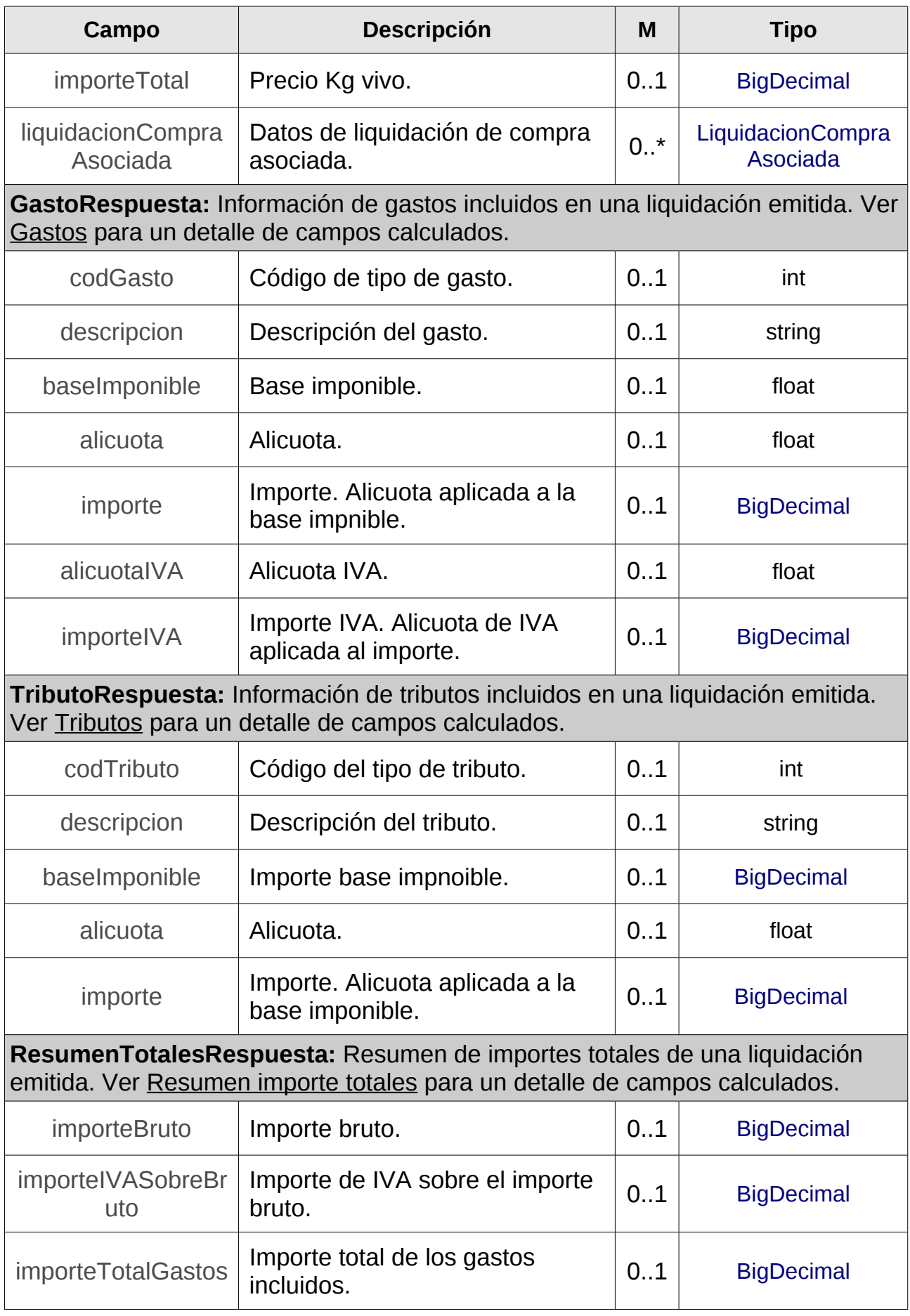

<span id="page-87-3"></span><span id="page-87-2"></span><span id="page-87-1"></span><span id="page-87-0"></span>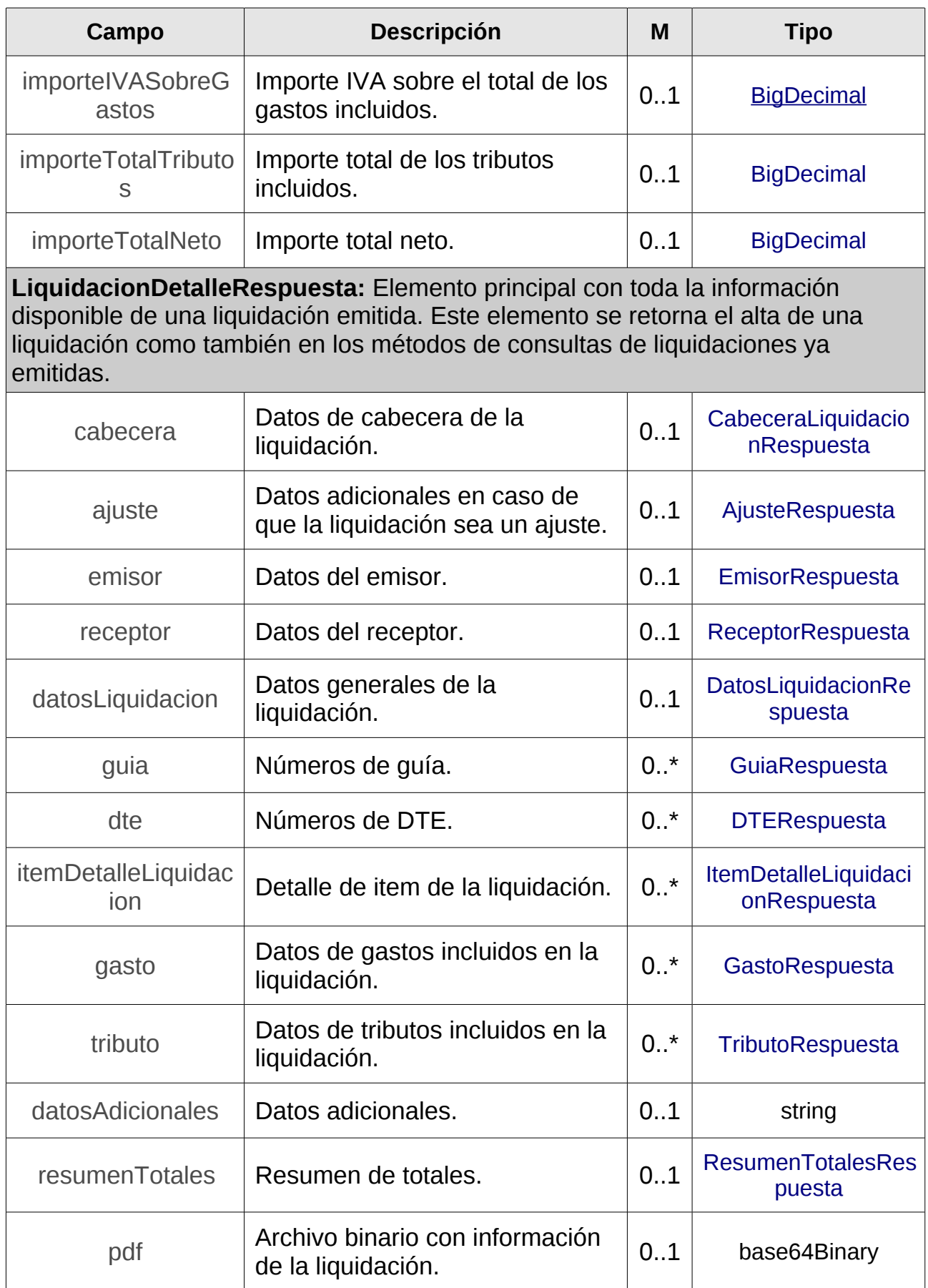

<span id="page-88-4"></span><span id="page-88-3"></span><span id="page-88-2"></span><span id="page-88-1"></span><span id="page-88-0"></span>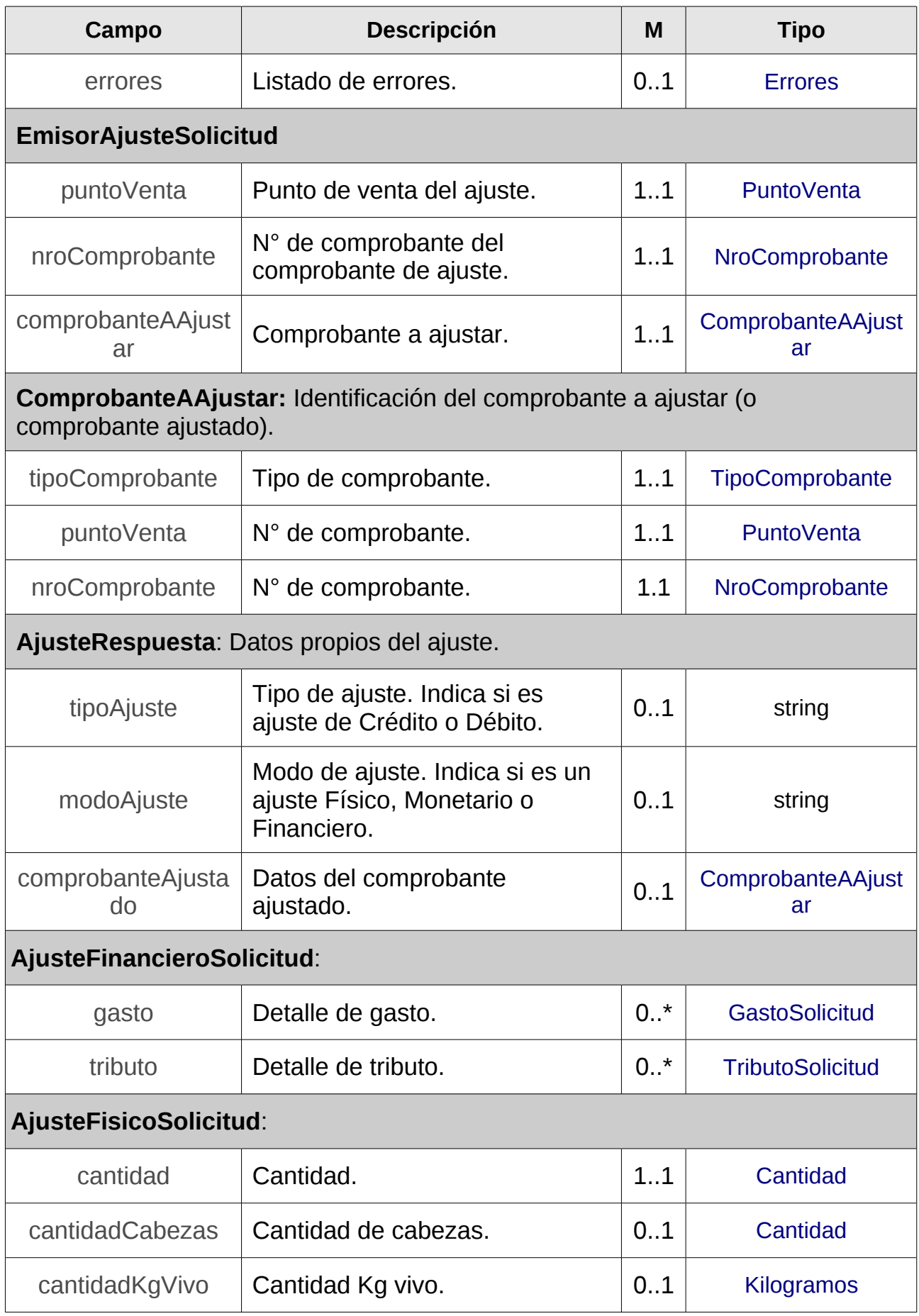

<span id="page-89-2"></span><span id="page-89-1"></span><span id="page-89-0"></span>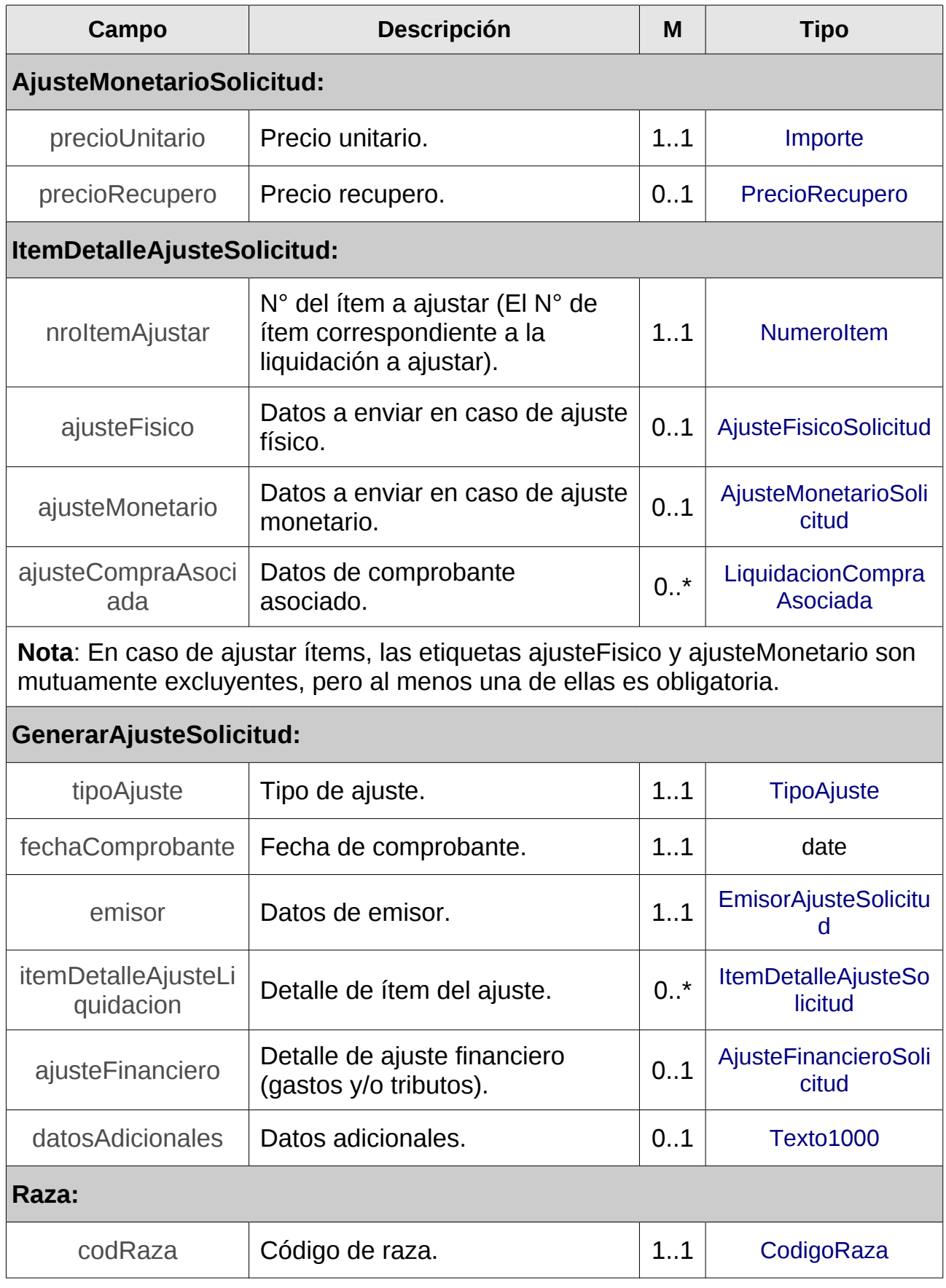

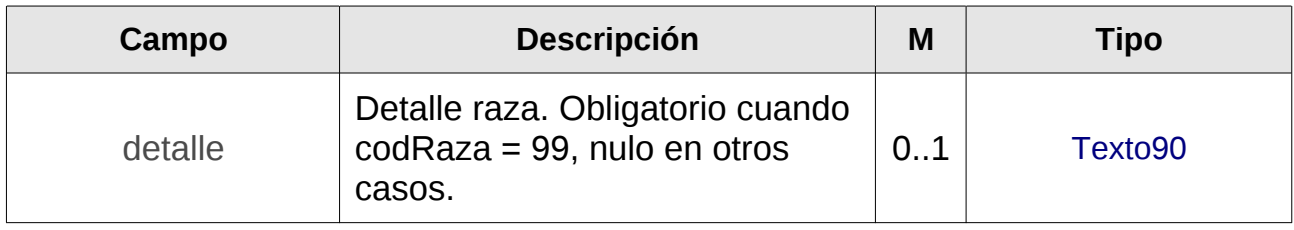

*Tabla 7: Tipos de Datos Complejos*

# **4 Anexos**

### **4.1 Relaciones según operación, tipo de comprobante y liquidación**

La siguiente tabla informa cuáles son los tipos de comprobantes y liquidaciones permitidos por cada tipo de operación.

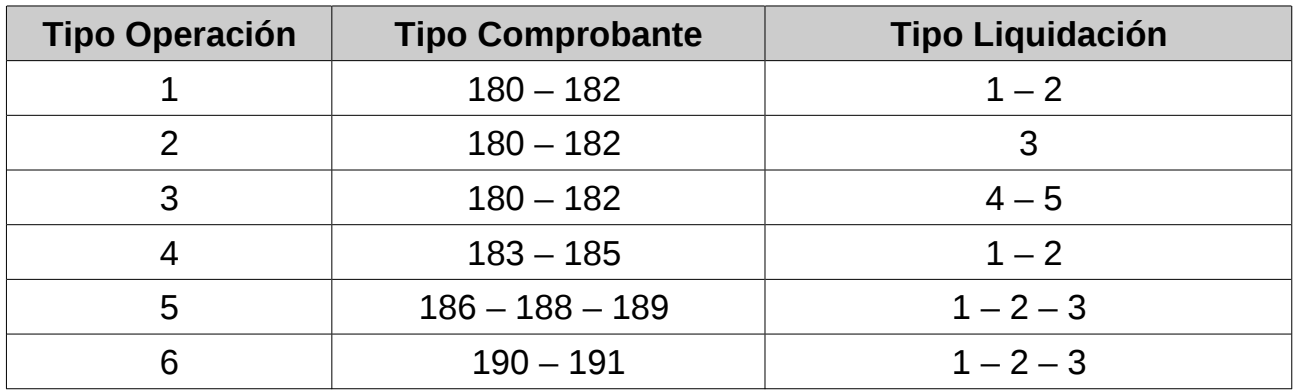

*Tabla 8: Relaciones según tipo de operación*

### <span id="page-90-0"></span>**4.2 Relaciones según operación y caracteres**

La siguiente tabla informa cuáles son para cada tipo de operación los caracteres permitidos para el emisor y receptor.

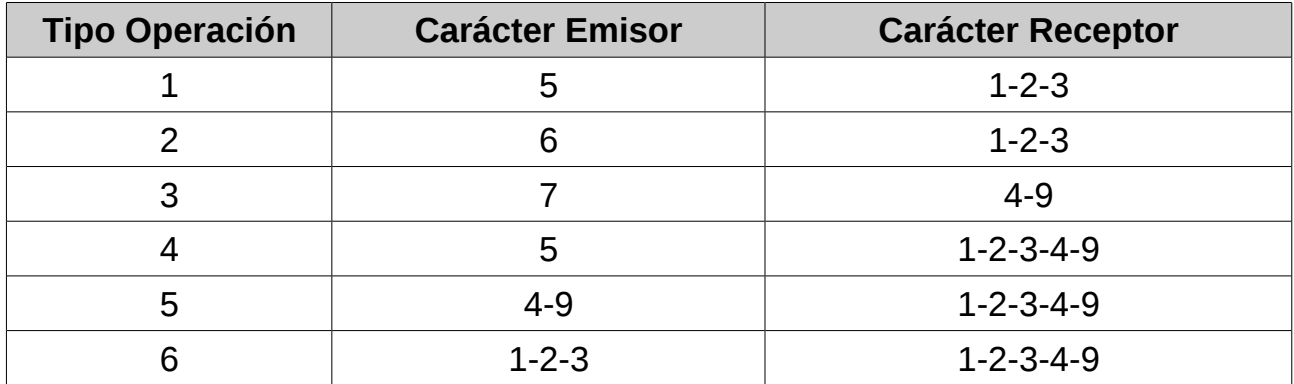

*Tabla 9: Relaciones según operación y caracteres*

# **4.3 Relaciones según comprobantes y situación frente al IVA**

La siguiente tabla informa cuáles son para cada tipo de comprobante las situaciones permitidas frente al IVA del emisor y receptor.

- RI: Responsable Inscripto.
- Ex: Exento.
- MO: Monotributista.

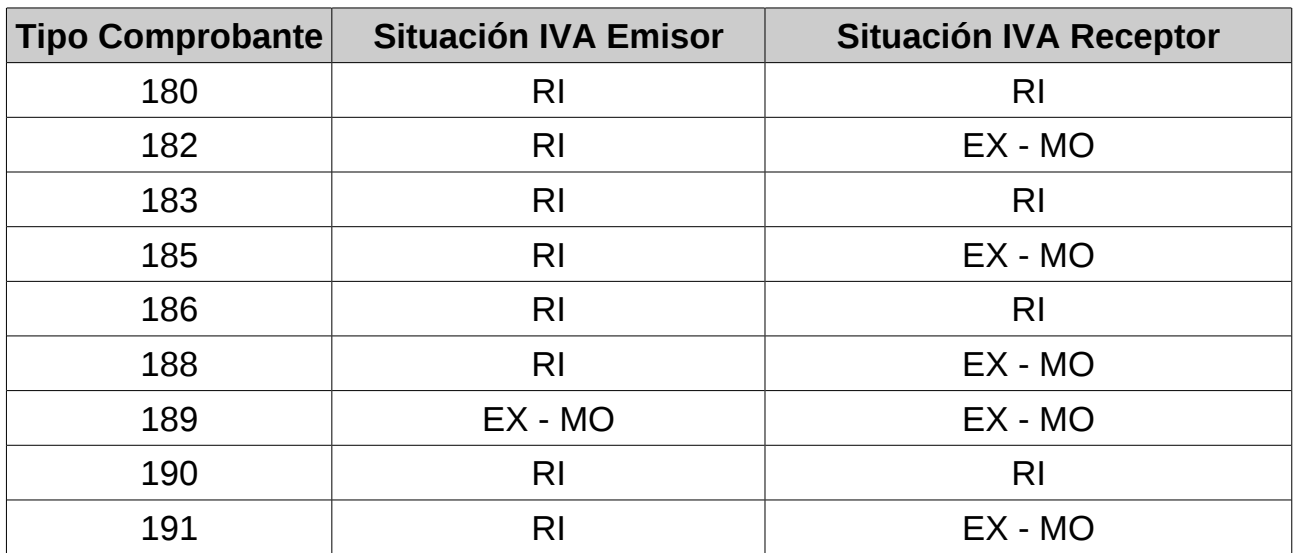

*Tabla 10: Relaciones según tipos de comprobante y situación frente al IVA del emisor/receptor*

# **4.4 Cálculos realizados**

Conforme los campos ingresados en el alta de una liquidación, el servicio realiza cálculos complementarios que son informados en el detalle de la respuesta.

# <span id="page-91-0"></span>**4.4.1 Cálculos por ítem**

Los cálculos por detalle de ítem de la liquidación varían según el tipo de liquidación asociada.

### **4.4.1.1 Liquidación por cabeza**

**codLiquidacion = 1**

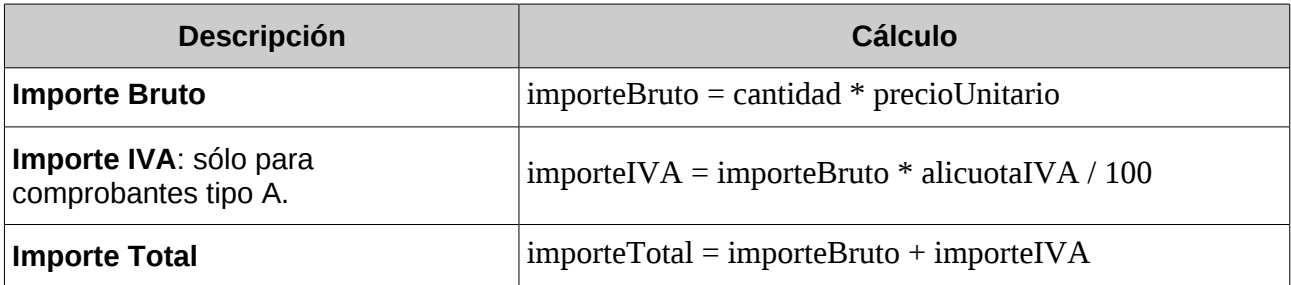

*Tabla 11: Cálculos por ítem liquidación 1 - Por Cabeza*

#### **4.4.1.2 Liquidación por Kilo Vivo**

#### **codLiquidacion = 2**

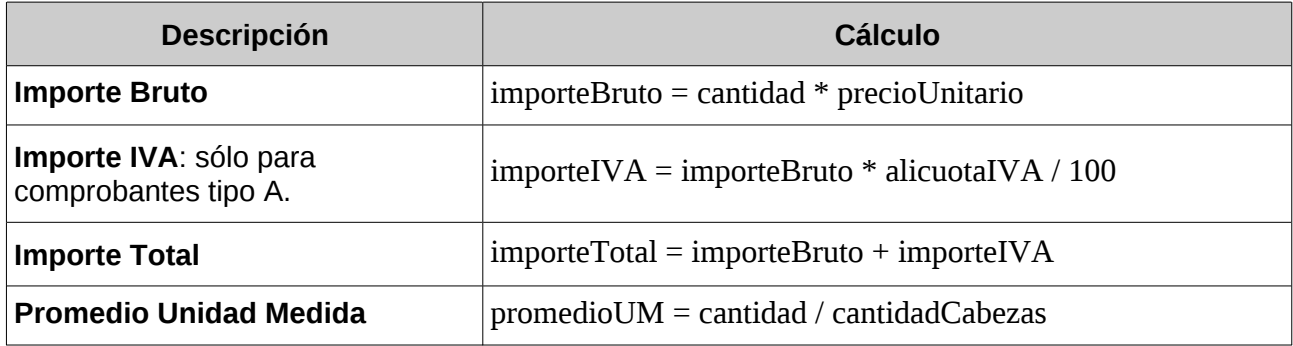

*Tabla 12: Cálculos por ítem liquidación 2 - Por Kilo Vivo*

#### **4.4.1.3 Liquidación por Kilo de Carne**

#### **codLiquidacion = 3**

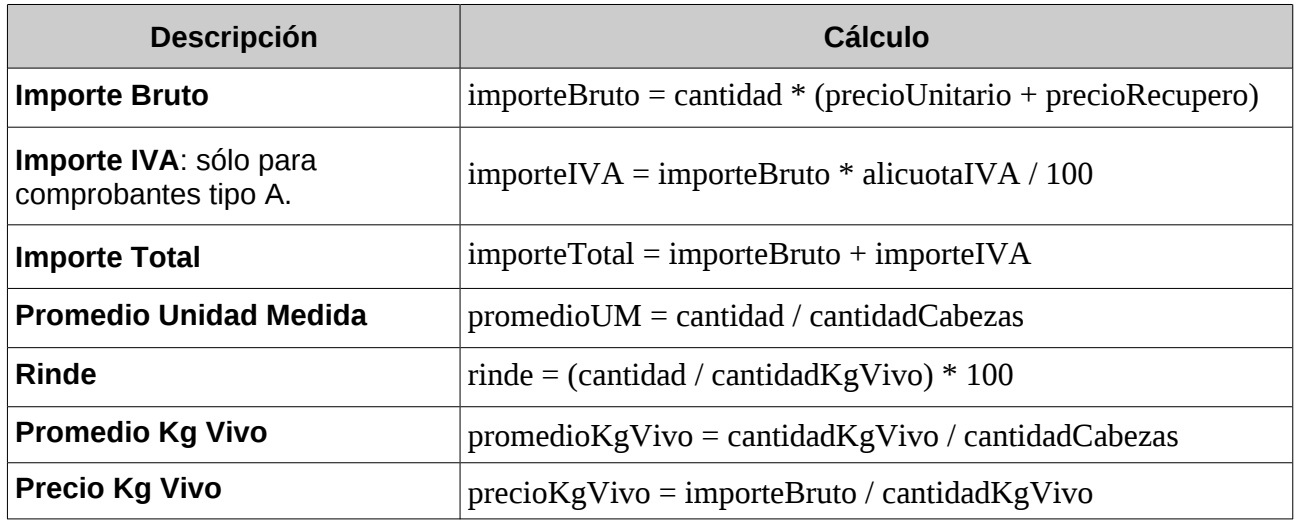

*Tabla 13: Cálculos por ítem liquidación 3 - Por Kilo de Carne*

# **4.4.1.4 Liquidación por Corte**

**codLiquidacion = 5**

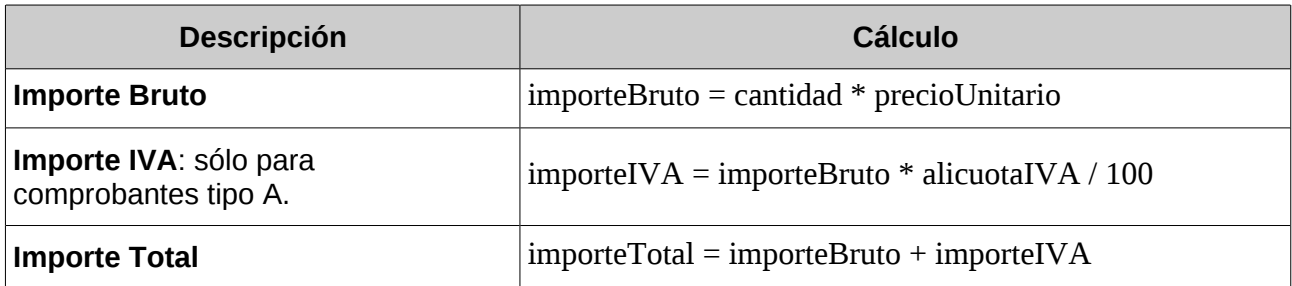

*Tabla 14: Cálculos por ítem liquidación 5 - Por Corte*

### <span id="page-93-0"></span>**4.4.2 Gastos**

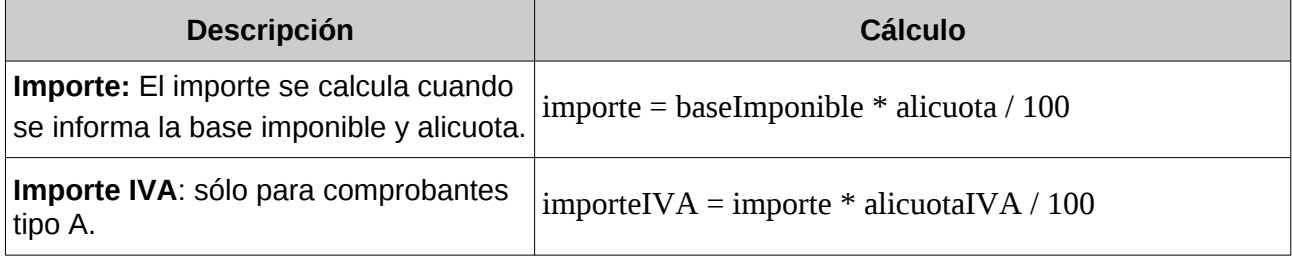

### <span id="page-93-1"></span>**4.4.3 Tributos**

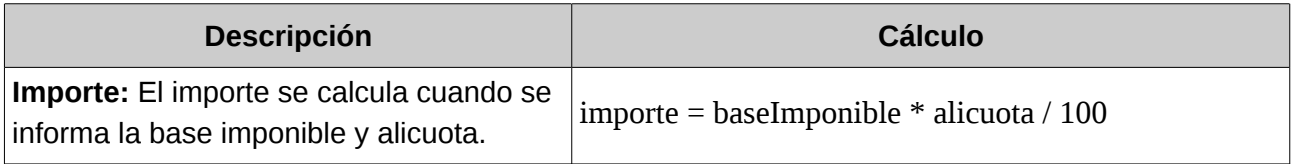

# <span id="page-93-2"></span>**4.4.4 Resumen importe totales**

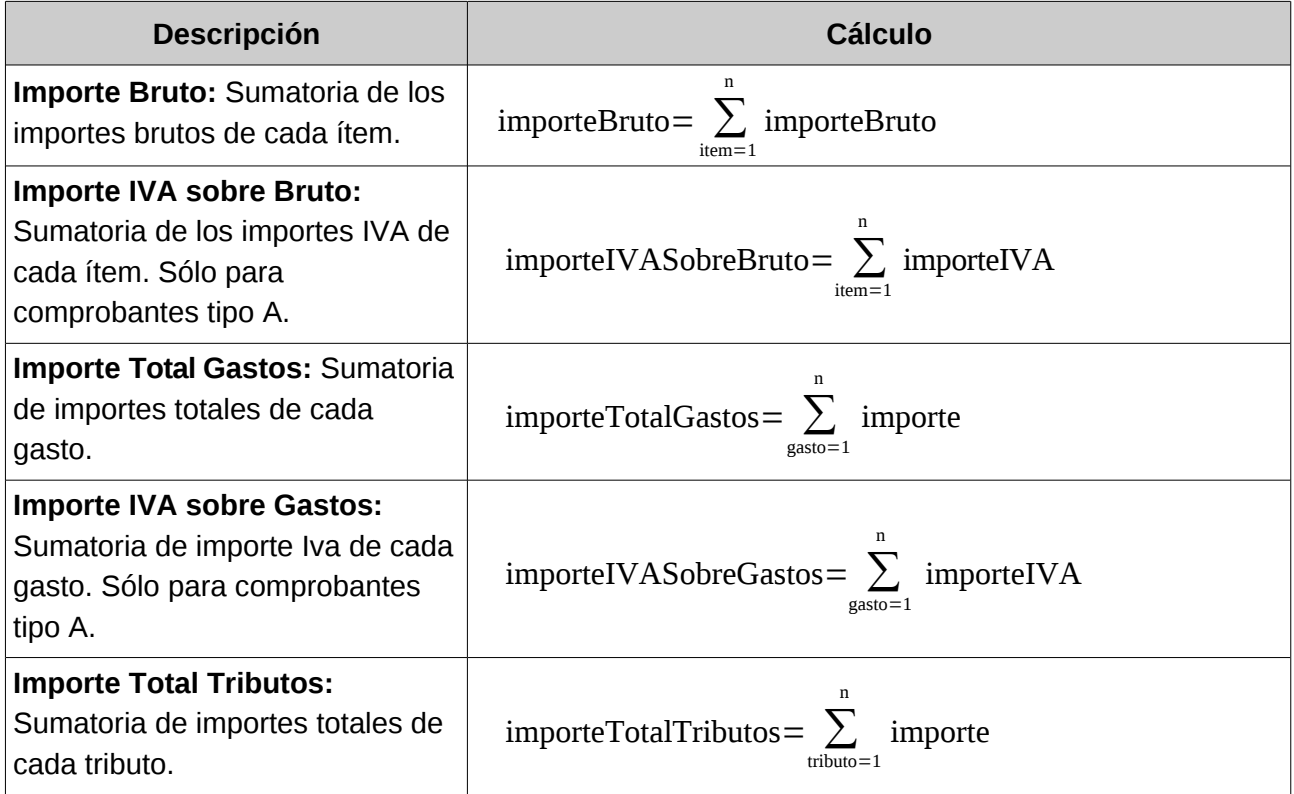

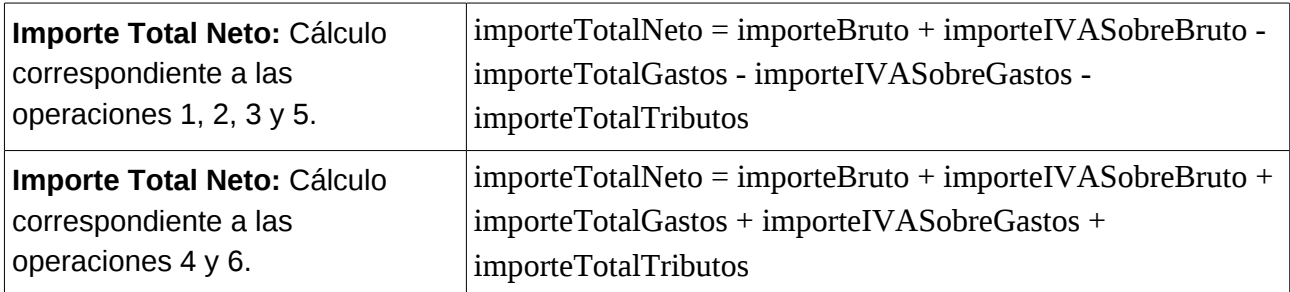

### <span id="page-94-0"></span>**4.5 Manejo de saldos disponibles en Liquidaciones de Compra, Cuenta de Venta y Líquido Producto (Hacienda) – Comprobantes Asociados**

Para las operaciones 4 (liquidación de compra) y 1 (cuenta de venta y líquido producto – hacienda), en donde el emisor tiene carácter 5 (consignatario y/o comisionista), se lleva un registro de saldo disponible de cantidad de unidad de medida por cada ítem de la liquidación de compra.

Las liquidaciones de cuenta de venta y líquido producto, los ajustes realizados sobre las mismas, y los ajustes sobre la liquidación de compra modifican dicho saldo.

A continuación se resume con pequeños ejemplos cómo afecta cada operación sobre este saldo.

#### **Alta liquidación de compra**

Considerar las siguiente liquidación de compra C1 con el siguiente ítem de detalle:

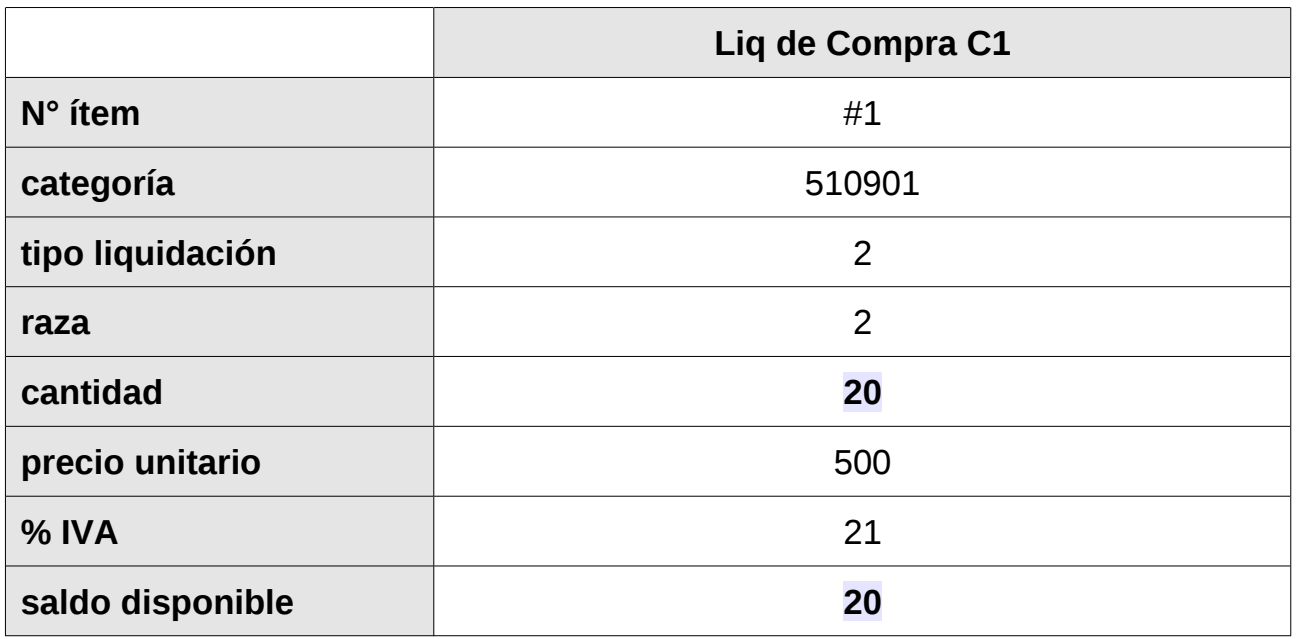

El alta de una liquidación de compra genera saldo disponible igual a la cantidad informada en el ítem.

#### **Alta liquidación de cuenta de venta y líquido producto – hacienda**

Consideremos ahora la liquidación de cuenta de venta y líquido producto V1. Cada ítem de la liquidación de venta debe tener uno y sólo un ítem de una liquidación de compra existente, indicando la cantidad asociada. Para asociar el ítem n° 1 de C1, el ítem de venta a generar debe coincidir en categoría, tipo de liquidación, raza, precio unitario y alicuota IVA:

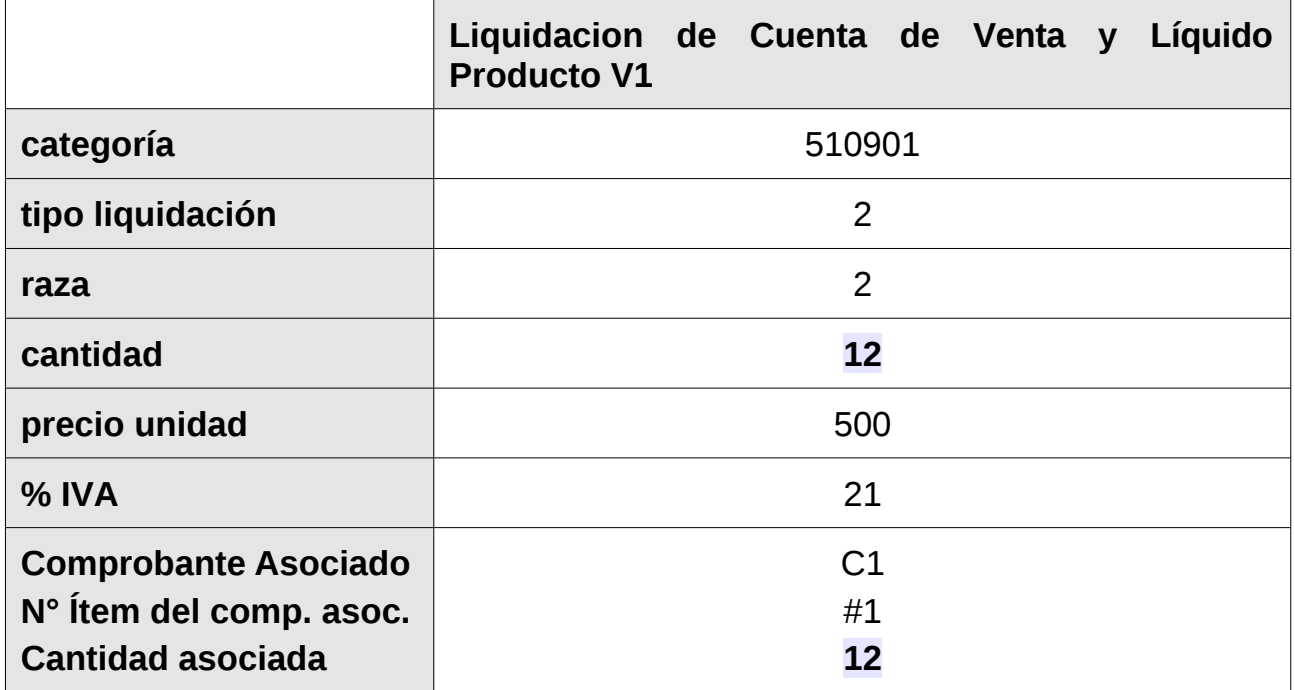

Como resultado de la operación, disminuye el saldo disponible del ítem 1 de C1:

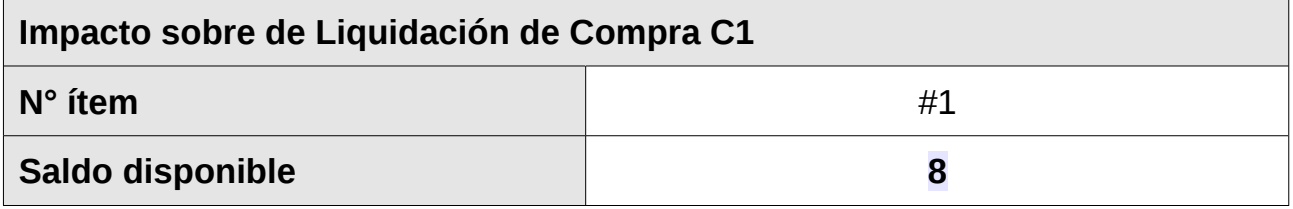

#### **Ajuste físico sobre liquidación de compra**

#### **Crédito**

Un ajuste físico de crédito resta saldo disponible sobre el ítem ajustado igual a la cantidad informada en el ajuste.

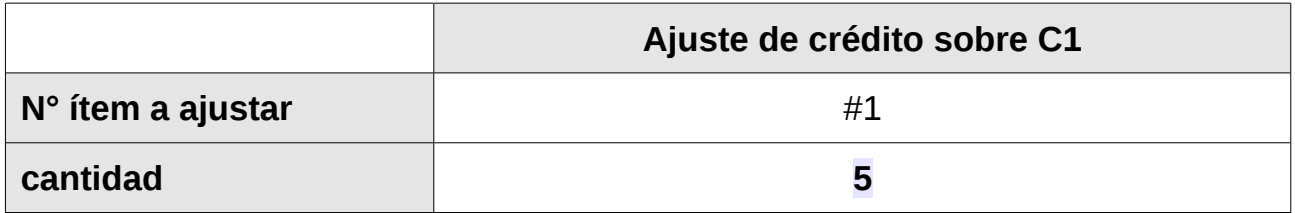

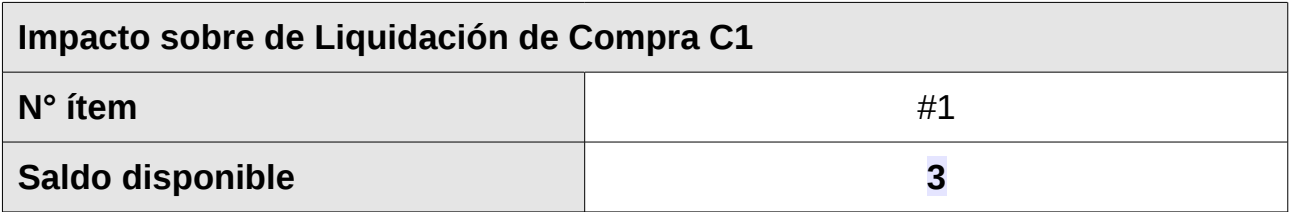

#### **Débito**

Un ajuste físico de débito agrega saldo disponible sobre el ítem ajustado igual a la cantidad informada en el ajuste.

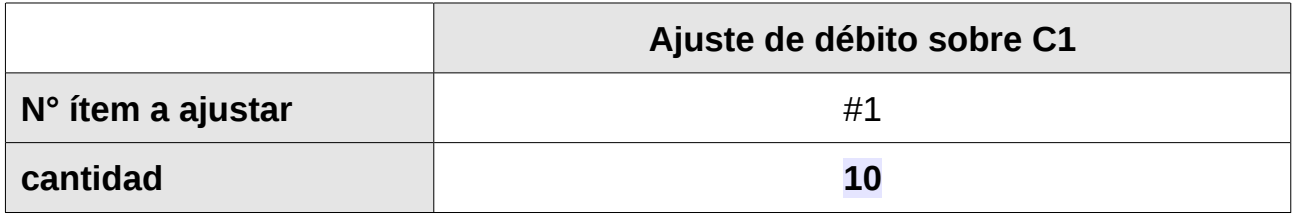

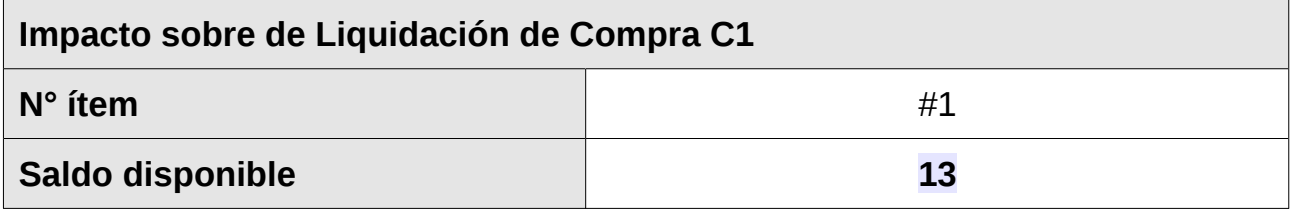

#### **Ajuste físico sobre liquidación de cuenta de venta y liquido producto**

Los ajustes físicos realizados sobre una liquidación de venta modifican el saldo disponible sobre los ítems de las liquidaciones de compra asociados. Al igual que una liquidación de venta, en el ajuste se informa por cada ítem, el ítem de la liquidación de compra asociada y la cantidad utilizada en las liquidaciones de compra.

#### **Crédito**

Consideremos un ajuste de crédito sobre V1. En los ajustes físicos de crédito, el resultado es un aumento en el saldo disponible de las liquidaciones de compra asociadas.

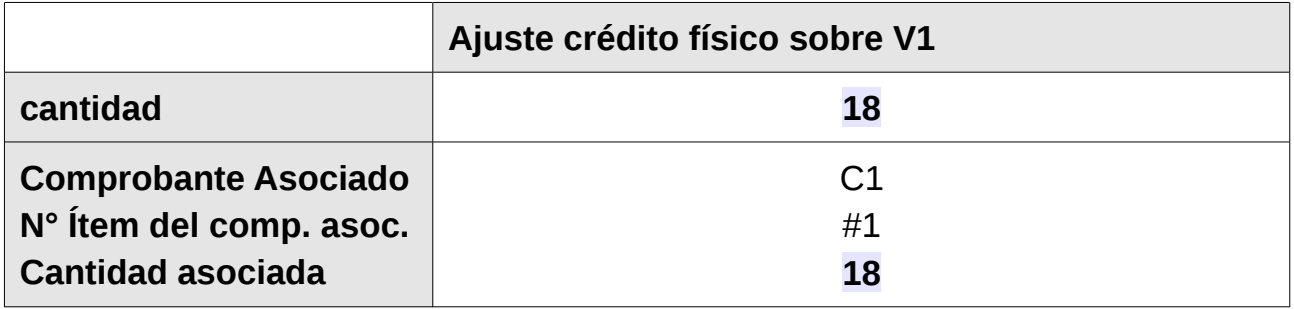

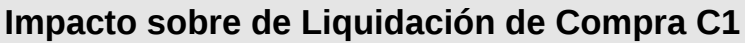

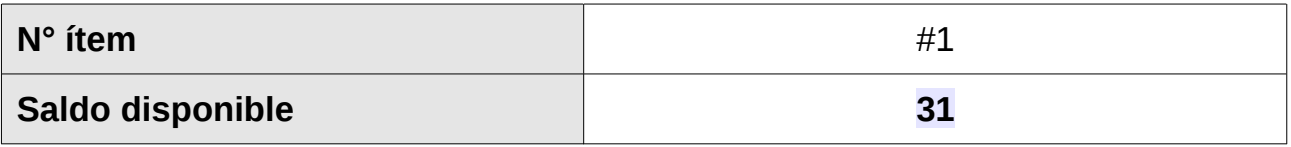

#### **Débito**

Consideremos un ajuste de débito sobre V1. En los ajustes físicos de débito, el resultado es una disminución en el saldo disponible de los ítems de las liquidaciones de compra asociadas.

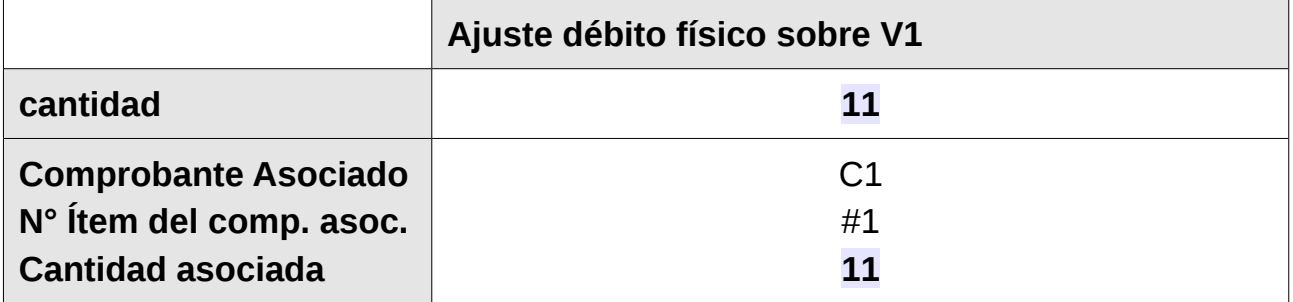

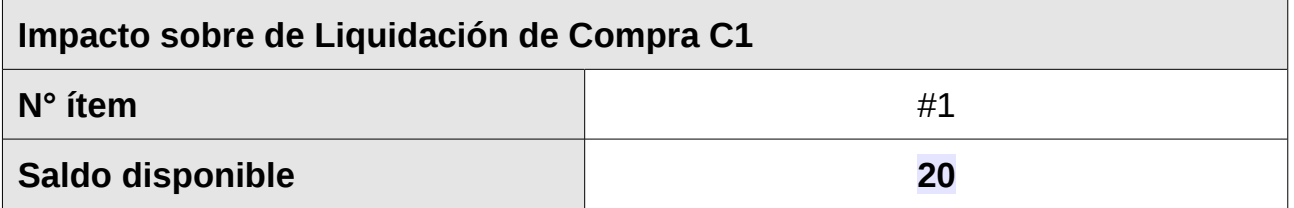

### **4.6 Validaciones / errores de Negocio**

Estado Operación: R(Rechazada), A(Aceptada).

Para aquellos errores que refieran a un ítem dentro de un listado de tags similares (ej: gastos, tributos, dte, etc...) se indicará en el mensaje la secuencia #{n° orden}, donde n° orden informa la posición del ítem dentro del listado.

#### **Ejemplo 1**

<codigo>1002</codigo>

<descripcion>Los siguientes campos son obligatorios para el tipo de operación que intenta realizar: Item #2: cantidadCabezas</descripcion>

#### **Ejemplo 2**

<codigo>2601</codigo>

<descripcion>Gasto #1: El campo descripción es obligatorio y solo debe informarse para gastos de tipo Otros (código 99).</descripcion>

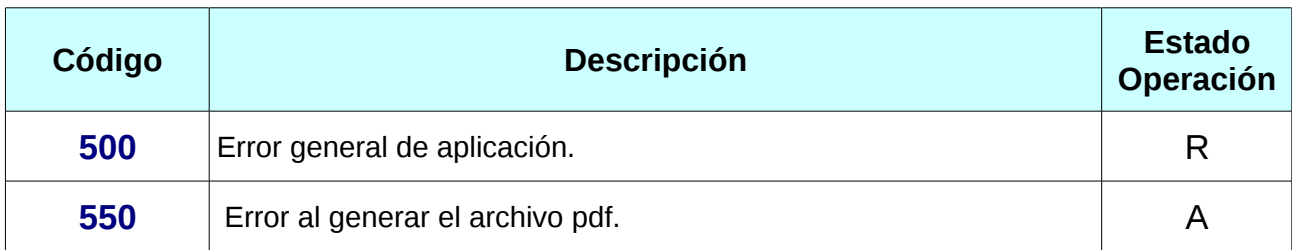

<span id="page-98-0"></span>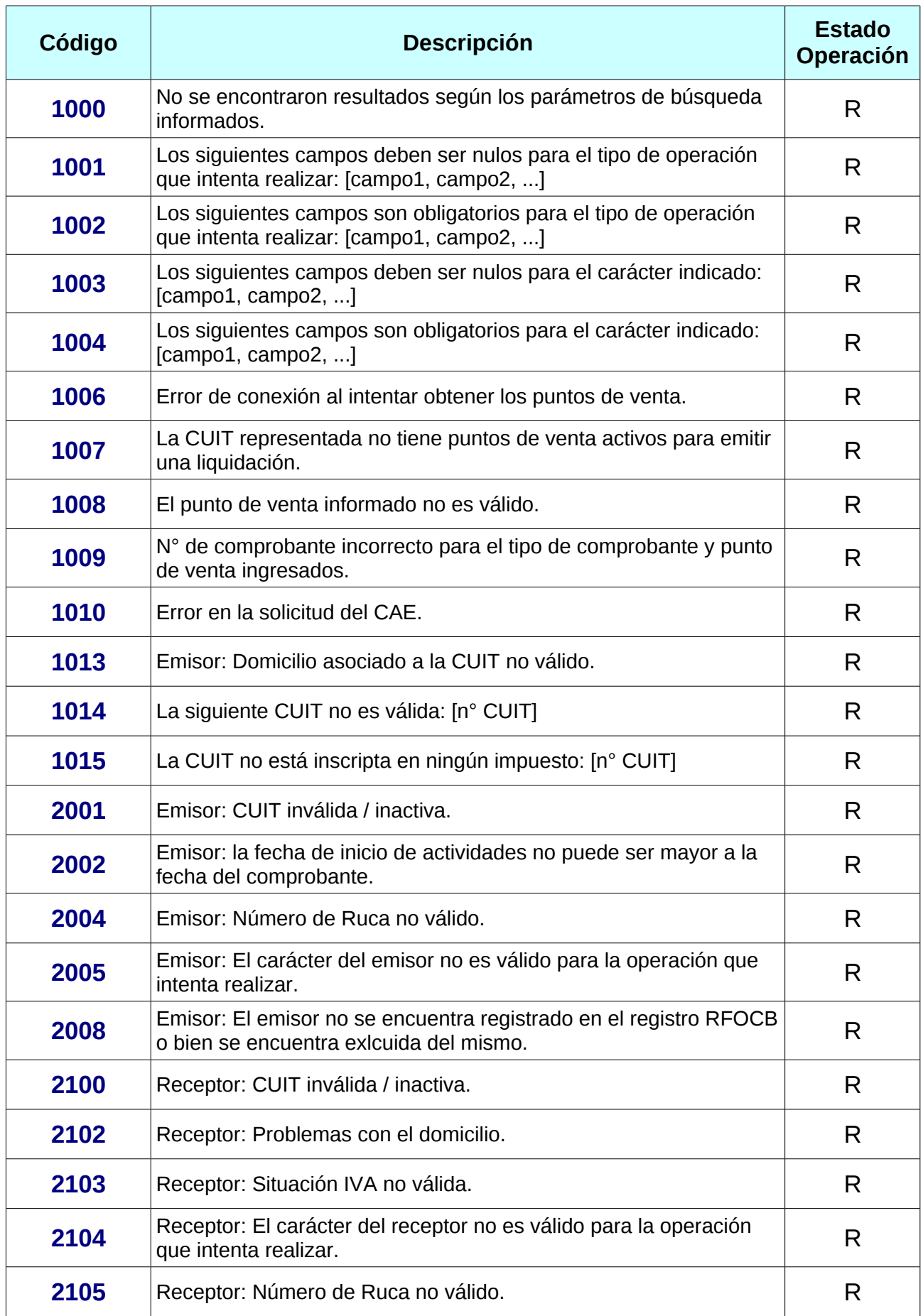

<span id="page-99-4"></span><span id="page-99-3"></span><span id="page-99-2"></span><span id="page-99-1"></span><span id="page-99-0"></span>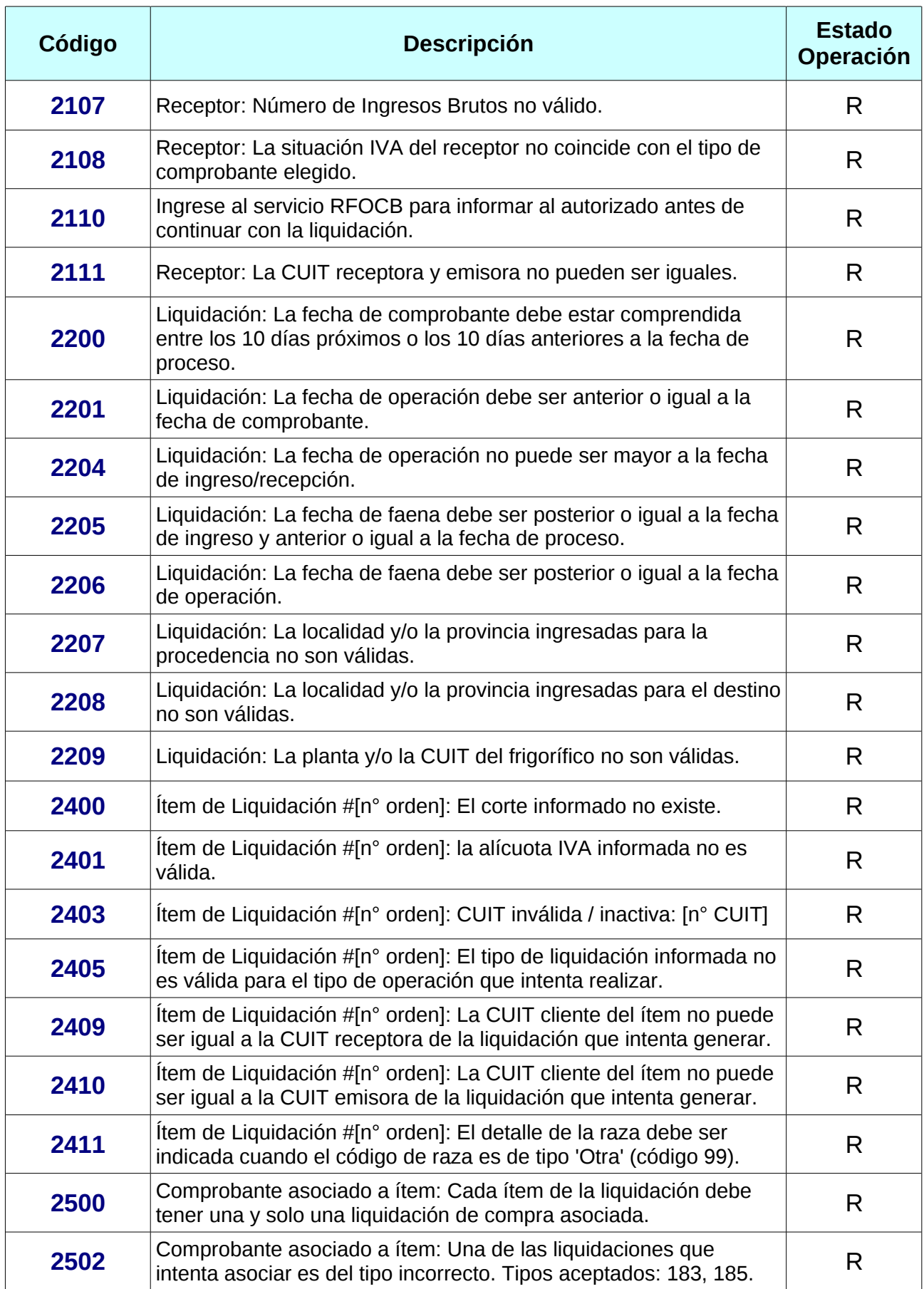

<span id="page-100-8"></span><span id="page-100-7"></span><span id="page-100-6"></span><span id="page-100-5"></span><span id="page-100-4"></span><span id="page-100-3"></span><span id="page-100-2"></span><span id="page-100-1"></span><span id="page-100-0"></span>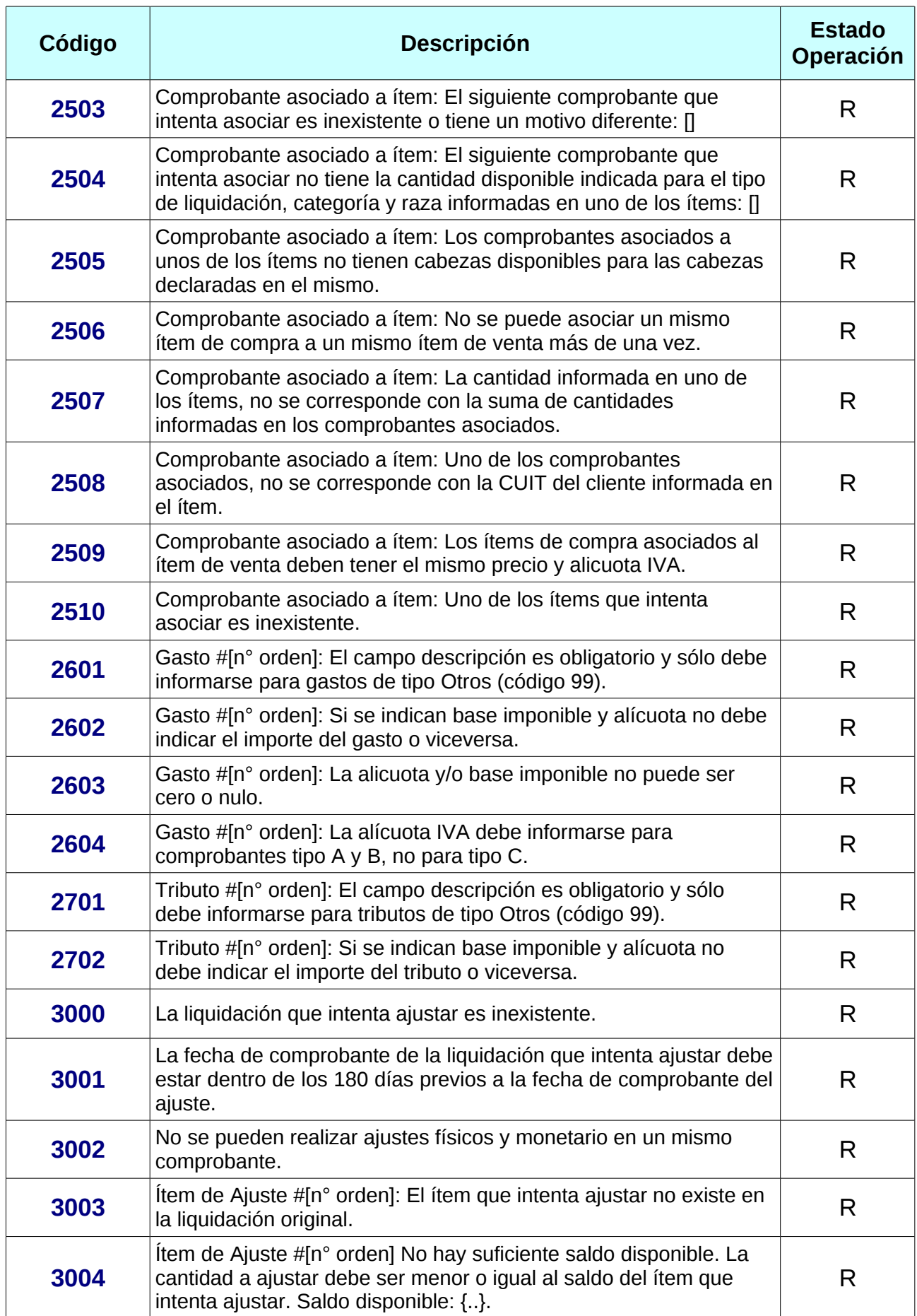

<span id="page-101-2"></span>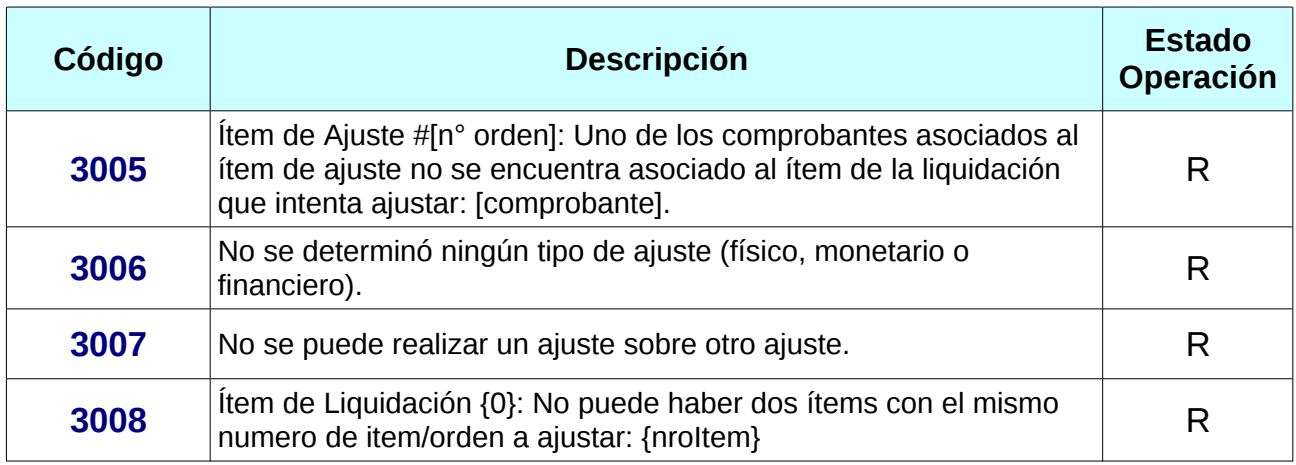

<span id="page-101-3"></span><span id="page-101-1"></span><span id="page-101-0"></span>*Tabla 15: Código y descripción de errores / validaciones*

# **4.7 Aclaraciones y definiciones**

- 1. Los atributos <token> y <sign> tienen longitud variable según la respuesta del WSAA.
- 2. El formato para el tipo fecha (*date*) es aaaa-MM-dd sin huso horario.
- 3. El formato para el tipo *datetime* es aaaa-MM-ddThh:MM:ss. Ejemplo: 2016-11-17T11:32:23
- 4. El método de redondeo utilizado es *[Round Half Even](http://docs.oracle.com/javase/7/docs/api/java/math/BigDecimal.html#ROUND_HALF_EVEN)* a dos decimales: Redondea al "vecino más cercano" y en caso de ser equidistantes a ambos vecinos redondea al vecino par.

### **4.8 Abreviaturas**

**CAE:** Código de Autorización Electrónico.

**WS**: Web Services.

**WSDL**: Web Services Description Language.

**WSAA**: Web Service de Autenticación y Autorización.

# **4.9 Histórico de Modificaciones**

### **4.9.1 Versión 1.1 (18/01/2017)**

#### **Agregados**

- Método [ajustarLiquidacion](#page-64-0).
- Validaciones: [2409,](#page-99-1) [2410,](#page-99-0) [3000,](#page-100-4) [3001](#page-100-3), [3002](#page-100-2), [3003](#page-100-1), [3004](#page-100-0), [3005,](#page-101-2) [3006,](#page-101-1) [3007](#page-101-0).

#### **Modificaciones**

- Sección [Datos de Prueba](#page-6-0).
- Ejemplo método [consultarCategorias.](#page-30-0)

### **4.9.2 Versión 1.2 (22/02/2017)**

#### **Agregados:**

- Datos de Prueba:
	- [Números de Planta Frigorífico](#page-8-0)
- ComplexTypes:
	- [Raza](#page-89-0): se modificó el envío y recepción de la información de la raza.
- Simple Types:
	- [PrecioRecupero](#page-72-1): se agregó este tipo para el importe de precio recupero (Acepta el valor 0).
	- [NumeroItem](#page-71-6): Se agregó un número de ítem para identificar de manera unívoca cada ítem dentro de una liquidación. Los números de ítems son generados automáticamente por el sistema en el alta de liquidaciones / ajuste. El valor asignado a los mismos son requeridos para realizar ajustes e indicar ítems asociados en liquidaciones de cuenta de venta y liquído producto – hacienda.
- Validaciones: [2411,](#page-99-3) [3008,](#page-101-3) [2509,](#page-100-6) [2500](#page-99-2), [2510](#page-100-5)
- Sección [Archivos PDF como parte de la respuesta](#page-12-0).

#### **Eliminaciones:**

- Complex Types: Envío de códigos de localidad y provincia de procedencia y destino. [DatosLiquidacionSolicitud](#page-77-3) y [DatosLiquidacionRespuesta](#page-84-1).
- Validaciones: 2407.

#### **Modificaciones:**

- Datos de prueba:
	- [CUITs N° RUCA, receptores caracteres 4 y 9.](#page-7-0)
	- [CUITs receptores](#page-7-1)
- Validaciones: [2503,](#page-100-8) [2206,](#page-99-4) [2506,](#page-100-7) [2008](#page-98-0)
- ComplexTypes:
	- [EmisorSolicitud](#page-76-0) y [EmisorRespuesta](#page-82-1): se añadieron campos para el informe de la CUIT autorizada en caso de compra directa.
- Simple Types:
	- [NroRenspa:](#page-71-1) Cambió la expresión regular, los primeros dos dígitos del número de renspa deben estar comprendido en el rango [00-23].
- Sección [Manejo de saldos disponibles en Liquidaciones de Compra, Cuenta](#page-94-0)

[de Venta y Líquido Producto \(Hacienda\) – Comprobantes Asociados](#page-94-0).

• Sección [Relaciones según operación y caracteres](#page-90-0)